Н.В. Морзе, В.П. Вембер, О.Г. Кузьмінська, М.О. Войцеховський, Т.Г. Проценко

# ЗБІРНИК ЗАВДАНЬ

# для державної підсумкової атестації з інформатики

Рекомендовано Міністерством освіти і науки України

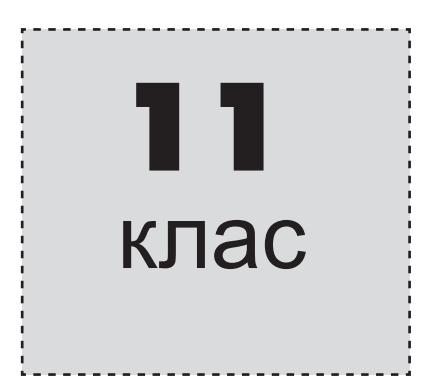

Київ Центр навчально-методичної літератури 2014

УДК 004(079.1) **ББК 39.973я721-4**  $3-41$ 

> *Ðåêîìåíäîâàíî Ìіíіñòåðñòâîì îñâіòè і íàóêè Óêðàїíè* (наказ Міністерства освіти і науки України âіä 27.12.2013 № 1844)

3-41 ції з інформатики : 11-й кл. / Н.В. Морзе та ін. — К. : Збірник завдань для державної підсумкової атеста-Центр навч.-метод. л-ри, 2014. — 90 с. : іл. ISBN 978-617-626-219-0.

> УДК 004(079.1) *KK 39.973* $\frac{5721-4}{6}$

 $©$  Морзе Н.В., Вембер В.П., Кузьмінська О.Г., Войцеховський М.О., Проценко Т.Г.,  $2014$ © Центр навчально-методичної літератури, ISBN 978-617-626-219-0 серійне оформлення, оригінал-макет, 2014

HODOPMATUKA

### ПОЯСНЮВАЛЬНА ЗАПИСКА

Державна пілсумкова атестапія (ЛПА) – важливий елемент пілбиття пілсумків навчання учнів 11-го класу середніх загальноосвітніх навчальних закладів з інформатики. Атестація дає змогу визначити якість знань, отриманих учнем, ступінь сформованості навичок і вмінь та життєвих компетентностей: уміння аналізувати, порівнювати, узагальнювати, систематизувати, оцінювати та робити висновки.

Збірник призначено для проведення державної підсумкової атестації з інформатики в 11-х класах загальноосвітніх навчальних закладів у формі атестаційних робіт. Збірник містить 20 варіантів атестаційних робіт, кожний з яких складається з трьох розділів відповідно до чинних навчальних програм з інформатики для загальноосвітніх навчальних закладів рівня стандарту, академічного і профільного рівнів.

Перший розділ містить 13 завдань, з яких 10 теоретичних і 3 практичних, і є обов'язковим для складання державної підсумкової атестації незалежно від програми, за якою навчались учні.

Другий розділ містить одне завдання з теми «Основи алгоритмізації та програмування» і є обов'язковим для учнів, які навчалися за програмами академічного і профільного рівнів.

**Третій розліл** містить 3 завлання з таких тем: «Автоматизація роботи в офісних програмах за допомогою VBA», «Комп'ютерна графіка» та «Основи веб-дизайну» за програмою профільного рівня. Виконання завдань третього розділу є обов'язковим для учнів, які навчалися за програмою профільного рівня.

Розподіл завдань відповідно до рівнів вивчення інформатики наведено в таблиці 1.

Таблиця 1

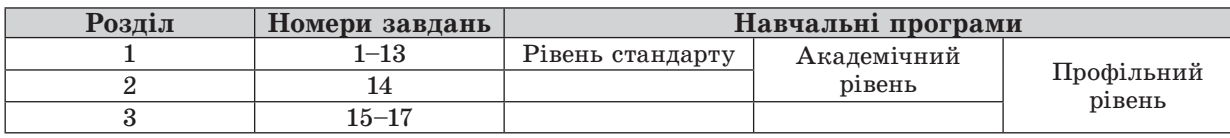

#### Розподіл завдань для програм різних рівнів

#### Структура, зміст та правила оцінювання атестаційної роботи за програмою рівня стандарту

Атестаційна робота за програмою рівня стандарту містить три частини, що відрізняються за рівнем складності, кількістю завдань та їх оцінюванням (табл. 2). Максимальна кількість балів за виконання всіх завдань атестаційної роботи складає 36 балів.

Таблиця 2

Оцінювання завдань ДПА за програмою рівня стандарту

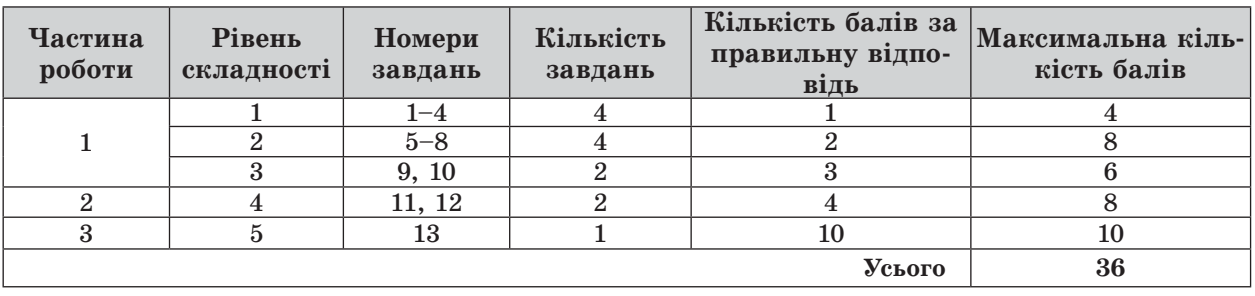

У першій частині атестаційної роботи запропоновано 10 завдань у тестовій формі. 3 них  $\overline{4}$  - на вибір однієї правильної відповіді із чотирьох запропонованих (правильне виконання кожного завдання 1-4 оцінюється в 1 бал), 4 - на вибір кількох (від двох до п'яти) правильних відповідей із п'яти запропонованих (правильне виконання кожного завдання 5-8 оцінюється в 2 бали) та 2 - на встановлення відповідності (правильне виконання кожного із завдань 9, 10 оцінюється в 3 бали).

Завдання на вибір однієї правильної відповіді із чотирьох запропонованих вважається виконаним правильно, якщо в бланку відповідей\* указано лише одну літеру, якою позначено правильну відповідь.

<sup>\*</sup> Зразок бланка відповідей наведено в кінці збірника.

Завдання на вибір кількох (від двох до п'яти) правильних відповідей з п'яти запропонованих вважається виконаним правильно, якщо в бланку відповідей указано правильний список літер, якими позначено варіанти відповідей. Якщо відповідь неповна, то бали нараховуються за таким правилом: за кожний правильний варіант відповіді нараховується додатна пропорційна частка від максимальної кількості балів за це завдання (див. табл. 2), а за неправильний варіант відповіді - від'ємна (при від'ємній сумі балів відповідь оцінюється в 0 балів).

Завдання на встановлення відповідності передбачає, що для кожного варіанта умови, позначеного літерою, потрібно обрати один правильний варіант відповіді, позначений цифрою, записати цифри в таблицю, подану до кожного завдання, і перенести їх до бланка відповідей. У кожному із завдань необхідно встановити п'ять відповідностей. Якщо відповідь неповна, то бали нараховуються за таким правилом: за кожний правильний варіант відповіді нараховується додатна пропорційна частка від загальної кількості балів за це завдання (див. табл. 2), а за неправильний варіант відповіді – від'ємна (при від'ємній сумі балів відповідь оцінюється в 0 балів).

Бали нараховуються лише за ті завдання першої частини, відповіді на які перенесено в бланк відповідей.

Бланк відповідей містить спеціально відведену частину для внесення змін у відповіді першої частини. Таке виправлення не веде до втрати балів. Якщо ж виправлення зроблено в основній частині бланка відповідей, то бали за це завдання не нараховуються. Про це має бути відомо учням.

Перед виконанням завдань другої та третьої частин учні здають атестаційній комісії заповнені бланки відповідей до завдань першої частини.

Завдання другої та третьої частин виконуються на комп'ютері. Відповіді учнями занотовуються власноруч у спеціальному аркуші.

Друга частина атестаційної роботи містить 2 завдання з розгорнутою відповіддю на встановлення предметної компетентності учнів щодо роботи з електронними таблицями та базами даних. Учень повинен безпосередньо виконати завдання. Правильне виконання кожного із завдань 11 та 12 оцінюється в 4 бали.

Третя частина атестаційної роботи містить одне комплексне завдання з розгорнутою  $\epsilon$ ідповіддю: учень повинен безпосередньо виконати завдання, розв'язати задачу. Правильно виконане завдання 13 оцінюється в 10 балів відповідно до критеріїв, зазначених у таблиці 3.

Таблиия 3

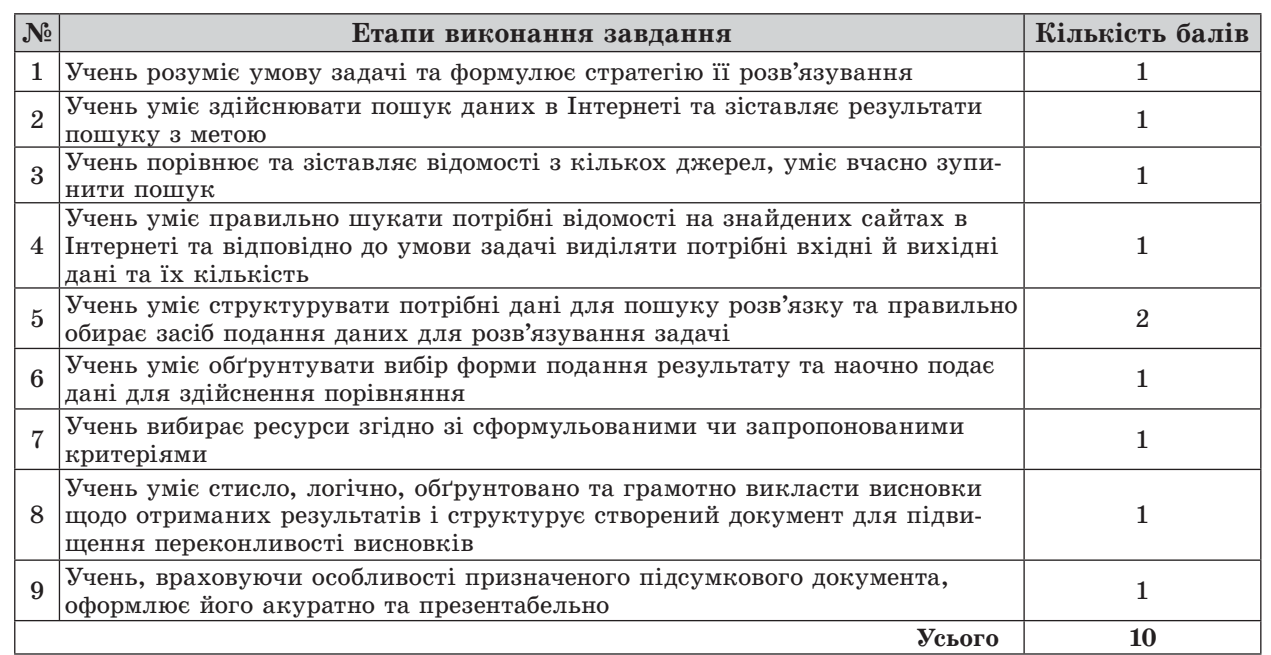

#### Критерії оцінювання комплексного завдання 13

Учитель може зараховувати відповіді до завдань другої і третьої частин атестаційної роботи як частково правильні, зменшивши при цьому максимально можливу кількість балів за завдання відповідно до виконаної його частини (для завдання 13 відповідно до критеріїв оцінювання, зазначених у таблиці 3).

Після складання учнем державної підсумкової атестації з інформатики атестаційна комісія заповнює «Таблицю оцінювання роботи на державну підсумкову атестацію з інформатики»\* та виставляє оцінку за 12-бальною системою оцінювання навчальних досягнень учнів за спеціальною шкалою, яку наведено в таблиці 4.

Таблиия 4

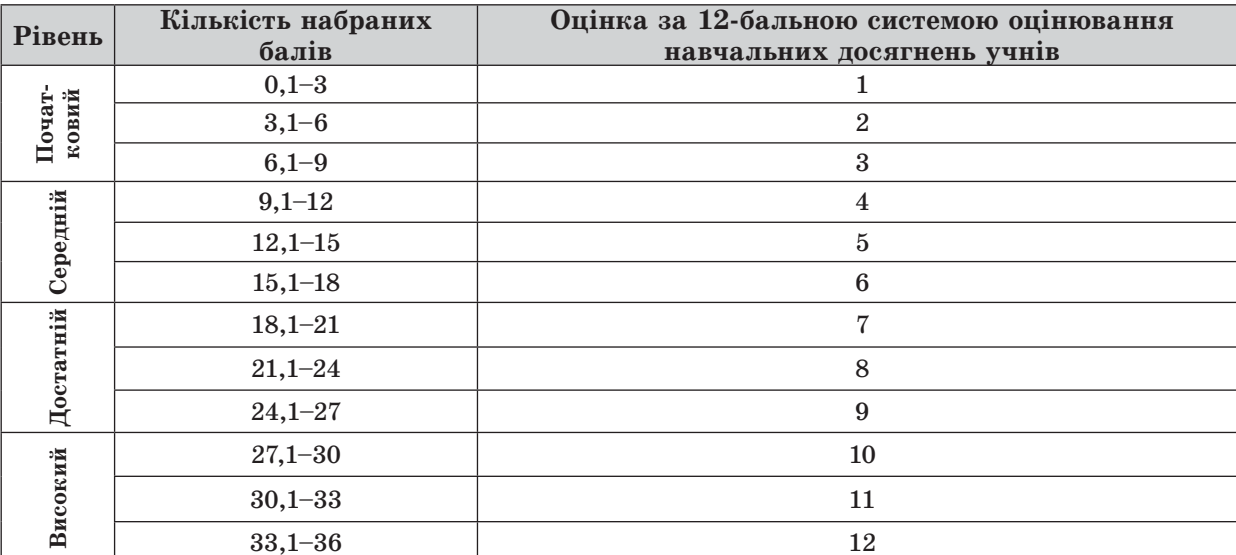

#### Оцінювання ДПА за програмами рівнів стандарту та академічного

#### Структура, зміст та правила оцінювання атестаційної роботи за програмою академічного рівня

Атестаційна робота за програмою академічного рівня містить чотири частини, що відрізняються рівнем складності, кількістю завдань та їх оцінюванням (табл. 5). Максимальна кількість балів за виконання всіх завдань атестаційної роботи складає 36 балів.

Таблиця 5

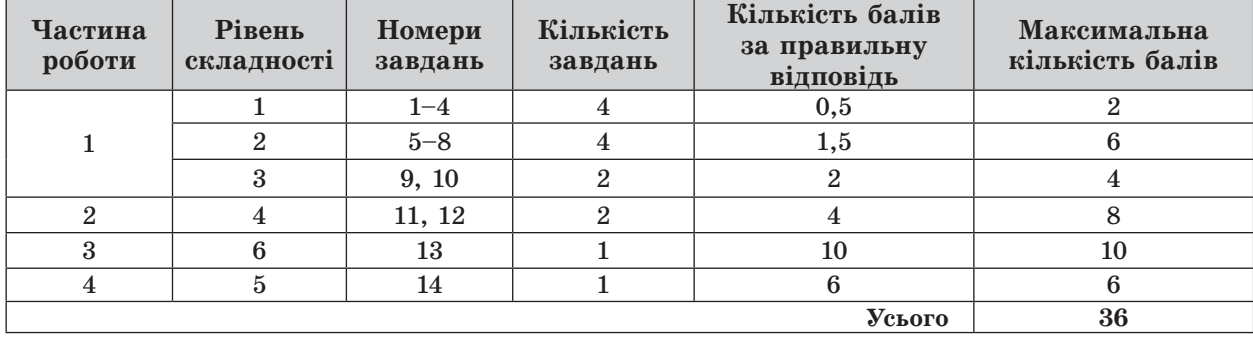

Оцінювання завдань ДПА за програмою академічного рівня

Завдання першої, другої та третьої частин атестаційної роботи повністю повторюють завдання рівня стандарту. При цьому завдання 1-4 оцінюються в 0,5 бала за кожне, завдання 5-8 – в 1,5 бала за кожне, завдання 9 та 10 – по 2 бали за кожне, завдання 11 та 12 - по 4 бали за кожне, завдання 13 оцінюється в 10 балів. Максимальна кількість балів за завдання 1-13 складає 30 балів (див. табл. 5).

Четверта частина атестаційної роботи містить одне завдання з розгорнутою відпо- $\epsilon i \partial \partial \omega$  на складання комп'ютерної програми однією з мов програмування. Учень повинен безпосередньо виконати завдання, розв'язати задачу. Вибір середовища програмної реалі-

5

HOPMATUKA

<sup>\*</sup> Таблицю наведено в кінці збірника.

зації - середовище візуального чи процедурного програмування - залишається за учнем. Відповідно до обраного середовища, введення вхідних даних і виведення результатів роботи програми реалізується або в консольному варіанті, або із застосуванням засобів візуальної розробки програм.

Правильне виконання завдання 14 оцінюється в 6 балів відповідно до критеріїв, зазначених у таблиці 6.

Таблиця 6

#### Критерії оцінювання завдання 14 на опис програми однією з мов програмування

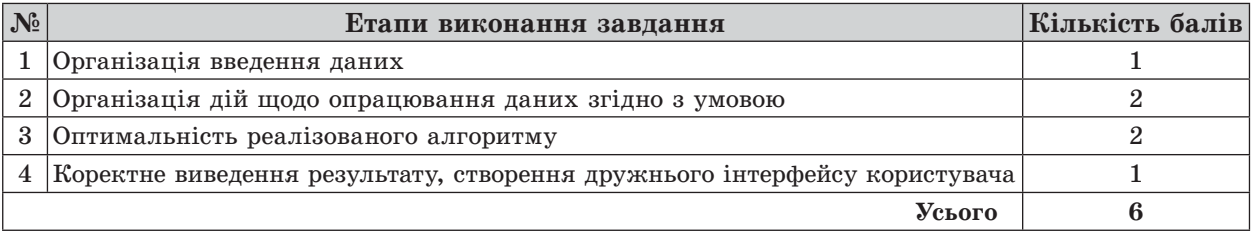

Перед виконанням завдань другої, третьої та четвертої частин учні здають атестаційній комісії заповнені бланки відповідей до завдань першої частини.

Завдання другої, третьої та четвертої частин виконуються на комп'ютері. Відповіді учнями занотовуються власноруч у спеціальному аркуші.

Після здачі учнем державної підсумкової атестації з інформатики атестаційна комісія заповнює «Таблицю оцінювання роботи на державну підсумкову атестацію з інформатики» та виставляє оцінку за 12-бальною системою оцінювання навчальних досягнень учнів за спеціальною шкалою, яку наведено в таблиці 4.

#### Структура, зміст та правила оцінювання атестаційної роботи за програмою профільного рівня

Атестаційна робота за програмою профільного рівня містить п'ять частин, що відрізняються рівнем складності, кількістю завдань та їх оцінюванням (табл. 7). Максимальна кількість балів за виконання всіх завдань атестаційної роботи складає 48 балів.

Таблиця 7

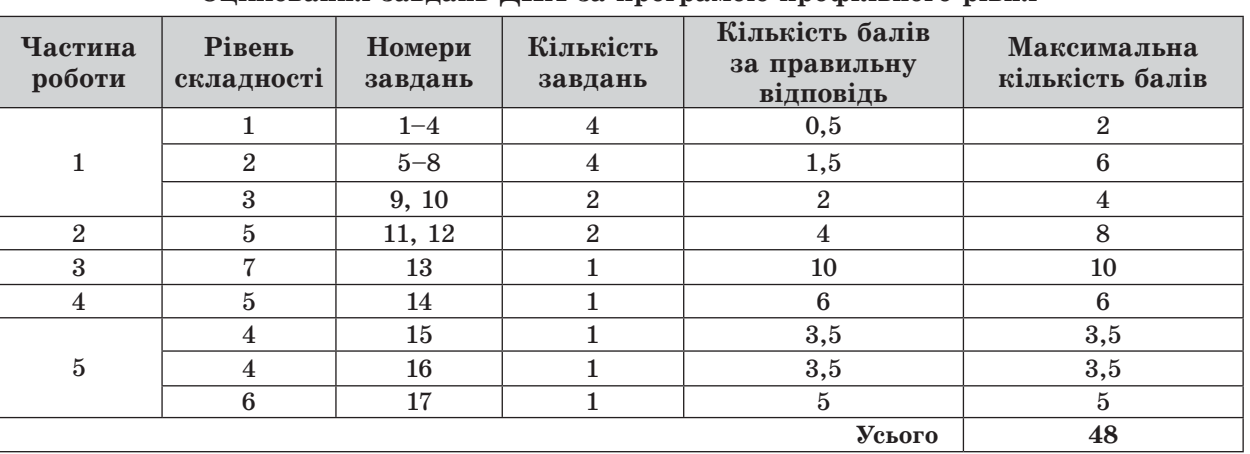

#### Опінювання завлань ЛПА за програмою профільного рівня

Завдання першої, другої, третьої та четвертої частин атестаційної роботи повністю повторюють завдання академічного рівня.

П'ята частина атестаційної роботи містить три завдання з розгорнутою відповіддю, що доповнюють завдання другої та третьої частин. Учень повинен безпосередньо виконати завдання, розв'язати задачу. Правильне виконання кожного із завдань 15 і 16 оцінюється в 3,5 бала, завдання 17 оцінюється в 5 балів (разом 12 балів).

Перед виконанням завдань другої, третьої, четвертої та п'ятої частин учні здають атестаційній комісії заповнені бланки відповідей до завдань першої частини.

Завдання другої, третьої, четвертої та п'ятої частин виконуються на комп'ютері. Відповіді учнями занотовуються власноруч у спеціальному аркуші.

Після складання учнем державної підсумкової атестації з інформатики атестаційна комісія заповнює «Таблицю оцінювання роботи на державну підсумкову атестацію з інформатики» та виставляє оцінку за 12-бальною системою оцінювання навчальних досягнень учнів за спеціальною шкалою, яку наведено в таблиці 8.

Таблиця 8

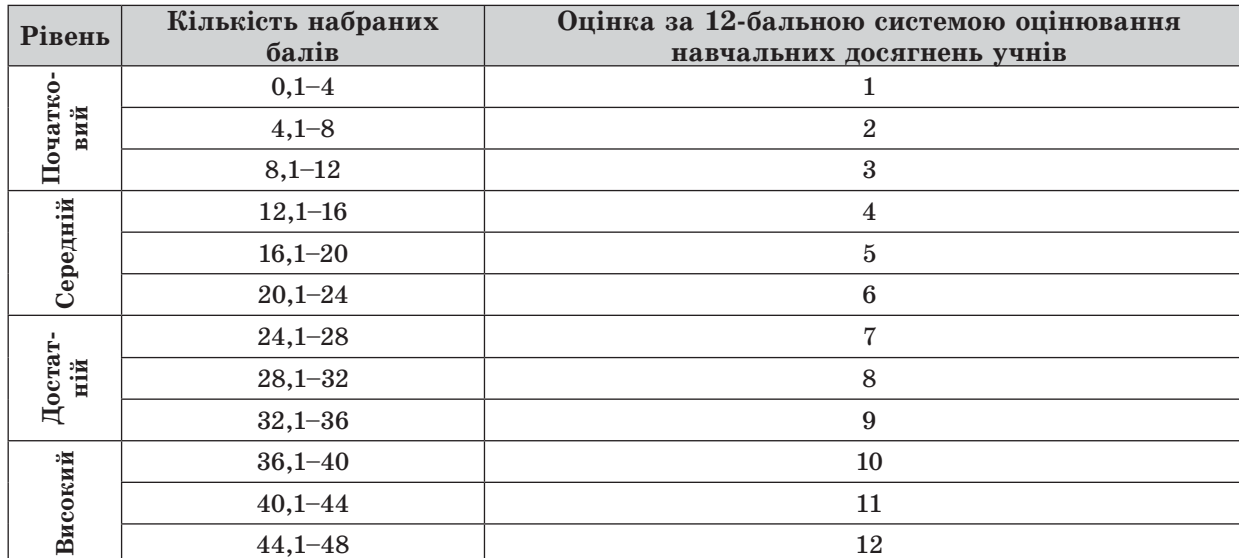

#### Оцінювання ДПА за програмою профільного рівня

#### Правила проведення ДПА з інформатики

Перед початком атестації вчитель має завантажити файли-заготовки з офіційних вебсайтів Міністерства освіти і науки України або Інституту інноваційних технологій і змісту освіти. Ці файли потрібні для виконання деяких завдань. Атестаційна комісія повинна забезпечити учням можливість доступу до цих файлів з комп'ютера або через локальну мережу.

На виконання атестаційної роботи за програмою рівня стандарту відводиться 90 хвилин, за програмою академічного рівня - 120 хвилин, за програмою профільного рівня -180 хвилин.

Кожний учень, який складатиме державну підсумкову атестацію з інформатики, отримує індивідуальний примірник варіанта роботи із цього посібника, бланк відповідей, підготовлений навчальним закладом, та аркуші (зошит) зі штампом навчального закладу для чернеток.

#### Виконавши перші десять завдань, учні здають атестаційній комісії заповнені бланки відповідей.

Завдання 11-17 учні виконують за комп'ютером. Перш ніж приступити до виконання цих завдань, кожен учень має створити на Робочому столі комп'ютера папку з назвою Атестація Прізвище. Файли з виконаними завданнями мають зберігатися в цій папці.

Після виконання учнем усіх завдань ДПА атестаційна комісія заповнює «Таблицю оцінювання роботи на державну підсумкову атестацію з інформатики», що має розміщуватися на звороті бланка відповідей, та виставляє оцінку за 12-бальною системою оцінювання згідно з таблицею 4 для учнів, що атестуються за програмами рівнів стандарту та академічного, або згідно з таблицею  $8 -$ за програмою профільного рівня.

Під час проведення державної підсумкової атестації з інформатики учням забороняється користуватися будь-якими електронними засобами, підручниками та посібниками в друкованому чи електронному вигляді та іншими матеріалами. Використання комп'ютерів передбачено тільки для виконання завдань 11-17.

# **BAPIAHT1**

У завданнях 1-4 оберіть одну правильну відповідь.

- 1. Укажіть, прикладом якого інформаційного процесу є письмовий переклад тексту з російської мови на українську.
	- А) передавання даних
	- Б) пошук даних
	- В) опрацювання даних
	- Г) захист даних
- 2. Укажіть правильне закінчення твердження: «Буфер обміну це...».
	- А) ділянка оперативної пам'яті, призначена для тимчасового зберігання об'єктів, які необхідно перемістити або скопіювати
	- Б) ділянка постійної пам'яті, призначена для постійного зберігання об'єктів, які необхідно перемістити або скопіювати
	- В) запам'ятовуючий пристрій комп'ютера, де тимчасово зберігаються дані
	- $\Gamma$ ) запам'ятовуючий пристрій комп'ютера флеш-пам'ять, для постійного зберігання даних
- 3. Укажіть, яке поле таблиці в СУБД MS Access може бути ключовим.
	- А) яке носить унікальне ім'я
	- Б) значення в якому не можуть повторюватися
	- В) значення якого можуть бути порожніми або нульовими
	- Г) яке містить унікальні відомості про майбутні записи
- 4. Укажіть правильне закінчення твердження: «Точний і зрозумілий виконавцю набір вказівок для виконання послідовності дій, які спрямовано на досягнення поставленої мети або розв'язування завдань певного типу, називається...».
	- А) моделлю
	- Б) системою
	- В) алгоритмом
	- Г) технологією

#### У завданнях 5–8 оберіть кілька (від двох до п'яти) правильних відповідей з п'яти запропонованих.

- 5. Укажіть типи пам'яті комп'ютера, які є енергозалежними.
	- А) постійна пам'ять
	- Б) лискова пам'ять
	- В) оперативна пам'ять
	- Г) кеш-пам'ять
	- Д) флеш-пам'ять
- 6. Укажіть параметри слайда, які можна змінити за допомогою вказівки Розмітки слайда (макета).
	- А) шаблон оформлення
	- Б) наявність заголовка на слайді
	- В) тип об'єктів, які розміщено на слайді
	- Г) кількість об'єктів, які розміщено на слайді
	- Д) місце розташування об'єктів
- 7. Укажіть властивості графічних зображень, які створено за допомогою графічного редактора.
	- А) розмір зображення
	- Б) роздільна здатність зображення
	- В) глибина кольору
	- Г) ширина кольору
	- Д) колірна модель

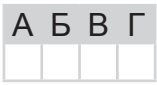

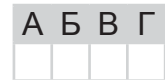

 $A$   $B$   $B$   $\Gamma$ 

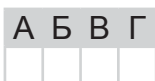

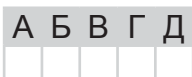

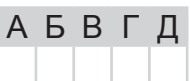

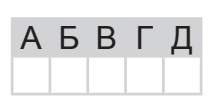

仄

- 8. Укажіть дії, які можна виконувати для зміни структури таблиці в середовищі MS Word.
	- А) додавати чи видаляти рядки
	- Б) лодавати чи видаляти стовпці
	- В) лодавати чи видаляти клітинки
	- Г) додавати чи видаляти колонтитули
	- Д) об'єднувати чи розбивати клітинки попередньо створеної таблиці

У завданнях 9 та 10 до кожного варіанта умови, позначеного літерою, оберіть один правильний варіант відповіді, позначений цифрою.

9. Установіть відповідність між форматом клітинок електронної таблиці MS Excel і виглядом даних у клітинці.  $\overline{A}$ 

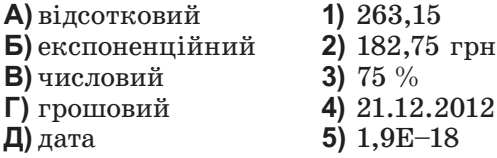

А) гіпертекст

посилання

документ

 $\Gamma$ ) гіпермедіа

 $\mathbf{\Pi}$ ) пакет

- 10. Установіть відповідність між назвами деяких інформаційних складових Інтернету та їх означеннями.
	- 1) розширений метод організації мультимедіаданих, у якому, крім Б) гіпертекстове тексту, підтримуються перехресні посилання з іншими типами даних (відео, графікою, звуком)
	- 2) текст, у який вбудовано спеціальні коди, що задають його форма-В) гіпертекстовий тування і розміщення в ньому ілюстрацій і мультимедійних об'єктів, посилань на інші документи тощо
		- 3) фрагмент гіпертекстового документа, з яким пов'язаний інший гіпертекстовий документ або певне місце в ньому; здійснює перехід на інший документ, сторінку або частину поточної сторінки
- A Б B Г Д
- 4) найменша неподільна одиниця даних під час передавання їх мережею
- 5) документ, що містить гіпертекст

Завдання 11–17 передбачають безпосереднє виконання їх на комп'ютері з використанням програмних засобів, що вивчалися відповідно до чинної навчальної програми.

Перед виконанням завдань 11–17 створіть на Робочому столі комп'ютера папку з назвою Атестація Прізвище (замість слова Прізвище в назві папки вкажіть своє прізвище).

У завданнях 11 та 12 скопіюйте запропоновані файли в папку Атестація Прізвище. Після виконання завдань збережіть результати в цих файлах.

11. Відкрийте файл Успішність.xls. Створіть формулу для розрахунку середньої оцінки кожного учня за тему. Заповніть за допомогою формул діапазон клітинок J4:J12.

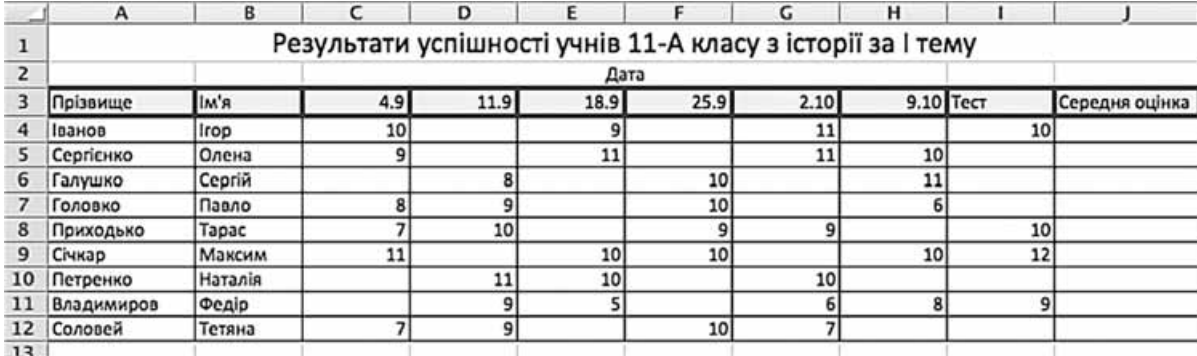

За даними таблиці створіть діаграму для порівняння оцінок, отриманих учнями класу протягом вересня місяця. Тип діаграми оберіть самостійно.

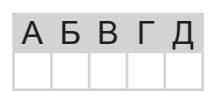

Б B Г Д

**BapiaHT1** 

12. Створіть запит на вибірку на основі таблиці Кадри бази даних Підприємство. тав.

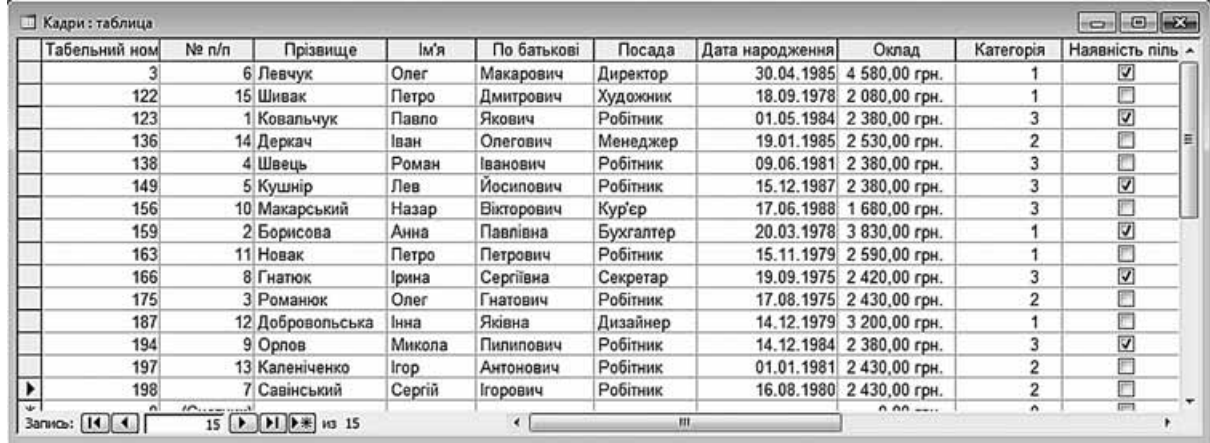

На бланку конструктора запитів запишіть назви полів та умови для відображення в режимі перегляду таблиці з даними про співробітників третьої категорії. Таблиця має містити прізвища, імена та по батькові співробітників, а також посаду та категорію.

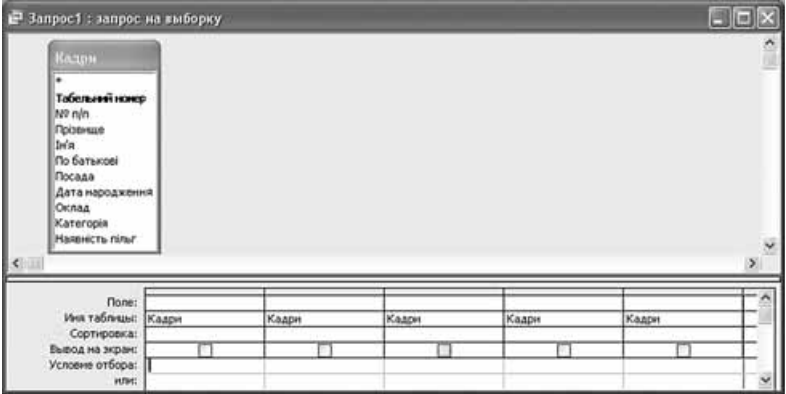

13. Відео-попередження. Батьки вашої однокласниці облаштовують Інтернет-клуб для підлітків. Піклуючись про безпеку відвідувачів клуба, вони вирішили створити інформаційний відеоролик про загрози віртуального світу для дітей і звернулися до вас по допомогу. Замовники запропонували визначити п'ять «загроз» та поєднати їх у відеоряд тривалістю до однієї хвилини. Необхідні зображення ви вирішили знайти в Інтернеті, для більш чіткого подання матеріалу додати підпис-пояснення до кожного кадру відео, а у титрах подати список використаних інтернет-джерел.

Створіть відеофрагмент, що відповідає зазначеним вимогам.

У завданні 14 запишіть програму відомою вам мовою програмування. Вхідні дані вводяться з клавіатури, а вихідні виводяться на екран монітора (у консольному варіанті). Файл коду програми та виконуваний файл (ім'я файлів – program.\*) збережіть у папці Атестація Прізвище.

14. За отриманими даними, що містяться в електронній таблиці Успішність (завдання 11), створіть програму для визначення, чи всі учні мають Середню оцінку високого рівня (вищу за 9 балів). Вхідні дані - середні оцінки учнів. Вихідні дані - текстове повідомлення «так» або «ні».

Завдання 15 виконайте на комп'ютері з використанням засобів мови VBA (на прикладі додатка **Excel**), які вивчалися відповідно до навчальної програми.

15. За даними, що містяться в електронній таблиці *Успішність* (завдання 11), створіть макрос «Діаграма» для побудови на окремому аркуші файлу Успішність.xls діаграми, у якій би відображалася кількість балів, отриманих Івановим і Сергієнко за кожну з робіт, що виконувались у межах теми. Тип діаграми оберіть самостійно. Макрос можна створювати за допомогою MacroRecorder з наступним редагуванням (за потреби) засобами VBA.

#### Завдання 16 виконайте на комп'ютері з використанням графічних редакторів, що вивчалися відповідно до навчальної програми.

16. Засобами одного з відомих вам графічних редакторів створіть логотип до завдання 13. Логотип - графічне подання змісту завдання, яке є комбінацією текстового напису та графічних елементів: ілюстрації та графічного оформлення. Під час створення логотипа слід врахувати обов'язкові елементи: форма - коло чи овал; текстовий напис - творча назва завдання, складається з одного слова; *ілюстрація* - комбінація зображення та його дзеркального (зверху донизу чи зліва направо) відображення. Передбачається, що необхідні зображення буде знайдено в Інтернеті та використано з дотриманням Закону України «Про авторське право і суміжні права».

#### Завдання 17 передбачає створення кожним учнем власного сайта з використанням отриманих знань із сучасних комп'ютерних технологій відповідно до навчальної програми.

17. До завдання 13 створіть власний сайт з двох сторінок, що має щонайменше один графічний об'єкт (логотип завдання) і два гіперпосилання: внутрішнє та зовнішнє. Змістове наповнення сайта має відображати: відомості про автора, назву та (чи) умову завдання, логотип і відомості щодо середовища його розробки (відкривається за допомогою внутрішнього гіперпосилання), інформаційні ресурси, необхідні для виконання завдання (зокрема, інтернет-сайти та (чи) завантажені файли), а також висновки та власні рекомендації. Передбачається, що логотип завдання - це результат виконання завдання 16. Вибір програмного середовища для створення сайта залишається за автором.

# **BAPIAHT 2**

У завданнях 1-4 оберіть одну правильну відповідь.

- 1. Укажіть складову операційної системи, що керує процесом виконання програм та їх доступом до ресурсів комп'ютера.
	- А) інтерфейс
	- **Б)** утиліти
	- В) драйвер
	- $\Gamma$ ) ядро

ATECTAL

NIACYMKOBA

- 2. Укажіть правильне закінчення твердження: «Вирівнювання засобами текстового процесора задає...».
	- A) відстань усіх рядків абзацу від межі лівого і правого полів сторінки
	- Б) положення початку першого рядка абзацу відносно його лівої межі
	- В) спосіб розташування рядків абзацу відносно його лівої та правої меж
	- Г) відстань між рядками абзацу

3. Укажіть тип діаграми, яку зображено на малюнку.

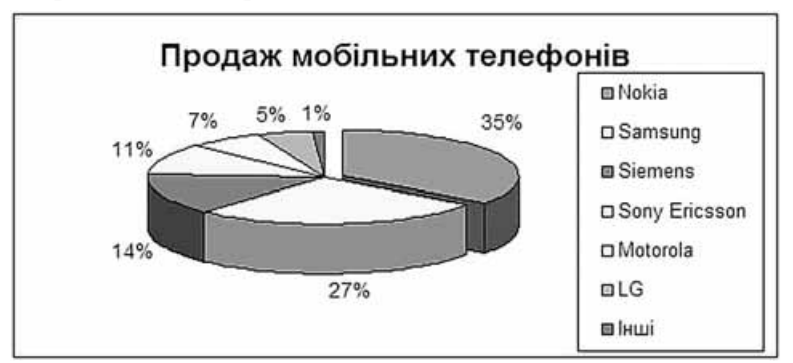

- A) гістограма
- Б) пелюсткова
- В) кругова
- Г) лінійчаста
- 4. Укажіть назву базової структури алгоритмів, яка означає, що дії мають виконуватися послідовно, одна за одною.
	- А) повторення
	- Б) слідування
	- В) розгалуження
	- Г) моделювання

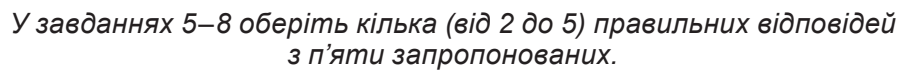

- 5. Укажіть приклади засобів передавання повідомлень.
	- А) радіо, телебачення
	- Б) магнітні та лазерні диски, флеш-карти
	- В) контролери пристороїв введення/виведення
	- Г) поштова служба, телефон, телеграф
	- Д) комп'ютерні мережі, електронна пошта
- 6. Укажіть дії, які можна виконати за допомогою зразка слайдів (шаблонів) у середовищі MS PowerPoint.
	- А) визначити формат шрифту заголовка на всіх слайдах
	- Б) змінити графічний шаблон оформлення всіх слайдів
	- В) створити на певному слайді презентації дві текстові рамки
	- Г) змінити значок маркера в усіх списках презентації
	- Д) створити таблицю

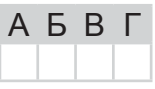

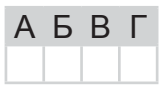

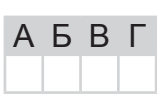

ABBI

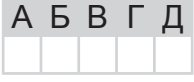

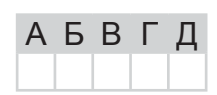

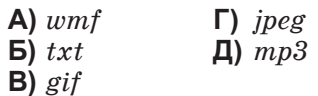

- 8. Укажіть лії, які можна виконувати з ланими в СУБД MS Access за лопомогою Запити на вибірку.
	- А) редагувати дані
	- Б) упорядковувати дані
	- В) здійснювати пошук даних за заданими умовами
	- Г) вводити нові дані
	- Д) отримувати нові дані за допомогою обчислень за формулами

У завданнях 9, 10 до кожного варіанта умови, позначеного літерою, оберіть один правильний варіант відповіді, позначений цифрою.

- 9. Установіть відповідність між видатними досягненнями та прізвищами вчених, яким вони належать.
	- А) перший механічний пристрій, що виконував чотири арифметичні дії, сконструював...
	- Б) склад і призначення частин (функціональних елементів) автоматичного обчислювального пристрою вперше сформулював...
	- В) принципи, згідно з якими функціонує більшість сучасних комп'ютерів, уперше описав...
	- Г) першу серійну обчислювальну машину, що виконувала дві арифметичні дії, створив...
	- Д) перші програми для різницевої автоматичної машини створив перший у світі програміст...
- 10. Установіть відповідність між назвами країн та доменними іменами.

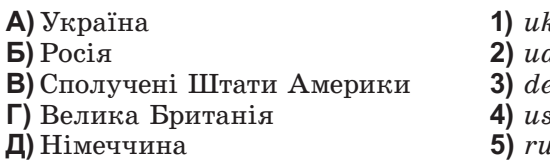

Завдання 11–17 передбачають безпосереднє виконання їх на комп'ютері з використанням програмних засобів, що вивчалися відповідно до чинної навчальної програми.

Перед виконанням завдань 11-17 створіть на Робочому столі комп'ютера папку з назвою Атестація Прізвище (замість слова Прізвище в назві папки вкажіть своє прізвище).

У завданнях 11 та 12 скопіюйте запропоновані файли в папку Атестація\_Прізвище. Після виконання завдань збережіть результати в цих файлах.

11. Відкрийте файл Магазин.xls. Створіть формулу для розрахунку прибутку за кожну одиницю товару, враховуючи собівартість і ціну. Заповніть за допомогою формул діапазон клітинок D4:D8.

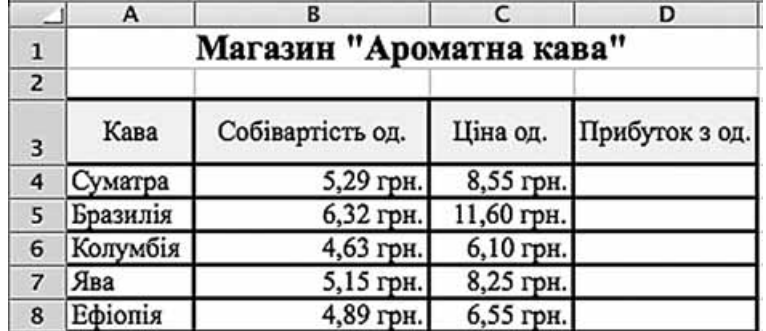

За даними таблиці створіть діаграму для порівняння собівартості та прибутку на одиницю кожного товару. Тип діаграми оберіть самостійно.

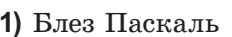

- 2) Джон фон Нейман
- 3) Чарльз Беббідж
- 4) Ада Лавлейс
- 5) Готфрід Вільгельм Лейбніц

 $\overline{A}$ 

Б

B

Г

Л

 $\frac{1}{2}$ 

 $\overline{\mathbb{D}}$ 

仄

TAL

12. Створіть запит на вибірку на основі таблиці Квитки бази даних Розклад руху літаків. тав.

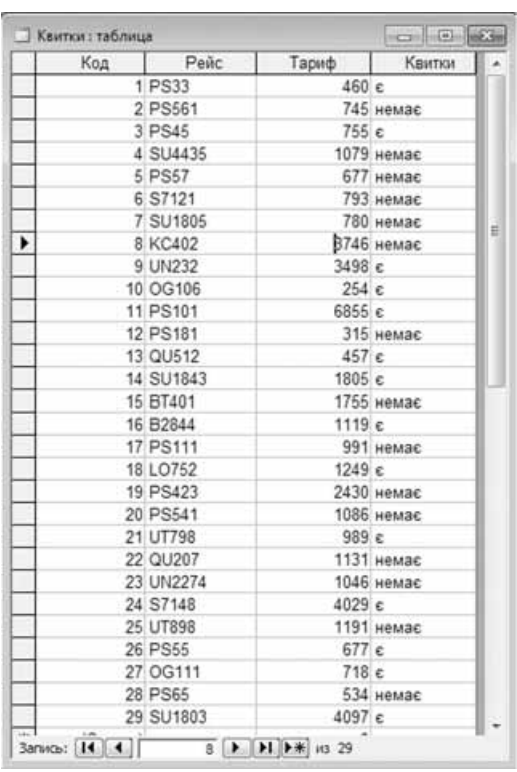

На бланку конструктора запитів запишіть назви полів та умови для відображення в режимі перегляду таблиці з даними інформації про рейси, на які є квитки, і тариф на які не перевищує 1000 грн. Таблиця має також містити номери рейсів.

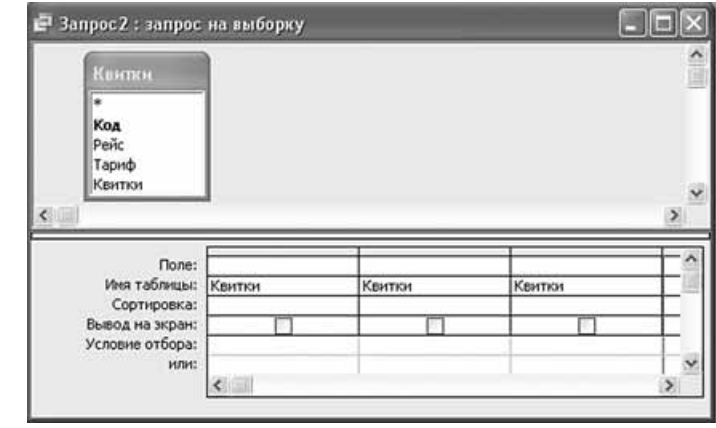

13. Астрономія. У літній астрономічній школі для учнів 6 класу до вас звернулися з проханням виступити з доповіддю про рух планет Сонячної системи. Ви вирішили супроводжувати свій виступ презентацією, яка міститиме, крім текстових і графічних даних, модель руху та обертання Землі навколо Сонця. Крім того, оскільки короткий виступ не зможе вмістити великий обсяг матеріалу, ви вирішили до слайдів презентації додати анотований список корисних посилань на матеріали з Інтернету. Оскільки на виступ вам відведено 5 хвилин, то презентація має складатись із трьох-п'яти слайдів.

У завданні 14 запишіть програму відомою вам мовою програмування. Вхідні дані вводяться з клавіатури, а вихідні виводяться на екран монітора (у консольному варіанті). Файл коду програми та виконуваний файл (ім'я файлів – program.\*) збережіть у папці Атестація Прізвище.

14. За даними, що містяться в електронній таблиці Магазин «Ароматна кава» (завдання 11), створіть програму для визначення максимальної ціни за одницю вказаної продукції. Вхідні дані - назва сорту кави та ціна за одиницю. Вихідні дані - значення максимальної ціни у гривнях.

Завдання 15 виконайте на комп'ютері з використанням засобів мови VBA (на прикладі додатка **Excel**), які вивчалися відповідно до навчальної програми.

15. За даними, що містяться в електронній таблиці Магазин «Ароматна кава» (завдання 11), створіть макрос «Діаграма» для побудови на окремому аркуші файлу Магазин.xls діаграми, у якій відображатиметься собівартість і ціна за одиницю кожного з наведених у таблиці сортів кави. Тип діаграми оберіть самостійно. Макрос можна створювати за допомогою MacroRecorder з наступним редагуванням (за потреби) засобами VBA.

#### Завдання 16 виконайте на комп'ютері з використанням графічних редакторів, що вивчалися відповідно до навчальної програми.

- 16. Засобами одного з відомих вам графічних редакторів створіть логотип до завдання 13. Логотип - графічне подання змісту завдання, яке є комбінацією текстового напису та графічних елементів: ілюстрації та графічного оформлення. Під час створення логотипа слід врахувати обов'язкові елементи: форма - коло чи овал; текстовий напис - творча назва завдання, складається з одного слова; *ілюстрація* - комбінація зображення та його дзеркального (зверху донизу чи зліва направо) відображення. Передбачається, що необхідні зображення буде знайдено в Інтернеті та використано з дотриманням Закону України «Про авторське право і суміжні права».
- Завдання 17 передбачає створення кожним учнем власного сайта з використанням отриманих знань із сучасних комп'ютерних технологій відповідно до навчальної програми.
- 17. До завдання 13 створіть власний сайт з двох сторінок, що має щонайменше один графічний об'єкт (логотип завдання) і два гіперпосилання: внутрішнє та зовнішнє. Змістове наповнення сайта має відображати: відомості про автора, назву та (чи) умову завдання, логотип і відомості щодо середовища його розробки (відкривається за допомогою внутрішнього гіперпосилання), інформаційні ресурси, необхідні для виконання завдання (зокрема, інтернет-сайти та (чи) завантажені файли), а також висновки та власні рекомендації. Передбачається, що логотип завдання - це результат виконання завдання 16. Вибір програмного середовища для створення сайта залишається за автором.

# **BAPIAHT 3**

У завданнях 1-4 оберіть одну правильну відповідь.

- 1. Укажіть, прикладом якого інформаційного процесу є запис тексту на аркуші паперу.
	- А) опрацювання відомостей
	- Б) збереження відомостей
	- В) пошук віломостей
	- Г) передавання відомостей
- 2. Укажіть віруси, які зазвичай заражають файли документів текстових процесорів і електронних таблиць, зокрема документи MS Office.
	- А) мережні віруси
	- Б) файлові віруси
	- В) макровіруси
	- Г) завантажувальні віруси
- 3. Укажіть правильне закінчення твердження: «База даних це...».
	- А) сукупність програм для збереження та опрацювання великих обсягів даних
	- Б) інтерфейс, що підтримує наповнення та опрацювання даних
	- В) певна сукупність відомостей
	- Г) сукупність даних, що організовані за певними правилами
- 4. Укажіть назву базової структури алгоритмів, яка означає виконання однієї з двох дій залежно від значення заданого логічного виразу.
	- А) повторення
	- Б) слідування
	- В) розгалуження
	- Г) моделювання

#### У завданнях 5-8 оберіть кілька (від 2 до 5) правильних відповідей з п'яти запропонованих.

- 5. Укажіть ознаки слайдових презентацій.
	- А) тривалість показу залежить від ходу доповіді
	- Б) під час демонстрації перехід до наступного слайда може здійснюватися або вручну
	- В) усі об'єкти в презентації розміщуються на часовій шкалі
	- Г) під час демонстрації зміна слайдів може відбуватися лише автоматично через заданий інтервал часу
	- Д) можливість редагування відеозаписів
- 6. Укажіть розширення, які можуть мати файли, що містять графічні дані.
	- $\triangle$  doc
	- $\mathbf{5}$ )  $bmp$
	- $\bf{B)}$  txt
	- $\Gamma$ ) jpg
	- $\boldsymbol{\mu}$ ) gif
- 7. Укажіть правильне закінчення твердження: «Автоматично можна створити зміст документа в середовищі текстового процесора MS Word за умови, що для заголовків частин документа...».
	- А) визначено рівень структури за допомогою властивостей абзацу
	- **Б)** застосовано стиль накреслення шрифту «напівжирний»
	- В) визначено розмір шрифту, що дорівнює 16 пунктів
	- Г) визначено тип шрифту, відмінний від решти тексту
	- Д) виконано форматування за допомогою вбудованих стилів заголовків

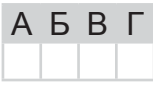

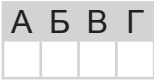

 $A$   $B$   $B$   $\Gamma$ 

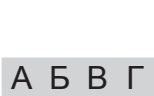

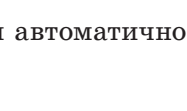

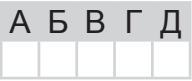

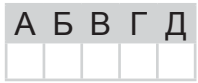

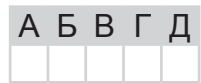

- 8. Укажіть об'єкти, які може бути розміщено всередині клітинки електронної таблиці. А) діаграми
	- Б) числові дані
	- В) текстові дані
	- $\Gamma$ ) зображення
	- Д) формули

**A B B L** Д

A

Б

 $\overline{B}$ 

Г

Д

A Б

B

г Д

- У завданнях 9 та 10 до кожного варіанта умови, позначеного літерою. оберіть один правильний варіант відповіді, позначений цифрою.
- 9. Установіть відповідність між основними властивостями моніторів та їх характеристиками.
	- 1) кількість точок екранного зображення по горизонталі та вер-А) розмір екрана
	- Б) кількість кольорів тикалі
	- В) роздільна здатність 2) довжина діагоналі екрана монітора
		- 3) розмір пікселя зображення
	- Г) величина зерна Д) частота оновлення екрана
- 4) кількість кадрів за секунду, що монітор здатний відтворювати 5) кількість відтінків кольорів, яку можна відтворити на моніторі
- 10. Установіть відповідність між типами організацій і доменними іменами.

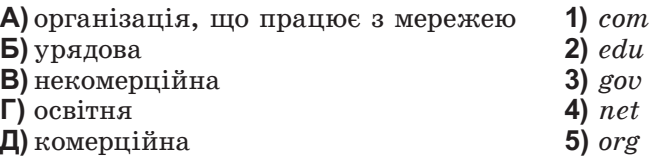

Завдання 11–17 передбачають безпосереднє виконання їх на комп'ютері з використанням програмних засобів, що вивчалися відповідно до чинної навчальної програми. Перед виконанням завдань 11-17 створіть на Робочому столі комп'ютера папку з назвою Атестація Прізвище (замість слова Прізвище в назві папки вкажіть своє прізвище).

У завданнях 11 та 12 скопіюйте запропоновані файли в папку Атестація Прізвище. Після виконання завдань збережіть результати в цих файлах.

11. Відкрийте файл Спортсмени. xls. Створіть формулу для розрахунку середнього значення кількості спортсменів у кожній з країн. Заповніть за допомогою формул діапазон клітинок D4:D10.

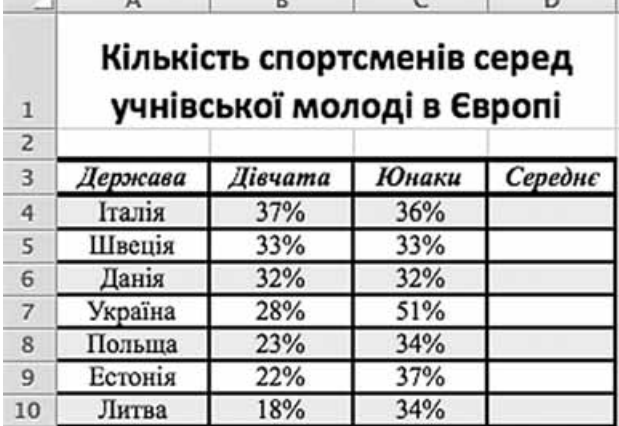

За даними таблиці створіть діаграму для порівняння кількості спортсменів окремо юнаків та окремо дівчат з України, Естонії, Литви. Тип діаграми оберіть самостійно.

#### 12. Створіть запит на вибірку на основі таблиці Рейси бази даних Розклад руху літаків. тав.

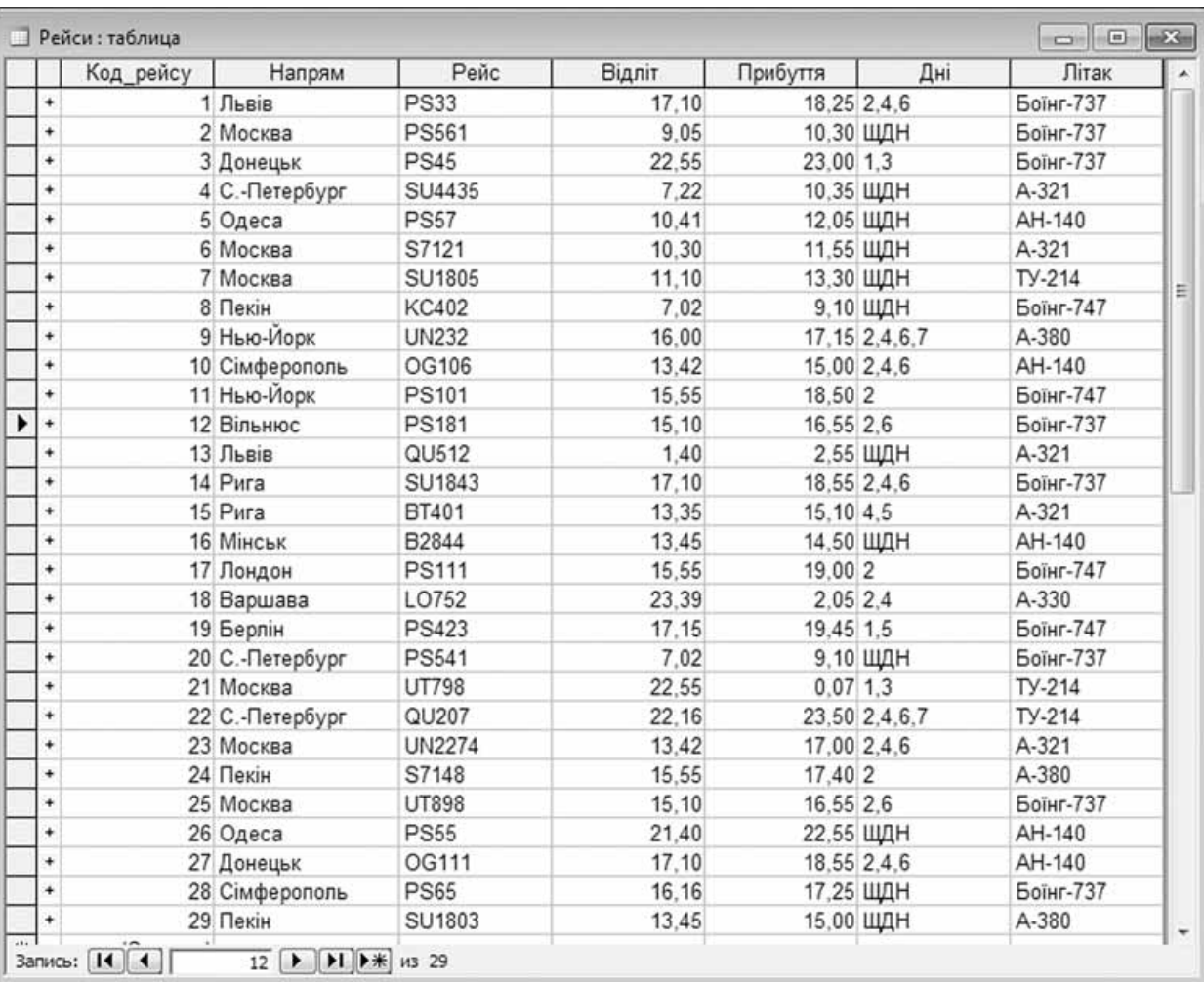

На бланку конструктора запитів запишіть назви полів та умови для відображення в режимі перегляду таблиці з даними про рейси, які здійснюються по вівторках, четвергах і суботах. Таблиця має містити напрями, номери рейсів та дні, у які здійснюються рейси.

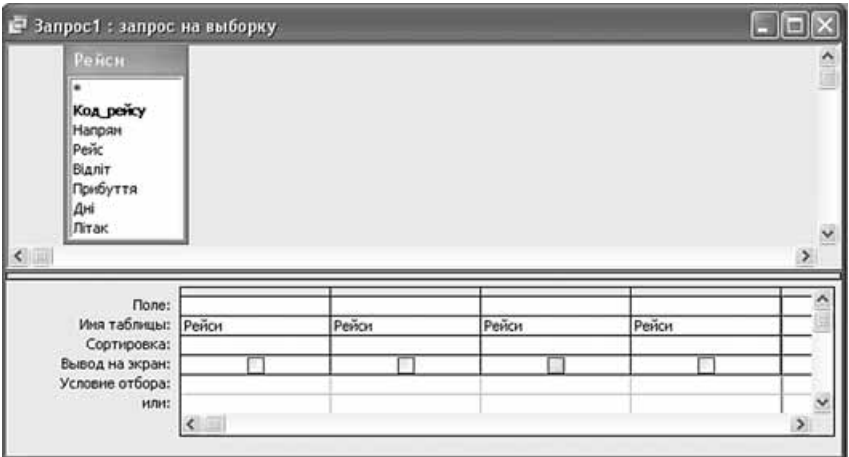

13. Календарі. Відомо, що людство користується різними календарями для літочислення. Найвідомішими є григоріанський та юліанський. Створіть листівку, у якій розмістіть короткі відомості про календарі (юліанський та григоріанський), причину та дату зміни календарів, а також назви країн, які першими впровадили нові календарі. Крім того,

наведіть приклади використання дат за «старим» стилем та алгоритм перерахунку дат з григоріанського в юліанський календар на прикладі поточної дати. Для підтвердження правильності ваших розрахунків додайте адресу одного з інтернет-джерел, де реалізовано автоматизоване переведення дат з одного календаря в інший.

#### У завданні 14 запишіть програму відомою вам мовою програмування. Вхідні дані вводяться з клавіатури, а вихідні виводяться на екран монітора (у консольному варіанті). Файл коду програми та виконуваний файл (iм'я файлів – program.\*) збережіть у папці Атестація Прізвище.

14. За даними, що містяться в електронній таблиці Спортсмени (завдання 11), створіть програму для визначення кількості країн, де частка юнаків і дівчат, які займаються спортом, приблизно однакова, тобто різниця не перевищує двох відсотків. Вхідні дані числове значення (у відсотках) кількості юнаків і дівчат-спортсменів. Вихідні дані текстове повідомлення: «Дівчата і юнаки однаково поважають спорт у », значення шуканої кількості країн, текстове повідомлення: «країнах.».

#### Завдання 15 виконайте на комп'ютері з використанням засобів мови VBA (на прикладі додатка **Excel**), які вивчалися відповідно до навчальної програми.

15. За даними, що містяться в електронній таблиці Спортсмени (завдання 11), створіть макрос «Діаграма» для побудови на окремому аркуші файлу Спортсмени. xls діаграми, у якій відображатиметься кількість спортсменів (у відсотках) серед юнаків і дівчат Італії, Швеції та Данії. Тип діаграми оберіть самостійно. Макрос можна створювати за допомогою MacroRecorder з наступним редагуванням (за потреби) засобами VBA.

#### Завдання 16 виконайте на комп'ютері з використанням графічних редакторів, що вивчалися відповідно до навчальної програми.

16. Засобами одного з відомих вам графічних редакторів створіть логотип до завдання 13. Логотип – графічне подання змісту завдання, яке є комбінацією текстового напису та графічних елементів: ілюстрації та графічного оформлення. Під час створення логотипа слід врахувати обов'язкові елементи: форма - коло чи овал; текстовий напис - творча назва завдання, складається з одного слова; *ілюстрація* - комбінація зображення та його дзеркального (зверху донизу чи зліва направо) відображення. Передбачається, що необхідні зображення буде знайдено в Інтернеті та використано з дотриманням Закону України «Про авторське право і суміжні права».

#### Завдання 17 передбачає створення кожним учнем власного сайта з використанням отриманих знань із сучасних комп'ютерних технологій відповідно до навчальної програми.

17. До завдання 13 створіть власний сайт з двох сторінок, що має щонайменше один графічний об'єкт (логотип завдання) і два гіперпосилання: внутрішнє та зовнішнє. Змістове наповнення сайта має відображати: відомості про автора, назву та (чи) умову завдання, логотип і відомості щодо середовища його розробки (відкривається за допомогою внутрішнього гіперпосилання), інформаційні ресурси, необхідні для виконання завдання (зокрема, інтернет-сайти та (чи) завантажені файли), а також висновки та власні рекомендації. Передбачається, що логотип завдання - це результат виконання завдання 16. Вибір програмного середовища для створення сайта залишається за автором.

# **BAPIAHT4**

У завданнях 1-4 оберіть одну правильну відповідь.

- 1. Укажіть правильне закінчення твердження: «SFX-архів це...».
	- **A)** архівний файл з розширенням *ехе*, за допомогою якого можна автоматично розпаковувати заархівовані файли і папки
	- **Б**) архівний файл з розширенням *гір*, який було створено з максимальним ступенем стиснення
	- **B**) набір архівних файлів з розширеннями rar, r01, r02, ..., обсяг кожного з яких не більший за заданий і які разом складають один архів
	- $\Gamma$ ) архівний файл з розширенням  $sfx$
- 2. Укажіть об'єкт текстового документа MS Word, який має такі властивості: стиль накреслення, розмір, колір тексту.
	- $\Delta$ )  $c$ торінка
	- $\mathbf{5}$ ) абзац
	- В) символ
	- $\Gamma$ ) список
- 3. Укажіть правильне закінчення твердження: «Порожня таблиця СУБД MS Access, тобто таблиця, у якій немає жодного запису, ...».
	- А) не містить жодних даних
	- Б) містить дані про структуру таблиці
	- В) містить формули для обчислення значень полів
	- $\Gamma$ ) існувати не може
- 4. Укажіть назву базової алгоритмічної структури, блок-схему якої подано на малюнку.
	- А) слідування
	- Б) розгалуження
	- В) цикл з передумовою
	- Г) цикл з післяумовою

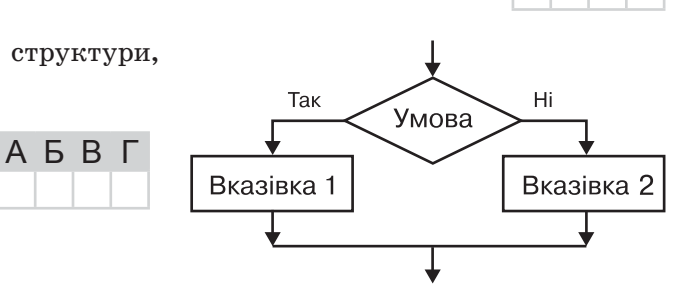

У завданнях 5-8 оберіть кілька (від 2 до 5) правильних відповідей з п'яти запропонованих.

- 5. Укажіть послідовності, у яких одиниці вимірювання обсягу даних указані в порядку зростання.
	- А) байт, кілобайт, мегабайт, гігабайт
	- Б) байт, мегабайт, кілобайт, гігабайт
	- В) мегабайт, кілобайт, гігабайт, терабайт
	- Г) кілобайт, гігабайт, терабайт, мегабайт
	- Д) кілобайт, мегабайт, гігабайт, терабайт

6. Укажіть пристрої, що можуть входити до складу мультимедійного обладнання.

- А) мультимедійний проектор
- Б) мікрофон і звукові колонки
- **B**) маніпулятор «миша»
- $\Gamma$ ) сканер
- Д) лазерний принтер
- 7. Укажіть властивості графічних зображень.
	- **A**) розміри зображення висота і ширина
	- Б) роздільна здатність зображення
	- В) глибина кольору
	- Г) ширина кольору
	- Д) колірна модель

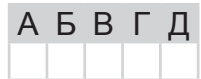

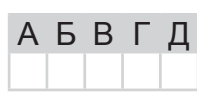

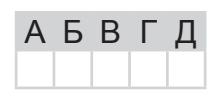

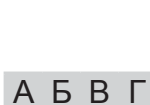

АБВГ

A **B F** 

Д

A

Б

<sub>B</sub>

г

Д

Б

B

Г

Д

**A B B L** 

- 8. Укажіть дії, які можна виконувати над аркушами робочої книги електронної таблиці.
	- А) видаляти всі аркуші
	- Б) перейменовувати
	- В) перемішувати або копіювати
	- Г) змінювати колір ярлика
	- Д) створювати нові

У завданнях 9. 10 до кожного варіанта умови, позначеного літерою. оберіть один правильний варіант відповіді, позначений цифрою.

- 9. Установіть відповідність між типами принтерів та їх характеристиками.
	- $A$ ) струменеві 1) монохромні принтери, що використовуються для друку етикеток, яр-Б) лазерні ликів, чеків, штрих-кодів
	- В) плотери
	- $\Gamma$ ) термічні
- 2) принцип дії полягає в створенні зображення за допомогою дуже малих крапель спеціальних чорнил
- Д) матричні
	- 3) використовується принцип дії на основі електризації малих частинок порошкоподібної фарби (тонера)
	- 4) мають низьку якість друку, відносно малу швидкість друку, мають високий рівень шуму
	- 5) використовуються для друку креслень, ескізів, плакатів та інших зображень великих розмірів
- 10. Установіть відповідність між елементами URL-адреси http://www.mon.gov.ua/ та їх значеннями. A
	- $A)$  http 1) тип ресурсу
	- $\mathbf{b}$ ) www 2) адреса сервера, на якому зберігається ресурс
	- $\mathbf{B}$  mon 3) ідентифікатор домену верхнього рівня, що вказує на країну
	- $\Gamma$ ) gov 4) назва протоколу для доступу до ресурсу
	- $\Box$ ) иа 5) тип установи, якій належить URL-адреса
- Завдання 11-17 передбачають безпосереднє виконання їх на комп'ютері з використанням програмних засобів, що вивчалися відповідно до чинної навчальної програми.

Перед виконанням завдань 11-17 створіть на Робочому столі комп'ютера папку з назвою Атестація Прізвище (замість слова Прізвище в назві папки вкажіть своє прізвище).

У завданнях 11 та 12 скопіюйте запропоновані файли в папку Атестація Прізвище. Після виконання завдань збережіть результати в цих файлах.

11. Відкрийте файл Продаж комп'ютерів.xls. Створіть формулу для розрахунку загальної суми за кожен місяць. Заповніть за допомогою формул діапазон клітинок В11:F11.

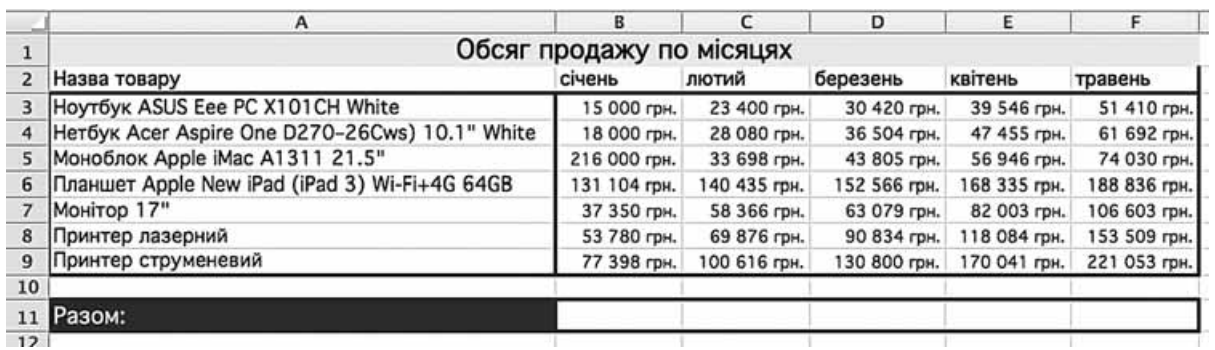

За даними таблиці створіть діаграму для порівняння обсягу продажу комп'ютерної техніки в першому кварталі та травні. Тип діаграми оберіть самостійно.

HOPMATUKA

#### 12. Створіть запит на вибірку на основі таблиці Кадри бази даних Підприємство. тав.

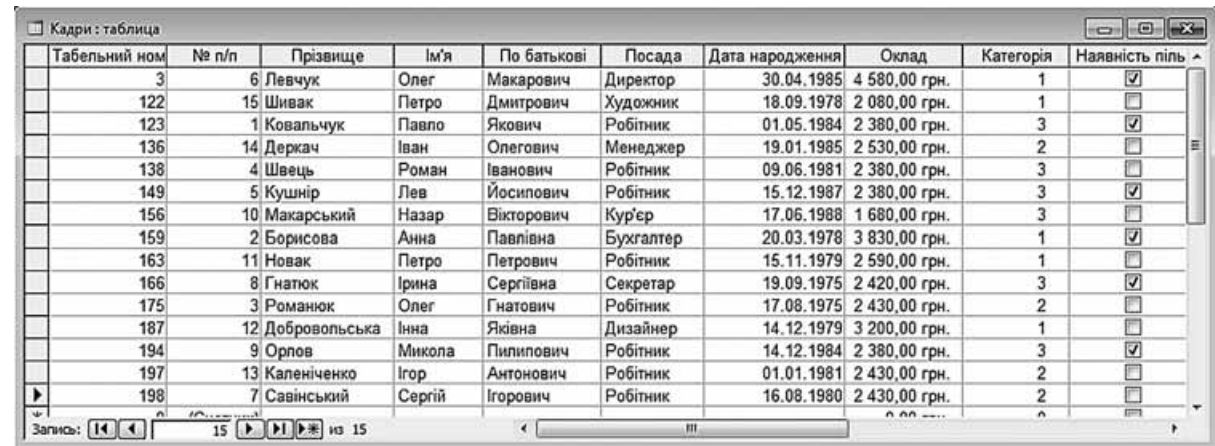

На бланку конструктора запитів запишіть назви полів та умови для відображення в режимі перегляду таблиці з даними про співробітників, які народилися не пізніше ніж 1.01.1980 р. Таблиця має містити прізвища, імена та по батькові співробітників, а також їх дату народження.

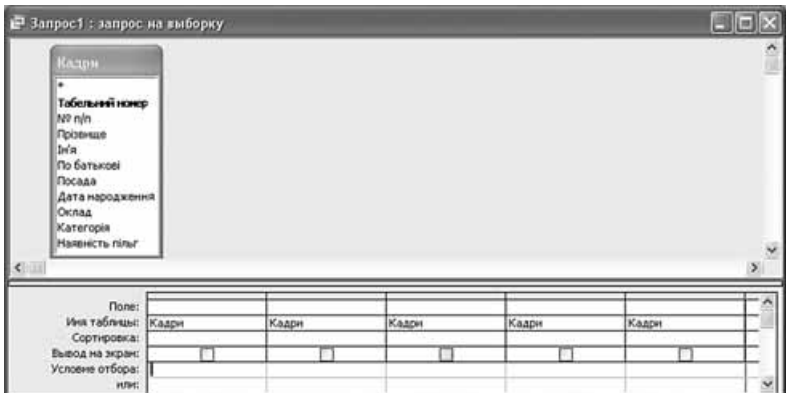

13. Географія. Відомо, що однією з характеристик країн світу є густота (щільність) населення. Аналізуючи рівень економіки країн Європи, ви вирішили порівняти розмір валового внутрішнього продукту (ВВП) на душу населення та густоту населення країн, з якими межує Україна. Створіть інформаційний буклет з відомостями про країни-сусіди України за географічним розташуванням, що містить порівняння країн за густотою населення та розміром ВВП. Зробіть висновок, чи можна вважати, що країни-сусіди України, які належать до ЄС, мають більший ВВП. Для наочності подання даних побудуйте відповідні діаграми, а для підтвердження даних - додайте посилання на використані інтернет-ресурси. На карті Європи, яку слід додати до буклета, позначте країни з найвищим ВВП.

У завданні 14 запишіть програму відомою вам мовою програмування. Вхідні дані вводяться з клавіатури, а вихідні виводяться на екран монітора (у консольному варіанті). Файл коду програми та виконуваний файл (ім'я файлів – program.\*) збережіть у папці Атестація Прізвище.

14. За даними, що містяться в електронній таблиці Продаж комп'ютерів (завдання 11), створіть програму для визначення суми, одержаної від продажу струменевих принтерів протягом весняних місяців. Вхідні дані - три числових значення, суми виручки від продажу принтерів за березень, квітень і травень. Вихідні дані - текстове повідомлення «Струменевих принтерів продано на суму - », значення суми виручки за три місяці, текстове повідомлення «грн.».

#### Завдання 15 виконайте на комп'ютері з використанням засобів мови VBA (на прикладі додатка Excel), які вивчалися відповідно до навчальної програми.

15. За даними, що містяться в електронній таблиці Продаж комп'ютерів (завдання 11), створіть макрос «Діаграма» для побудови на окремому аркуші файлу Продаж комп'ютерів. xls діаграми, у якій відображатимуться суми, одержані від продажу лазерного та струменевого принтерів за кожен з місяців, назви яких наведено в таблиці. Тип діаграми оберіть самостійно. Макрос можна створювати за допомогою MacroRecorder з наступним редагуванням (за потреби) засобами VBA.

#### Завдання 16 виконайте на комп'ютері з використанням графічних редакторів, що вивчалися відповідно до навчальної програми.

16. Засобами одного з відомих вам графічних редакторів створіть логотип до завдання 13. Логотип - графічне подання змісту завдання, яке є комбінацією текстового напису та графічних елементів: ілюстрації та графічного оформлення. Під час створення логотипа слід врахувати обов'язкові елементи: форма - коло чи овал; текстовий напис - творча назва завдання, складається з одного слова; *ілюстрація* - комбінація зображення та його дзеркального (зверху донизу чи зліва направо) відображення. Передбачається, що необхідні зображення буде знайдено в Інтернеті та використано з дотриманням Закону України «Про авторське право і суміжні права».

#### Завдання 17 передбачає створення кожним учнем власного сайта з використанням отриманих знань із сучасних комп'ютерних технологій відповідно до навчальної програми.

17. До завдання 13 створіть власний сайт з двох сторінок, що має щонайменше один графічний об'єкт (логотип завдання) і два гіперпосилання: внутрішнє та зовнішнє. Змістове наповнення сайта має відображати: відомості про автора, назву та (чи) умову завдання, логотип і відомості щодо середовища його розробки (відкривається за допомогою внутрішнього гіперпосилання), інформаційні ресурси, необхідні для виконання завдання (зокрема, інтернет-сайти та (чи) завантажені файли), а також висновки та власні рекомендації. Передбачається, що логотип завдання - це результат виконання завдання 16. Вибір програмного середовища для створення сайта залишається за автором.

24

ECTAI  $\blacktriangleleft$ NIACYMKOBA EPWABHA  $\bar{\mathbf{q}}$ IHOOPMATUKA

# **BAPIAHT 5**

У завданнях 1-4 оберіть одну правильну відповідь.

- 1. Укажіть кількість символів, які використовуються в комп'ютері для кодування даних.
	- A) 128
	- $5)256$
	- $\overline{B}$ ) 512
	- $\Gamma$ ) 2
- 2. Укажіть, що замінюють символом \* у шаблоні імені для пошуку файлу.
	- А) символ ж
	- Б) один довільний символ
	- В) будь-яку кількість довільних символів
	- Г) арифметичну операцію множення
- 3. Укажіть об'єкт, без якого не може існувати база даних.
	- $A)$  dopma
	- $5)$   $3\,\mathrm{B}$
	- В) таблиця
	- $\Gamma$ ) запит
- 4. Укажіть назву базової алгоритмічної структури, блоксхему якої подано на малюнку.
	- А) слідування
	- Б) неповне розгалуження
	- В) цикл з передумовою
	- Г) цикл з післяумовою

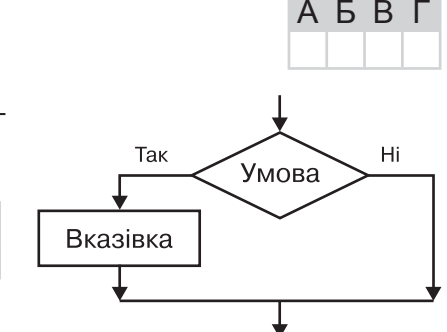

У завданнях 5-8 оберіть кілька (від 2 до 5) правильних відповідей з п'яти запропонованих.

АБВГ

- 5. Укажіть пристрої, які розміщуються всередині системного блока настільного комп'ютера.
	- А) пристрої введення/виведення
	- Б) контролери пристроїв введення/виведення
	- В) блок живлення
	- $\Gamma$ ) процесор
	- Д) маніпулятори
- 6. Укажіть ознаки потокових презентацій.
	- А) тривалість показу не залежить від ходу доповіді
	- Б) кадри презентації можуть містити зображення або відеофрагменти
	- В) усі об'єкти в презентації розміщуються на часовій шкалі
	- Г) під час демонстрації для переходу до наступного кадру презентації необхідно натиснути клавішу Enter
	- Д) до презентації можна додавати звуковий супровід
- 7. Укажіть особливості, які мають растрові графічні зображення.
	- А) об'ємність зображення
	- Б) під час масштабування якість зображення погіршується
	- В) під час масштабування якість зображення не погіршується
	- Г) зображення передають плавні переходи відтінків кольорів
	- Д) невеликі за розміром файли, що містять зображення
- 8. Укажіть правильне закінчення твердження: «У середовищі текстового процесора MS Word MOЖНа...».

А) здійснювати швидкий пошук усіх входжень зазначеного слова або фрази Б) знайти, замінити або видалити значення параметрів форматування знаків

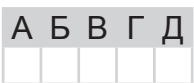

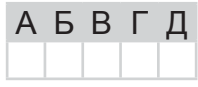

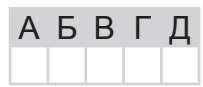

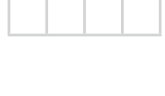

ABBI

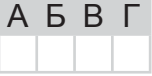

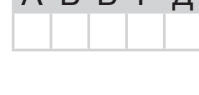

- В) злійснювати пошук і заміну знаків абзацу, розривів сторінок та інших елементів
- Г) здійснювати пошук і заміну всіх словоформ
- Д) здійснювати пошук і заміну графічних об'єктів

У завданнях 9. 10 до кожного варіанта умови, позначеного літерою. оберіть один правильний варіант відповіді, позначений цифрою.

- 9. Установіть відповідність між діапазонами клітинок, які відображено на малюнку, і встановленими для них форматами.
	- $A$  $A$  $2$ 1) переносити по словах
	- $\mathbf{5}$ ) A3:A7 2) орієнтація – по вертикалі
	- $B) B2:C2$ 3) об'єднання клітинок
	- $\Gamma$ ) A1:C1 4) заливка кольором
	- $\boldsymbol{\Box}$ ) С2:С8 5) вирівнювання по горизонталі за значенням
- Структура площ Відсоток від **Fase** Площа загальної  $\overline{c}$ посіву площі  $\overline{3}$ 25% Пшениця 380  $\overline{4}$ Жито 180 12% 5 Ячмінь 350 23% 6 Просо 270 18%  $\overline{7}$ Овес 320 21% 1500 100% 8 Загальна площа
- 10. Установіть відповідність між видами мереж та їх характеристиками за розміром території, яку вони охоплюють.

 $\overline{A}$ 

Б B Г Д

- А) персональна
- Б) локальна
- 1) охоплює великі території, об'єднує окремі мережі та окремі комп'ютери для взаємодії з іншими об'єктами глобальної мережі
- 2) об'єднує персональні електронні пристрої (мобільний теле-
- Г) регіональна Д) глобальна

В) міська

- фон, кишеньковий комп'ютер, ноутбук, гарнітуру тощо)
- 3) об'єднує окремі мережі та окремі комп'ютери в межах певного регіону
- 4) охоплює порівняно невелику територію чи групу будівель (школа, інститут тощо)
- 5) працює в кількох або в усіх районах міста

Завдання 11-17 передбачають безпосереднє виконання їх на комп'ютері з використанням програмних засобів, що вивчалися відповідно до чинної навчальної програми.

Перед виконанням завдань 11–17 створіть на Робочому столі комп'ютера папку з назвою Атестація Прізвище (замість слова Прізвище в назві папки вкажіть своє прізвище).

У завданнях 11 та 12 скопіюйте запропоновані файли в папку Атестація Прізвище. Після виконання завдань збережіть результати в цих файлах.

11. Відкрийте файл *Послуги.xls*. Створіть формулу для розрахунку оплати комунальних послуг, враховуючи тарифи та спожиті обсяги. Заповніть за допомогою формул діапазон клітинок Ғ4: Ғ6.

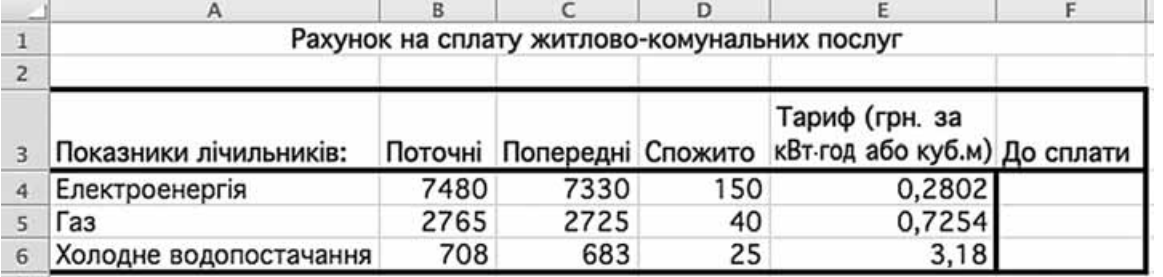

За даними таблиці створіть діаграму для порівняння відсотка оплати за кожну з наданих послуг від загальної вартості рахунку. Тип діаграми оберіть самостійно.

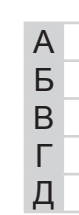

ABHA

 $\times$ 

 $\Box$ 

# A **B B T II**

|           | Код рейсу | Напрям           | Рейс          | Відліт | Прибуття  | Дні               | Літак            |
|-----------|-----------|------------------|---------------|--------|-----------|-------------------|------------------|
| ÷         |           | 1 Львів          | <b>PS33</b>   | 17.10  |           | 18,25 2,4,6       | <b>Боїнг-737</b> |
| $\ddot{}$ |           | 2 Москва         | <b>PS561</b>  | 9.05   |           | 10,30 ШДН         | <b>Боїнг-737</b> |
| ٠         |           | 3 Донецьк        | <b>PS45</b>   | 22.55  | 23,00 1.3 |                   | <b>Боїнг-737</b> |
| ٠         |           | 4 С.-Петербург   | SU4435        | 7.22   |           | 10,35 ШДН         | A-321            |
| $\ddot{}$ |           | 5 Одеса          | <b>PS57</b>   | 10,41  |           | 12,05 ШДН         | AH-140           |
| ٠         |           | 6 Москва         | S7121         | 10.30  |           | 11.55 ШДН         | A-321            |
| ٠         |           | 7 Москва         | SU1805        | 11,10  |           | 13,30 ШДН         | $TY-214$         |
| ٠         |           | 8 Пекін          | <b>KC402</b>  | 7,02   |           | 9,10 ЩДН          | <b>Боїнг-747</b> |
| ٠         |           | 9 Нью-Йорк       | <b>UN232</b>  | 16,00  |           | 17, 15 2, 4, 6, 7 | A-380            |
| ٠         |           | 10 Сімферополь   | OG106         | 13.42  |           | 15.00 2.4.6       | AH-140           |
| $\ddot{}$ |           | 11 Нью-Йорк      | <b>PS101</b>  | 15,55  | 18,50 2   |                   | <b>Боїнг-747</b> |
| ٠         |           | 12 Вільнюс       | <b>PS181</b>  | 15,10  | 16,55 2,6 |                   | <b>Боїнг-737</b> |
| ٠         |           | 13 Львів         | QU512         | 1,40   |           | 2,55 ШДН          | A-321            |
| ۰         |           | 14 Pura          | SU1843        | 17,10  |           | 18.55 2.4.6       | <b>Боїнг-737</b> |
| ٠         |           | 15 Рига          | BT401         | 13,35  | 15,10 4,5 |                   | A-321            |
|           |           | <b>16 Мінськ</b> | B2844         | 13,45  |           | 14,50 ШДН         | AH-140           |
|           |           | 17 Лондон        | <b>PS111</b>  | 15,55  | 19,00 2   |                   | <b>Боїнг-747</b> |
| ÷         |           | 18 Варшава       | LO752         | 23.39  | 2.05 2.4  |                   | A-330            |
| ÷         |           | 19 Берлін        | <b>PS423</b>  | 17.15  | 19,45 1.5 |                   | <b>Боїнг-747</b> |
| ٠         |           | 20 С.-Петербург  | PS541         | 7.02   |           | 9,10 ЩДН          | <b>Боїнг-737</b> |
| ٠         |           | 21 Москва        | <b>UT798</b>  | 22.55  | 0.0713    |                   | TY-214           |
| ٠         |           | 22 С.-Петербург  | QU207         | 22.16  |           | 23.50 2.4.6.7     | $TY-214$         |
| ٠         |           | 23 Москва        | <b>UN2274</b> | 13.42  |           | 17,00 2,4,6       | A-321            |
| ٠         |           | 24 Пекін         | S7148         | 15,55  | 17,40 2   |                   | A-380            |
| ÷         |           | 25 Москва        | <b>UT898</b>  | 15,10  | 16,55 2,6 |                   | <b>Боїнг-737</b> |
| ÷         |           | 26 Одеса         | <b>PS55</b>   | 21.40  |           | 22,55 ШДН         | AH-140           |
|           |           | 27 Донецьк       | OG111         | 17,10  |           | 18,55 2,4,6       | AH-140           |
| ÷         |           | 28 Сімферополь   | <b>PS65</b>   | 16,16  |           | 17,25 ШДН         | <b>Боїнг-737</b> |
| ÷         |           | 29 Пекін         | SU1803        | 13,45  | 15,00 ШДН |                   | A-380            |

12. Створіть запит на вибірку на основі таблиці Рейси бази даних Розклад руху літаків. mdb.

На бланку конструктора запитів запишіть назви полів та умови для відображення в режимі перегляду таблиці з даними про рейси до міст, назва яких починається з літери «С». Таблиця має містити напрям, номери рейсів, час їх відправлення та прибуття.

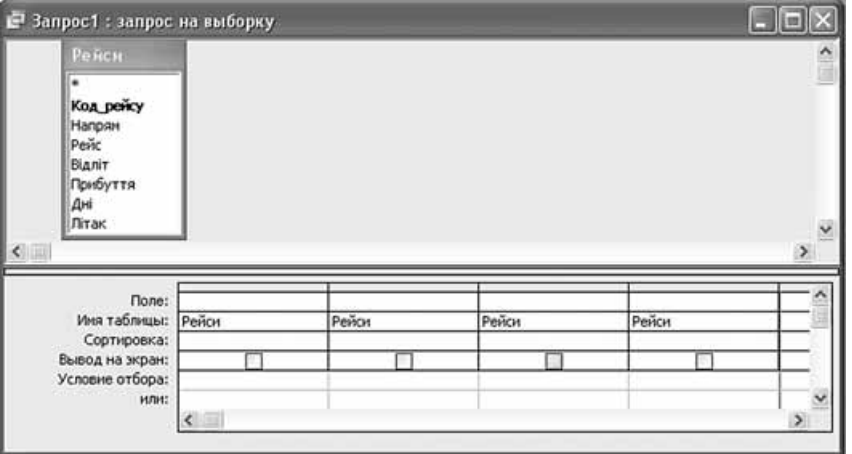

13. Хімія. Ваша бабуся звернулася до вас з проханням пояснити, що означають Е-числа на етикетці у складі харчового продукту. Відомо, що за Е-числом можна встановити тип харчової добавки та її призначення. Розробіть текстовий документ з таблицею, яка буде містити групу Е-чисел, їх класифікацію та призначення. Для інформування учнів вашої школи створіть презентацію на тему: «Е у шкільному буфеті?!», де подайте відомості про чіпси, крекер, шоколад та напої з Е-числами (Е621, Е450, Е966 тощо). Створений текстовий документ вбудуйте до слайда презентації як довідку.

> **1973** Соус «Болгарський з солодким перцем». Склад: олія **ELA Coyc** «Болгарський з солодким перцем». Склад: one consumers and interaction and proportional and computer for the members of experimental contraction of experimental contraction and proportional members and contracti

#### У завданні 14 запишіть програму відомою вам мовою програмування. Вхідні дані вводяться з клавіатури, а вихідні виводяться на екран монітора (у консольному варіанті). Файл коду програми та виконуваний файл (iм'я файлів – program.\*) збережіть у папці Атестація Прізвище.

14. За даними, що містяться в електронній таблиці Послуги (завдання 11), створіть програму для визначення суми (у гривнях), яку потрібно сплатити за спожитий газ. Вхідні дані - показники (поточні та попередні) - кількість спожитого газу та значення тарифу оплати. Вихідні дані - значення суми, яку потрібно сплатити за спожитий газ, наприклад, 20 грн 35 коп.

#### Завдання 15 виконайте на комп'ютері з використанням засобів мови VBA (на прикладі додатка **Excel**), які вивчалися відповідно до навчальної програми.

15. За даними, що містяться в електронній таблиці Послуги (завдання 11), створіть макрос «Діаграма» для побудови на окремому аркуші файлу Послуги.xls діаграми, у якій відображатимуться поточні та попередні обсяги наведених у таблиці комунальних послуг. Тип діаграми оберіть самостійно. Макрос можна створювати за допомогою MacroRecorder з наступним редагуванням (за потреби) засобами VBA.

#### Завдання 16 виконайте на комп'ютері з використанням графічних редакторів, шо вивчалися відповідно до навчальної програми.

16. Засобами одного з відомих вам графічних редакторів створіть логотип до завдання 13. Логотип - графічне подання змісту завдання, яке є комбінацією текстового напису та графічних елементів: ілюстрації та графічного оформлення. Під час створення логотипа слід врахувати обов'язкові елементи: форма - коло чи овал; текстовий напис - творча назва завдання, складається з одного слова; *ілюстрація* - комбінація зображення та його дзеркального (зверху донизу чи зліва направо) відображення. Передбачається, що необхідні зображення буде знайдено в Інтернеті та використано з дотриманням Закону України «Про авторське право і суміжні права».

#### Завдання 17 передбачає створення кожним учнем власного сайта з використанням отриманих знань із сучасних комп'ютерних технологій відповідно до навчальної програми.

17. До завдання 13 створіть власний сайт з двох сторінок, що має щонайменше один графічний об'єкт (логотип завдання) і два гіперпосилання: внутрішнє та зовнішнє. Змістове наповнення сайта має відображати: відомості про автора, назву та (чи) умову завдання, логотип і відомості щодо середовища його розробки (відкривається за допомогою внутрішнього гіперпосилання), інформаційні ресурси, необхідні для виконання завдання (зокрема, інтернет-сайти та (чи) завантажені файли), а також висновки та власні рекомендації. Передбачається, що логотип завдання - це результат виконання завдання 16. Вибір програмного середовища для створення сайта залишається за автором. У завданнях 1-4 оберіть одну правильну відповідь.

- 1. Укажіть зовнішній запам'ятовуючий пристрій комп'ютера, за допомогою якого можна зберігати найбільший обсяг даних.
	- А) дискета
	- Б) флеш-пам'ять
	- В) жорсткий диск
	- Г) оптичний диск
- 2. Укажіть, що замінюють символом ? у шаблоні для пошуку файлу.
	- А) кілька символів
	- Б) будь-яку кількість символів
	- В) один довільний символ
	- Г) пунктуаційний знак для питального речення
- **3.** Укажіть об'єкт текстового документа MS Word, який має такі властивості: розмір полів, орієнтація, розмір паперу.
	- $\lambda$ ) абзац
	- Б) сторінка
	- В) символ
	- $\Gamma$ ) список
- 4. Укажіть назву базової алгоритмічної структури, блок-схему якої подано на малюнку.
	- А) слідування
	- Б) розгалуження
	- В) цикл з передумовою
	- Г) цикл з післяумовою

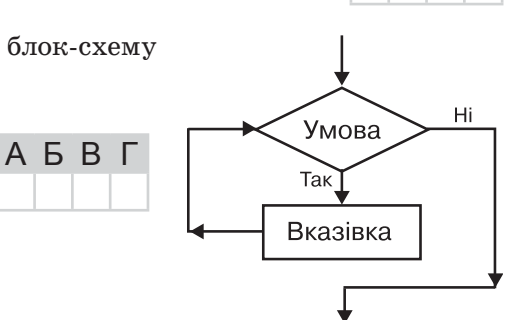

У завданнях 5-8 оберіть кілька (від 2 до 5) правильних відповідей з п'яти запропонованих.

- 5. Укажіть приклади текстових даних.
	- А) таблиця множення на обклалинці шкільного зошита
	- Б) ілюстрація в книжці
	- В) правило в підручнику рідної мови
	- $\Gamma$ ) фотографія
	- Д) відомості про виробника і склад продукту на упаковці печива

6. Укажіть розширення файлів, які містять звукові дані.

- $A)$  wav
- $\mathbf{E}$ ) rtf
- $B)$   $mp3$
- $\Gamma$ ) mdb
- $\Box$ )  $bmp$

7. Укажіть, які з наведених тверджень характеризують растрові зображення.

- А) графічні зображення широко використовують там, де важливим є чіткість контурів зображення
- Б) під час збільшення масштабу перегляду зображення його якість не втрачається
- В) об'єкти, з яких утворено зображення, розташовуються в рядках і стовпцях
- $\Gamma$ ) під час збільшення масштабу перегляду графічного зображення або його розмірів спостерігається пікселізація зображення
- Д) зображення нагадує мозаїку

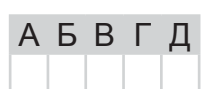

A **B B** L

A B B L

A **B B** L

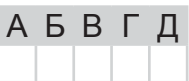

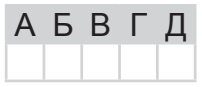

Д

A

Б

B

Г

Д

**A B B L** 

- $A)$  діапазон $1$
- **Б**) СД355
- **B**) DV265
- $\Gamma$ ) S412<sub>B</sub>
- $\boldsymbol{\Box}$ ) G13
- У завданнях 9, 10 до кожного варіанта умови, позначеного літерою, оберіть один правильний варіант відповіді, позначений цифрою.
- 9. Установіть відповідність між об'єктами бази даних та їх використанням.
	- А) таблиця 1) для аналізу та друку даних у певному форматі
	- $\mathbf{5}$ ) форма 2) для збереження даних
	- В) запит 3) для автоматизації задач і додавання функціональних можливос-
	- $\Gamma$ )  $3\text{B}$ тей у форми, звіти та елементи управління
	- Д) макрос 4) для пошуку і видалення тільки потрібних даних
		- 5) для полегшення перегляду, додавання і зміни даних у таблицях
- 10. Установіть відповідність між елементами, які зазвичай містить URL-адреса деякого ресурсу, та їх значеннями.

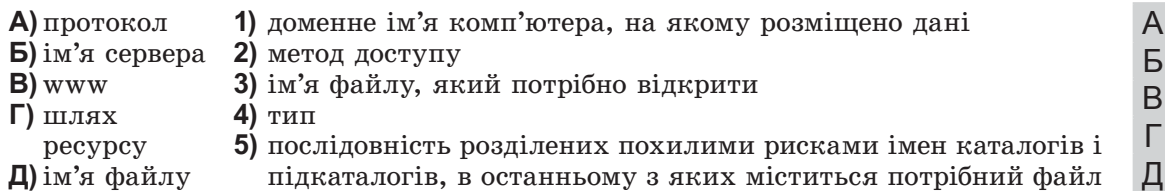

Завдання 11-17 передбачають безпосереднє виконання їх на комп'ютері з використанням програмних засобів, що вивчалися відповідно до чинної навчальної програми.

Перед виконанням завдань 11–17 створіть на Робочому столі комп'ютера папку з назвою Атестація Прізвище (замість слова Прізвище в назві папки вкажіть своє прізвище).

У завданнях 11 та 12 скопіюйте запропоновані файли в папку Атестація Прізвище. Після виконання завдань збережіть результати в цих файлах.

11. Відкрийте файл KBK.xls. Створіть формулу для розрахунку середнього бала для кожної команди. Заповніть за допомогою формул діапазон клітинок В12: F12.

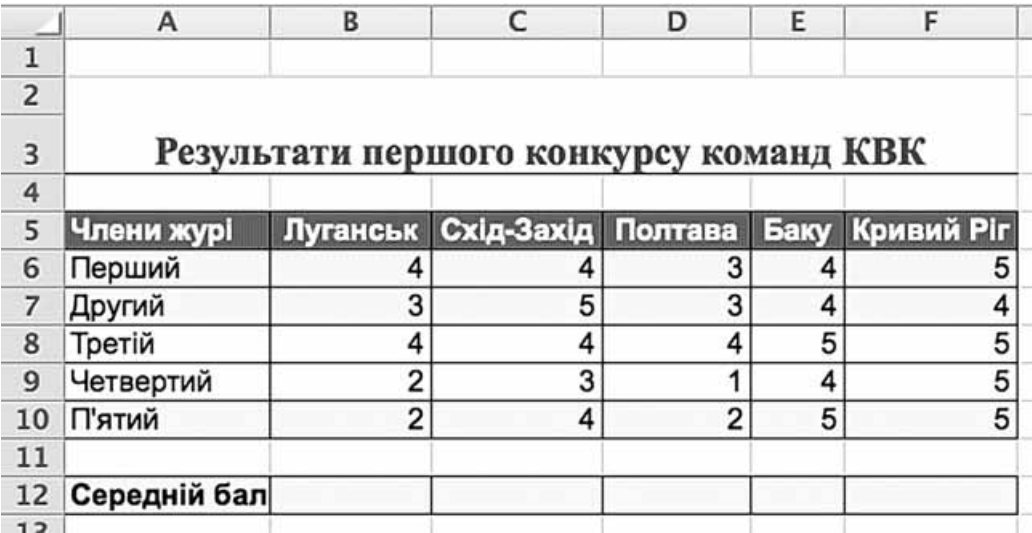

За даними таблиці створіть діаграму для порівняння результатів оцінювання всіма членами журі команд Луганська, Полтави та Баку. Тип діаграми оберіть самостійно.

HODOPMATUKA

#### 12. Створіть запит на вибірку на основі таблиці Кадри бази даних Підприємство. тав.

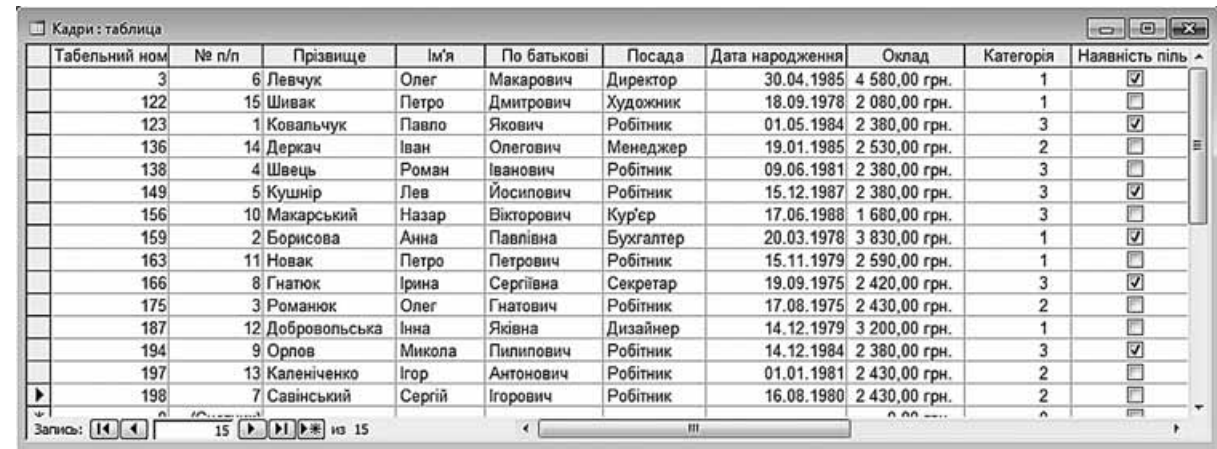

На бланку конструктора запитів запишіть назви полів та умови для відображення в режимі переглялу таблиці з ланими про співробітників першої категорії. Таблиця має містити прізвища, імена та по батькові співробітників, а також їх посаду та категорію.

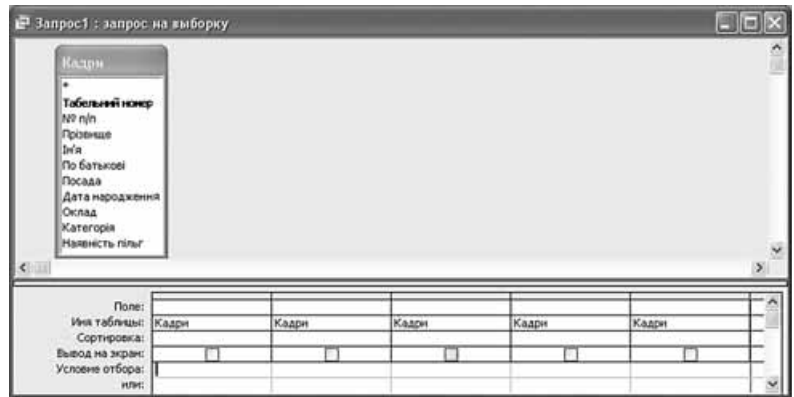

13. Біологія. Відомо, що здійснення функцій живої речовини пов'язане з міграцією атомів та молекул у процесі колообігу речовин, тобто біогеохімічних циклів. Для проведення тижня біології у школі до вас звернулися з проханням підготувати презентацію, що містила б 6 слайдів, про 4 біохімічні цикли: води, оксигену, карбону, нітрогену. Кожен цикл ви вирішили розмістити на одному слайді у вигляді схеми. Оскільки в Інтернеті ви знайшли багато англомовних схем, то одну з них вирішили зробити двомовною, використавши для цього інструменти редактора слайдових презентацій: створити багатошарові слайди та застосувати анімацію до назв етапів, записаних українською мовою. Під час перекладу відповідних назв українською вам запропонували скористатись онлайн-перекладачем. На останньому слайді подайте список використаних джерел і висновки щодо ролі цих елементів у житті людини. Збережіть файл презентації так, щоб її можна було демонструвати без завантаження редактора.

У завданні 14 запишіть програму відомою вам мовою програмування. Вхідні дані вводяться з клавіатури, а вихідні виводяться на екран монітора (у консольному варіанті). Файл коду програми та виконуваний файл (ім'я файлів – program.\*) збережіть у папці Атестація Прізвище.

14. За даними, що містяться в електронній таблиці КВК (завдання 11), створіть програму для визначення, чи дійсно перший член журі виставив кожній команді вищі оцінки, ніж другий. Вхідні дані - значення балів, виставлених кожним суддею («перший», «другий») за виступ кожної команди (назви команд вводити не потрібно). Вихідні дані текстове повідомлення «так» чи «ні».

#### Завдання 15 виконайте на комп'ютері з використанням засобів мови VBA (на прикладі додатка Excel), які вивчалися відповідно до навчальної програми.

15. За даними, що містяться в електронній таблиці  $KBK$  (завдання 11), створіть макрос «Діаграма» для побудови на окремому аркуші файлу KBK.xls діаграми, у якій відображатиметься кількість балів, виставлених першим і другим членами журі, кожній з наведених у таблиці команд. Тип діаграми оберіть самостійно. Макрос можна створювати за допомогою MacroRecorder з наступним редагуванням (за потреби) засобами VBA.

Завдання 16 виконайте на комп'ютері з використанням графічних редакторів, що вивчалися відповідно до навчальної програми.

16. Засобами одного з відомих вам графічних редакторів створіть логотип до завдання 13. Логотип - графічне подання змісту завдання, яке є комбінацією текстового напису та графічних елементів: ілюстрації та графічного оформлення. Під час створення логотипа слід врахувати обов'язкові елементи: форма - коло чи овал; текстовий напис - творча назва завдання, складається з одного слова; ілюстрація - комбінація зображення та його дзеркального (зверху донизу чи зліва направо) відображення. Передбачається, що необхідні зображення буде знайдено в Інтернеті та використано з дотриманням Закону України «Про авторське право і суміжні права».

#### Завдання 17 передбачає створення кожним учнем власного сайта з використанням отриманих знань із сучасних комп'ютерних технологій відповідно до навчальної програми.

17. До завдання 13 створіть власний сайт з двох сторінок, що має щонайменше один графічний об'єкт (логотип завдання) і два гіперпосилання: внутрішнє та зовнішнє. Змістове наповнення сайта має відображати: відомості про автора, назву та (чи) умову завдання, логотип і відомості щодо середовища його розробки (відкривається за допомогою внутрішнього гіперпосилання), інформаційні ресурси, необхідні для виконання завдання (зокрема, інтернет-сайти та (чи) завантажені файли), а також висновки та власні рекомендації. Передбачається, що логотип завдання - це результат виконання завдання 16. Вибір програмного середовища для створення сайта залишається за автором.

### **BAPIAHT 7**

У завданнях 1-4 оберіть одну правильну відповідь.

- 1. Враховуючи, що кожний символ кодується одним байтом, оцініть і позначте інформаційний обсяг такого речення: Любіть Україну, як сонце, любіть!
	- А) 232 біти
	- $5)$  264  $6$ *iru*
	- $B)$  263 біти
	- $\Gamma$ ) 208 бітів
- 2. Укажіть метасимвол, який використовують у шаблонах імен файлів для заміни одного ловільного символа.

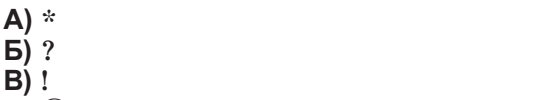

 $\Gamma$ )  $\omega$ 

 $A$   $B$   $B$   $C$ 

A **B B** L

 $A$   $B$   $B$   $\Gamma$ 

- 
- 3. Укажіть дію, яку потрібно виконати для додавання особистих даних нового учня до таблиці Учні СУБД MS Access.
	- А) застосувати фільтр до бази даних
	- Б) створити звіт за допомогою таблиці
	- В) додати запис до таблиці
	- Г) додати поле до таблиці
- 4. Укажіть назву базової алгоритмічної структури, блок-схему якої подано на малюнку.
	- А) слідування
	- Б) розгалуження
	- В) цикл з передумовою
	- Г) цикл з післяумовою

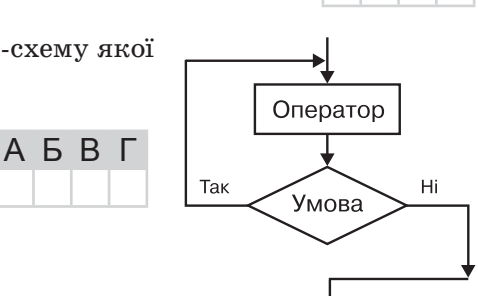

У завданнях 5-8 оберіть кілька (від 2 до 5) правильних відповідей з п'яти запропонованих.

- 5. Укажіть розширення, які можуть мати файли, що містять відеодані.
	- $\Delta$ ) avi
	- $\mathbf{5}$ )  $vob$
	- $B)$  wma
	- $\Gamma$ ) 3gp
	- $\Box$  flv
- 6. Укажіть твердження, які характеризують растрові зображення.
	- А) використовується даний вид графіки тоді, коли потрібно якісно й чітко передати в зображенні відтінки кольорів і плавні переходи від одного кольору до іншого
	- Б) графічне зображення будується з графічних примітивів
	- В) кожне графічне зображення має багатошарову структуру
	- Г) графічне зображення складається з пікселів
	- Д) розмір файлу зображення залежить від висоти і ширини зображення
- 7. Укажіть можливі способи вирівнювання абзаців у середовищі текстов MS Word.
	- А) за лівим краєм
	- Б) за верхнім краєм
	- В) за правим краєм
	- $\Gamma$ ) по центру
	- Д) за шириною

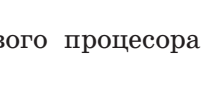

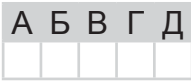

ATECTAL NIACYMKOBA EPWABHA  $\overline{\mathbf{u}}$ IHOOPMATMKA

- **АБВГД**
- **АБВГД** 
	-

仄

TALI

 $\bigcup$ 

Ш

⋖

- 8. Використання програми поштового клієнта має переваги перед роботою з веб-поштою, якщо потрібно:
	- А) мати доступ до поштової скриньки, наданої провайдером, яка не має сервісу вебпошти
	- Б) мати доступ до поштової скриньки з будь-якого комп'ютера, що підключений до Інтернету
	- В) відправляти листи без попередньої реєстрації власної поштової скриньки
	- Г) мати можливість переглядати отримані листи та створювати нові в режимі офлайн
- АБВГ Д

A

Б

B

Г

Д

Б

B

Г

Д

Д) впорядковувати листи, що надходять

У завданнях 9, 10 до кожного варіанта умови, позначеного літерою, оберіть один правильний варіант відповіді, позначений цифрою.

- 9. Установіть відповідність між групами клавіш стандартної клавіатури персонального комп'ютера та їх призначенням.
	- А) функціональні
- 1) десять клавіш, розміщених двома блоками для керування курсором
- Б) алфавітно-цифрові В) спеціального призначення
	- ного призначення не має 3) дублюють клавіші, що вже є на клавіатурі, більшість
- Г) керування курсором і редагування Д) додаткова цифрова

група клавіш

з них має подвійне призначення 4) призначена для введення літер, розділових знаків, цифр та окремих спеціальних символів

2) дванадцять клавіш, кожна з яких зазвичай постій-

- 5) більшість із цих клавіш розміщена навколо групи алфавітно-цифрових клавіш
- 10. Установіть відповідність між діапазоном клітинок електронної таблиці MS Excel і кількістю клітинок у цьому діапазоні. A

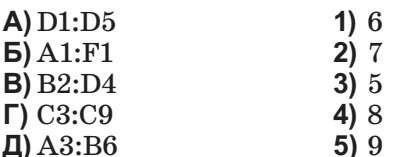

Завдання 11-17 передбачають безпосереднє виконання їх на комп'ютері з використанням програмних засобів, що вивчалися відповідно до чинної навчальної програми.

Перед виконанням завдань 11-17 створіть на Робочому столі комп'ютера папку з назвою Атестація Прізвище (замість слова Прізвище в назві папки вкажіть своє прізвище).

У завданнях 11 та 12 скопіюйте запропоновані файли в папку Атестація Прізвище. Після виконання завдань збережіть результати в цих файлах.

11. Відкрийте файл Популярність.xls. Створіть формулу для розрахунку різниці позицій у чартах цього та минулого тижнів для кожного виконавця. Заповніть за допомогою формул діапазон клітинок  $F4:FS.$ 

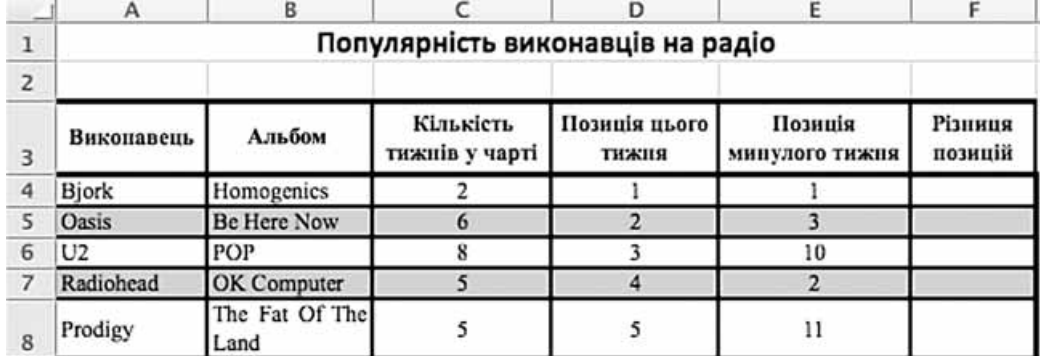

За даними таблиці створіть діаграму для порівняння зміни позицій усіх команд, крім U2, протягом двох тижнів. Тип діаграми оберіть самостійно.

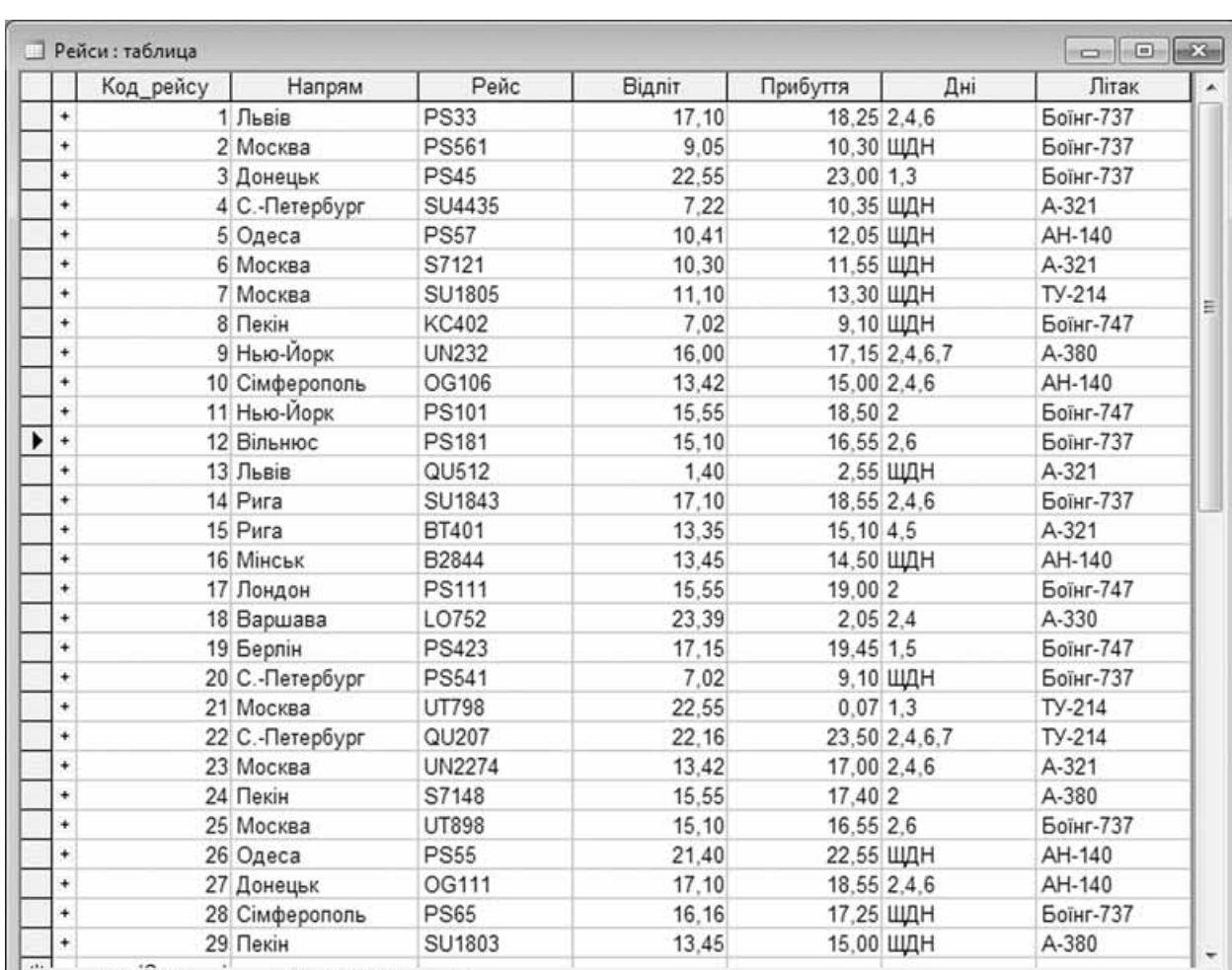

#### 12. Створіть запит на вибірку на основі таблиці Рейси бази даних Розклад руху літаків. mdb.

На бланку конструктора запитів запишіть назви полів та умови для відображення в режимі перегляду таблиці з даними про рейси, які прибувають не пізніше 19.00. Таблиця має містити напрям, номери рейсів, час їх відправлення та прибуття.

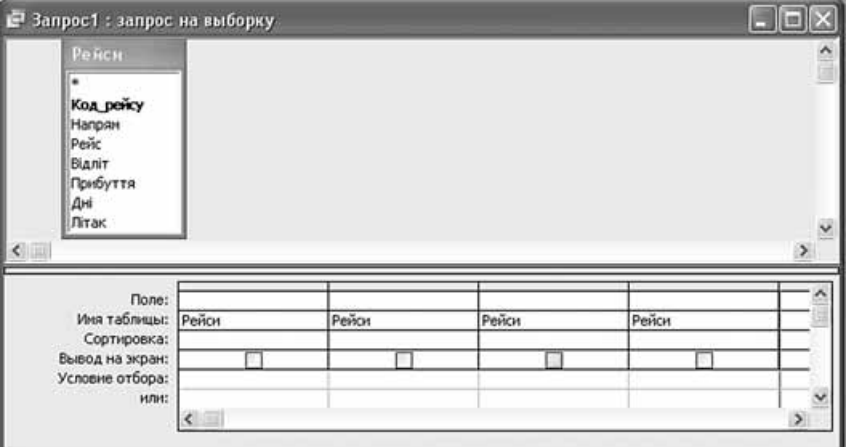

13. Енергозбереження. Щоб запропонувати своїй родині шляхи енергозбереження під час освітлення приміщення, ви вирішили дослідити кількість і вартість використаної електроенергії за умов застосування звичайних ламп розжарення і контактних флуорес-

 $3$ anucb:  $\boxed{14}$  $\boxed{4}$ 

пентних ламп. Для пього ви вивчили пропозиції виробників і проаналізували вілгуки споживачів цієї продукції, порівняли їх і побудували відповідні схеми для унаочнення порівняння. Для підсилення своїх аргументів ви зробили розрахунок порівняння витрат на місяць і на рік та подали дані у вигляді діаграм. Подайте результати роботи в зручній формі (текстовий документ чи комп'ютерна презентація) для винесення на обговорення у колі вашої родини.

- У завданні 14 запишіть програму відомою вам мовою програмування. Вхідні дані вводяться з клавіатури, а вихідні виводяться на екран монітора (у консольному варіанті). Файл коду програми та виконуваний файл (ім'я файлів - program.\*) збережіть у папці Атестація Прізвище.
- 14. За даними, що містяться в електронній таблиці Популярність (завдання 11), створіть програму для визначення кількості виконавців, рейтинг популярності яких у поточному тижні став нижчим за попередній. Вхідні дані - значення рейтингової позиції поточного місяця та попереднього для кожного виконавця (назви виконавців вводити не потрібно). Вихідні дані - значення кількості виконавців, що відповідають зазначеній умові.

#### Завдання 15 виконайте на комп'ютері з використанням засобів мови VBA (на прикладі додатка **Excel**), які вивчалися відповідно до навчальної програми.

15. За даними, що містяться в електронній таблиці Популярність (завдання 11), створіть макрос «Діаграма» для побудови на окремому аркуші файлу Популярність.xls діаграми, у якій відображатимуться позиції кожного з наведених у таблиці альбомів за минулий і поточний тиждень. Тип діаграми оберіть самостійно. Макрос можна створювати за допомогою MacroRecorder з наступним редагуванням (за потреби) засобами VBA.

#### Завдання 16 виконайте на комп'ютері з використанням графічних редакторів, що вивчалися відповідно до навчальної програми.

16. Засобами одного з відомих вам графічних редакторів створіть логотип до завдання 13. Логотип - графічне подання змісту завдання, яке є комбінацією текстового напису та графічних елементів: ілюстрації та графічного оформлення. Під час створення логотипа слід врахувати обов'язкові елементи: форма - коло чи овал; текстовий напис - творча назва завдання, складається з одного слова; *ілюстрація* - комбінація зображення та його дзеркального (зверху донизу чи зліва направо) відображення. Передбачається, що необхідні зображення буде знайдено в Інтернеті та використано з дотриманням Закону України «Про авторське право і суміжні права».

#### Завдання 17 передбачає створення кожним учнем власного сайта з використанням отриманих знань із сучасних комп'ютерних технологій відповідно до навчальної програми.

17. До завдання 13 створіть власний сайт з двох сторінок, що має щонайменше один графічний об'єкт (логотип завдання) і два гіперпосилання: внутрішнє та зовнішнє. Змістове наповнення сайта має відображати: відомості про автора, назву та (чи) умову завдання, логотип і відомості щодо середовища його розробки (відкривається за допомогою внутрішнього гіперпосилання), інформаційні ресурси, необхідні для виконання завдання (зокрема, інтернет-сайти та (чи) завантажені файли), а також висновки та власні рекомендації. Передбачається, що логотип завдання - це результат виконання завдання 16. Вибір програмного середовища для створення сайта залишається за автором.

У завданнях 1-4 оберіть одну правильну відповідь.

- 1. Укажіть пристрої зовнішньої пам'яті комп'ютера.
	- А) оперативна, постійна, напівпостійна пам'ять
	- Б) клавіатура, миша, маніпулятори, сканер
	- В) гнучкі та жорсткі магнітні лиски, оптичні лиски, флеш-пам'ять
	- Г) сенсорний екран, принтер, гучномовці, навушники
- 2. Укажіть метасимвол, який використовують у шаблонах імен файлів для заміни будьякої кількості довільних символів.
	- A)  $*$
	- $\mathbf{E}$ ) ?
	- $B)$ !
	- $\Gamma$ )  $\omega$
- 3. Укажіть об'єкт текстового документа MS Word, який має такі властивості: відступ, вирівнювання, інтервал.
	- А) сторінка
	- $\mathbf{5}$ ) абзац
	- В) зображення
	- Г) символ
- 4. Укажіть назву базової алгоритмічної структури, блок-схему якої подано на малюнку.
	- А) слідування
	- Б) розгалуження
	- В) цикл з передумовою
	- Г) цикл з післяумовою

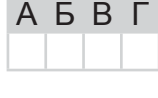

ABBI

A **B** F

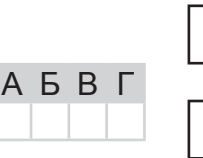

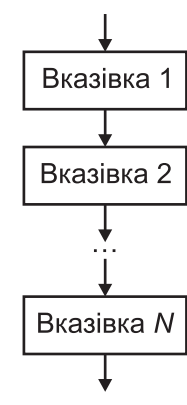

#### У завданнях 5-8 оберіть кілька (від 2 до 5) правильних відповідей з п'яти запропонованих.

- 5. Укажіть правильне закінчення твердження: «Способи збирання повідомлень можуть бути такими: ...».
	- А) робота зі спеціальною літературою, енциклопедіями, довідниками, газетами, журналами тощо
	- Б) проведення дослідів та експериментів
	- В) бесіди зі спеціалістами
	- Г) спостереження, опитування, анкетування
	- Д) аналіз відомостей про результати досліджень
- 6. Укажіть типи даних, що можуть міститися у файлах відеоформатів.
	- А) відео
	- $\mathbf{5}$ ) aygio
	- В) текстові дані, зокрема субтитри
	- Г) логічні дані
	- Д) числові дані, що обчислюються за формулами
- 7. Укажіть дії, які можна виконати в середовищі графічного редактора Раіпі. А) відображення сітки для точного коригування елементів малюнка **Б**) використання малюнка, створеного в Paint, як фон для Робочого стола

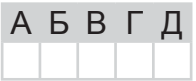

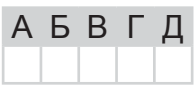

IHODPMATUKA
仄

TAL

 $\cup$ 

 $A \top \varepsilon$ 

**ICVMKOBA** 

à

 $\triangleleft$ 

Ī  $\hat{\overline{\mathbb{D}}}$ 

 $\triangleleft$ 

P X.

ĬΠ.

 $\bar{\mathbf{u}}$ 

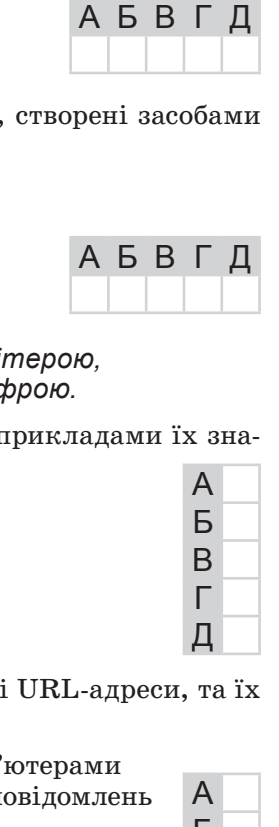

- Б B Г
- Д
- HODPMATMKA

В) використання основного кольору і кольору фону для заливки областей малюнка

- Г) опрацювання малюнків у різних шарах
- Д) малювання горизонтальних, вертикальних або похилих ліній
- 8. Укажіть розширення файлів, у яких можуть зберігатися документи, створені засобами MS Excel.
	- $\Delta$   $xls$
	- $\mathbf{b}$ )  $b$ mp
	- $B) x l s x$
	- $\Gamma$ ) mdb
	- $\boldsymbol{\Box}$ ) ppt

У завданнях 9, 10 до кожного варіанта умови, позначеного літерою, оберіть один правильний варіант відповіді, позначений цифрою.

9. Установіть відповідність між назвами типів даних у базах даних та прикладами їх значень.

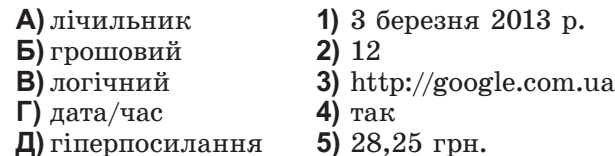

- 10. Установіть відповідність між інтернет-службами, що мають зазначені URL-адреси, та їх призначенням.
	- A) http://www.osvita.org.ua/ 1) забезпечує обмін файлами між комп'ютерами  $\mathbf{b}$ ) http://www.newsru.ua/ 2) використовується для отримання повідомлень  $B)$  http://www.ukr.net/ про політику, мистецтво тощо  $\Gamma$ ) ftp://ftp.hp.com/ 3) забезпечує пересилання електронних листів  $\Box$ ) http://www.google.com.ua
		- 4) надає можливість для пошуку відомостей в Інтернеті
		- 5) надає доступ до гіпертекстових документів

Завдання 11-17 передбачають безпосереднє виконання їх на комп'ютері з використанням програмних засобів, що вивчалися відповідно до чинної навчальної програми.

Перед виконанням завдань 11-17 створіть на Робочому столі комп'ютера папку з назвою Атестація\_Прізвище (замість слова Прізвище в назві папки вкажіть своє прізвище).

У завданнях 11 та 12 скопіюйте запропоновані файли в папку Атестація Прізвище. Після виконання завдань збережіть результати в цих файлах.

11. Відкрийте файл Зростання населення.xls. Створіть формулу для розрахунку загальної кількості населення на Землі за кожен указаний рік. Заповніть за допомогою формул діапазон клітинок B11:E11.

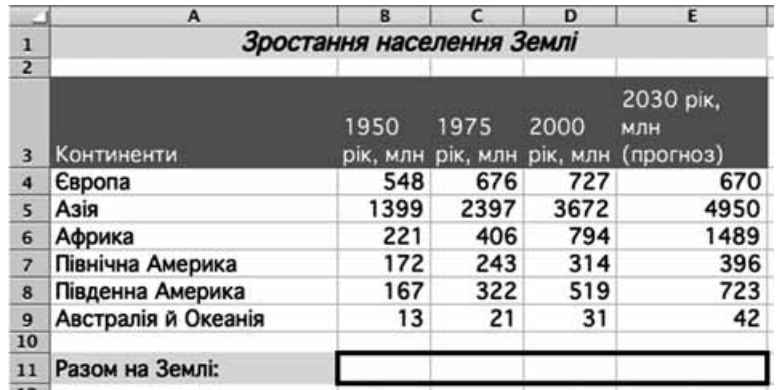

За даними таблиці створіть діаграму для порівняння зростання населення на всіх континентах, окрім Америки. Тип діаграми оберіть самостійно.

# 12. Створіть запит на вибірку на основі таблиці Кадри бази даних Підприємство. тав.

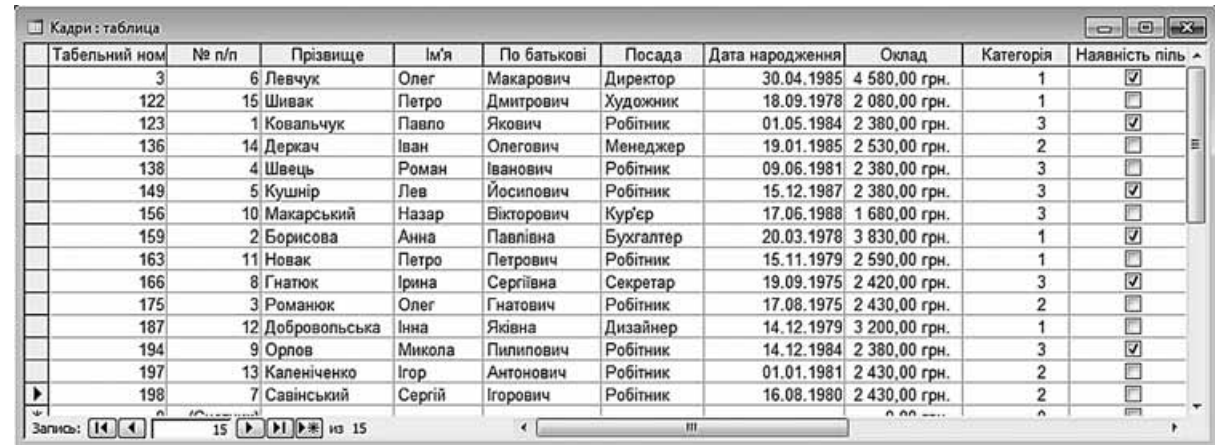

На бланку конструктора запитів запишіть назви полів та умови для відображення в режимі перегляду таблиці з даними про співробітників, які мають пільги. Таблиця має містити прізвища, імена та по батькові співробітників, а також їх посаду та наявність пільг.

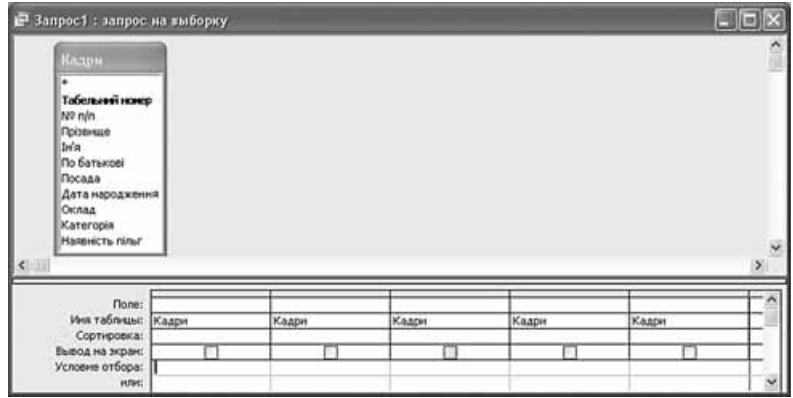

13. Соціальна акція. Ви разом з однокласниками плануєте провести соціальну акцію з привернення уваги до проблеми засмічення та пошуку способів утилізації сміття. Для залучення однодумців, спонсорів та отримання підтримки від місцевої влади ви вирішили створити комп'ютерну презентацію з п'яти слайдів «Нові підходи до відходів», де на основі відомостей, отриманих з Інтернету, потрібно відобразити стан проблеми утилізації сміття в Україні, порівняти її з іншими країнами, подати кілька варіантів вирішення цієї проблеми та сформувати власні пропозиції. Дотримуючись Закону України «Про авторське право і суміжні права», ви вирішили коректно використовувати матеріали з Інтернету, а за результатами обговорення з однокласниками прийняли рішення щодо обов'язкового використання у презентації схем, діаграм або таблиць для збільшення наочності подання її змісту. Збережіть файл презентації так, щоб її можна було переглядати на комп'ютері, де не встановлено програми для перегляду слайдових презентацій.

У завданні 14 запишіть програму відомою вам мовою програмування. Вхідні дані вводяться з клавіатури, а вихідні виводяться на екран монітора (у консольному варіанті). Файл коду програми та виконуваний файл (ім'я файлів – program.\*) збережіть у папці Атестація Прізвище.

14. За даними, що містяться в електронній таблиці Зростання населення (завдання 11), створіть програму для визначення середнього зростання кількості населення Землі станом на 2030 рік. Вхідні дані - текстове повідомлення «Кількість населення Землі в 1950, 1975, 2000 та 2030 роках становить - », кількість населення Землі в кожному році. Вихідні дані - середнє значення зростання кількості населення (кількість людей).

## Завдання 15 виконайте на комп'ютері з використанням засобів мови VBA (на прикладі додатка Excel), які вивчалися відповідно до навчальної програми.

15. За даними, що містяться в електронній таблиці Зростання населення (завдання 11), створіть макрос «Діаграма» для побудови на окремому аркуші файлу Зростання населення.xls діаграми, у якій відображатиметься кількість населення на 2000 та 2030 роки відповідно до поданих у таблиці назв континентів. Тип діаграми оберіть самостійно. Макрос можна створювати за допомогою MacroRecorder з наступним редагуванням (за потреби) засобами VBA.

#### Завдання 16 виконайте на комп'ютері з використанням графічних редакторів, що вивчалися відповідно до навчальної програми.

16. Засобами одного з відомих вам графічних редакторів створіть логотип до завдання 13. Логотип - графічне подання змісту завдання, яке є комбінацією текстового напису та графічних елементів: ілюстрації та графічного оформлення. Під час створення логотипа слід врахувати обов'язкові елементи: форма - коло чи овал; текстовий напис - творча назва завдання, складається з одного слова; *ілюстрація* - комбінація зображення та його дзеркального (зверху донизу чи зліва направо) відображення. Передбачається, що необхідні зображення буде знайдено в Інтернеті та використано з дотриманням Закону України «Про авторське право і суміжні права».

#### Завдання 17 передбачає створення кожним учнем власного сайта з використанням отриманих знань із сучасних комп'ютерних технологій відповідно до навчальної програми.

# **BAPIAHT 9**

У завданнях 1-4 оберіть одну правильну відповідь.

- **1.** Укажіть правильне закінчення твердження: «Видавничі системи це системи опрацювання тексту, які призначено для створення...».
	- А) баз даних
	- Б) макетів поліграфічних видань
	- В) шаблонів слайдових презентацій
	- Г) шаблонів потокових презентацій
- 2. Укажіть розширення файлу демонстрації презентації MS PowerPoint.
	- $\Delta$ )  $htm$
	- **Б**)  $pptx$
	- $B)$  pps
	- $\Gamma$ ) ppt
- 3. Який символ в адресі електронної пошти відокремлює ім'я поштової скриньки користувача віл ломенного імені поштового сервера?
	- A)  $\omega$
	- Б)  $&$
	- $B)$ #  $\Gamma$ )  $\hat{ }$
- 4. Укажіть значення, якого набуває змінна  $a$  після виконання вказівок блок-схеми, поданої на малюнку. (Примітка. Знаком \* позначено операцію множення, а знаком := позначено операцію присвоювання.)
	- $A)$  3
	- $5)9$
	- **B)** 81
	- $\Gamma$ ) 243

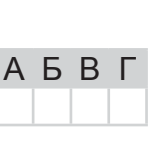

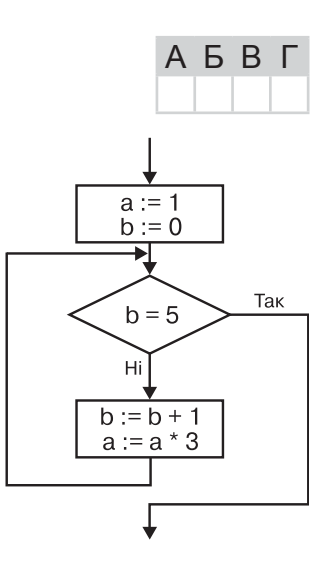

# У завданнях 5-8 оберіть кілька (від 2 до 5) правильних відповідей з п'яти запропонованих.

- 5. Укажіть процеси, які належать до передавання повідомлень.
	- А) створення вітальної листівки
	- Б) відповідь учня
	- В) кодування повідомлень
	- Г) ведення щоденника
	- Д) телефонна розмова

6. Укажіть спільні елементи, які містять вікна програм з пакета MS Office.

- А) панелі інструментів
- Б) область слайда
- В) рядок стану
- Г) область нотаток
- Д) меню

7. Укажіть дії, які можна виконати в середовищі графічного редактора Paint.

- А) відображення сітки для точного коригування елементів малюнка
- Б) опрацювання зображень, отриманих з таких пристроїв, як цифрова камера або сканер
- В) використання основного кольору та кольору фону для заливки областей малюнка

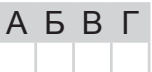

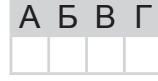

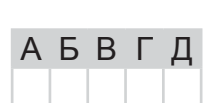

АБВГ

Bapiant<sub>9</sub>

 $\Box$ 

Д

A

Б

<sub>B</sub>

Г

Л

A **B F** 

АБВГ

$$
A \vDash P \times \wedge \text{BHA} \quad \text{NIST} \wedge \text{MIG} \wedge \quad A \top \vDash C \top \wedge \sqcup \text{1}
$$

 $\Box$ 

Г) установлення стилів тіні

- Д) відправлення електронною поштою
- 8. Укажіть дії, які можна виконувати з даними за допомогою об'єкта Форма СУБД MS Access.
	- А) редагувати дані
	- Б) упорядковувати дані
	- В) здійснювати пошук даних за заданими умовами
	- Г) вводити нові дані

Б) внутрішня пам'ять

Г) пристрої виведення

В) пристрої введення

Д) зовнішня пам'ять

Д) передавати дані електронною поштою

У завданнях 9, 10 до кожного варіанта умови, позначеного літерою, оберіть один правильний варіант відповіді, позначений цифрою.

- 9. Установіть відповідність між пристроями комп'ютера та їх призначенням.
	- А) пентральний процесор 1) введення нових даних
		- 2) отримання результатів у зручному для людини вигляді
		- 3) пристрої для довготривалого зберігання великих обсягів даних
		- 4) швидкодіюча пам'ять, розташована на материнській платі
		- 5) виконує арифметичні та логічні операції та керує іншими пристроями комп'ютера

 $\overline{2}$ 

10. Установіть відповідність між назвами об'єктів діаграми та номерами, вказаними на малюнку.

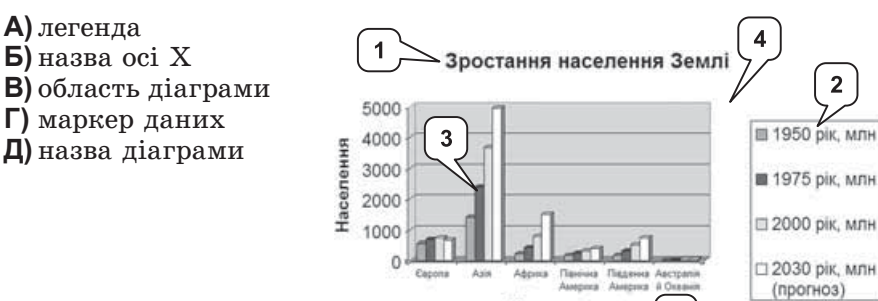

Завдання 11-17 передбачають безпосереднє виконання їх на комп'ютері з використанням програмних засобів, що вивчалися відповідно до чинної навчальної програми. Перед виконанням завдань 11–17 створіть на Робочому столі комп'ютера папку з назвою Атестація Прізвище (замість слова Прізвище в назві папки вкажіть своє прізвище).

**Континент** 

У завданнях 11 та 12 скопіюйте запропоновані файли в папку Атестація\_Прізвище. Після виконання завдань збережіть результати в цих файлах.

11. Відкрийте файл Продаж товару. xls. Створіть формулу для розрахунку вартості товару, враховуючи ціну за одиницю товару та кількість одиниць. Заповніть за допомогою формул діапазон клітинок F4:F13.

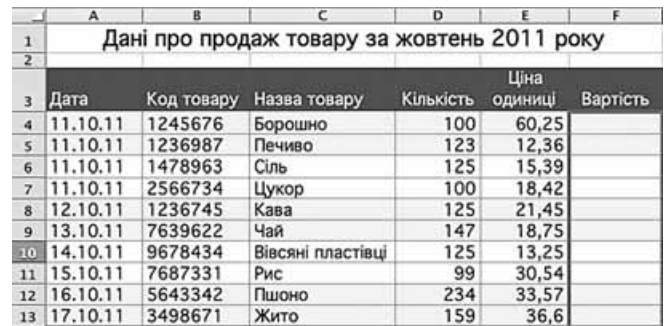

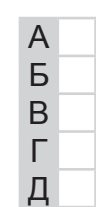

За даними таблиці створіть діаграму для порівняння кількості і вартості для кожного товару. Тип діаграми оберіть самостійно.

12. Створіть запит на вибірку на основі таблиці Рейси бази даних Розклад руху літаків. тав.

|           | <b>• Рейси: таблица</b> |                  |               |               |             |                   |                  |
|-----------|-------------------------|------------------|---------------|---------------|-------------|-------------------|------------------|
|           | Код рейсу               | Напрям           | Рейс          | <b>Відліт</b> | Прибуття    | Дні               | Літак            |
| ÷         |                         | 1 Львів          | <b>PS33</b>   | 17,10         | 18,25 2,4,6 |                   | <b>Боїнг-737</b> |
| ¥         |                         | 2 Москва         | <b>PS561</b>  | 9.05          | 10,30 ЩДН   |                   | <b>Боїнг-737</b> |
| ÷         |                         | 3 Донецьк        | <b>PS45</b>   | 22,55         | 23,00 1,3   |                   | <b>Боїнг-737</b> |
| ٠         |                         | 4 С.-Петербург   | SU4435        | 7.22          | 10,35 ШДН   |                   | A-321            |
| $\ddot{}$ |                         | 5 Одеса          | <b>PS57</b>   | 10.41         | 12,05 ШДН   |                   | AH-140           |
| ۰         |                         | 6 Москва         | S7121         | 10,30         | 11,55 ШДН   |                   | $A-321$          |
| ÷         |                         | 7 Москва         | SU1805        | 11.10         | 13,30 ШДН   |                   | TY-214           |
| $\ddot{}$ |                         | 8 Пекін          | <b>KC402</b>  | 7.02          |             | 9,10 ЩДН          | <b>Боїнг-747</b> |
| $\ddot{}$ |                         | 9 Нью-Йорк       | <b>UN232</b>  | 16,00         |             | 17, 15 2, 4, 6, 7 | A-380            |
| $\ddot{}$ |                         | 10 Сімферополь   | OG106         | 13,42         |             | 15,00 2,4,6       | AH-140           |
| ۰         |                         | 11 Нью-Йорк      | PS101         | 15,55         | 18,50 2     |                   | <b>Боїнг-747</b> |
| ÷         |                         | 12 Вільнюс       | <b>PS181</b>  | 15.10         | 16,55 2,6   |                   | <b>Боїнг-737</b> |
| ٠         |                         | 13 Львів         | QU512         | 1.40          |             | 2,55 ЩДН          | A-321            |
| ۰         |                         | 14 Рига          | SU1843        | 17,10         | 18,55 2,4,6 |                   | <b>Боїнг-737</b> |
| ÷         |                         | 15 Рига          | BT401         | 13,35         | 15,10 4,5   |                   | A-321            |
| ÷         |                         | <b>16 Мінськ</b> | B2844         | 13,45         | 14,50 ШДН   |                   | AH-140           |
| ۰         |                         | 17 Лондон        | <b>PS111</b>  | 15,55         | 19,00 2     |                   | <b>Боїнг-747</b> |
| $\ddot{}$ |                         | 18 Варшава       | LO752         | 23,39         | 2,05 2,4    |                   | A-330            |
| ¥         |                         | 19 Берлін        | <b>PS423</b>  | 17.15         | 19.45 1.5   |                   | <b>Боїнг-747</b> |
| ÷         |                         | 20 С.-Петербург  | PS541         | 7.02          |             | 9,10 ЩДН          | <b>Боїнг-737</b> |
| ٠         |                         | 21 Москва        | UT798         | 22,55         | 0.0713      |                   | $TY-214$         |
| ÷         |                         | 22 С.-Петербург  | QU207         | 22.16         |             | 23,50 2,4,6,7     | $TY-214$         |
| ÷         |                         | 23 Москва        | <b>UN2274</b> | 13,42         | 17.00 2.4.6 |                   | A-321            |
| ÷         |                         | 24 Пекін         | S7148         | 15,55         | 17,40 2     |                   | A-380            |
| ÷         |                         | 25 Москва        | <b>UT898</b>  | 15,10         | 16,55 2,6   |                   | <b>Боїнг-737</b> |
| ٠         |                         | 26 Одеса         | <b>PS55</b>   | 21,40         | 22,55 ШДН   |                   | AH-140           |
| ÷         |                         | 27 Донецьк       | OG111         | 17.10         | 18,55 2,4,6 |                   | AH-140           |
| ¥         |                         | 28 Сімферополь   | <b>PS65</b>   | 16,16         | 17,25 ШДН   |                   | <b>Боїнг-737</b> |
| $\ddot{}$ |                         | 29 Пекін         | SU1803        | 13,45         | 15,00 ШДН   |                   | A-380            |

На бланку конструктора запитів запишіть назви полів та умови для відображення в режимі перегляду таблиці з даними про рейси, які здійснюються літаками марки Боїнг. Таблиця має містити напрям, номери рейсів, час їх відправлення та прибуття.

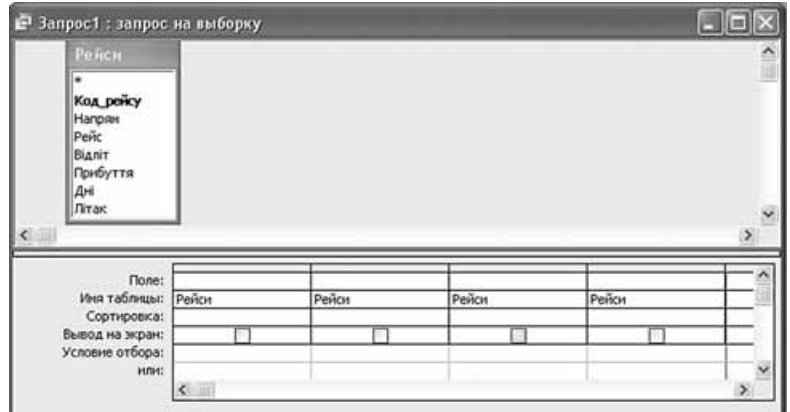

13. Тонкий клієнт. Під час відвідання семінару ІТ-академії ви дізналися про переваги використання тонких клієнтів в організаціях, де більшість користувачів застосовують комп'ютери для виконання однотипних завдань, і вирішили запропонувати бізнес-план обладнання шкільного комп'ютерного класу. Оскільки під терміном «тонкий клієнт»

мається на увазі досить широкий з точки зору системної архітектури ряд пристроїв і програм зі спільною властивістю: можливістю роботи в термінальному режимі, ви знайшли в Інтернеті відомості про відповідні пристрої та виконали розрахунки вартості обладнання - аргументи на користь використання «тонкого клієнта». А для пояснення принципу роботи програмної складової навели порівняння роботи веб-пошти («тонкий клієнт») та програми поштового клієнта («товстий клієнт»). Створіть презентацію вашого бізнес-плану. Вкажіть переваги його використання, зокрема економічний ефект, «тонкого клієнта» для школи. Використовуйте схеми, діаграми чи графіки для подання матеріалів, вбудуйте таблицю розрахунків і додайте посилання на використані інтернет-ресурси.

#### У завданні 14 запишіть програму відомою вам мовою програмування. Вхідні дані вводяться з клавіатури, а вихідні виводяться на екран монітора (у консольному варіанті). Файл коду програми та виконуваний файл (iм'я файлів – program.\*) збережіть у папці Атестація Прізвище.

14. За даними, що містяться в електронній таблиці Продаж товару (завдання 11), створіть програму для визначення назв товарів, для яких кількість проданих одиниць за жовтень перевищує 200. Вхідні дані - назва кожного товару та кількість проданих одиниць. Вихідні дані - назви товарів, що відповідають зазначеній умові.

Завдання 15 виконайте на комп'ютері з використанням засобів мови VBA (на прикладі додатка Excel), які вивчалися відповідно до навчальної програми.

15. За даними, що містяться в електронній таблиці Продаж товару (завдання 11), створіть макрос «Діаграма» для побудови на окремому аркуші файлу Продаж товару.xls діаграми, у якій відображатиметься вартість кожного з наведених у таблиці товарів. Тип діаграми оберіть самостійно. Макрос можна створювати за допомогою MacroRecorder з наступним редагуванням (за потреби) засобами VBA.

### Завдання 16 виконайте на комп'ютері з використанням графічних редакторів. що вивчалися відповідно до навчальної програми.

16. Засобами одного з відомих вам графічних редакторів створіть логотип до завдання 13.  $J$ оготип - графічне подання змісту завдання, яке є комбінацією текстового напису та графічних елементів: ілюстрації та графічного оформлення. Під час створення логотипа слід врахувати обов'язкові елементи: форма - коло чи овал; текстовий напис - творча назва завдання, складається з одного слова; *ілюстрація* - комбінація зображення та його дзеркального (зверху донизу чи зліва направо) відображення. Передбачається, що необхілні зображення буле знайлено в Інтернеті та використано з лотриманням Закону України «Про авторське право і суміжні права».

#### Завдання 17 передбачає створення кожним учнем власного сайта з використанням отриманих знань із сучасних комп'ютерних технологій відповідно до навчальної програми.

# **BAPIAHT 10**

У завданнях 1-4 оберіть одну правильну відповідь.

- 1. Укажіть, прикладом якого інформаційного процесу є розмова по мобільному телефону.
	- А) опрацювання даних
	- Б) збереження даних
	- В) пошук даних
	- Г) передавання даних
- 2. Укажіть шаблон, за допомогою якого можна знайти всі текстові чинається з літери а.
	- A)  $a^*$ txt
	- $\bf{5}$ ) a?.txt
	- B)  $txt^*a^*$
	- $\Gamma$ ) a?.?
- 3. Укажіть правильне закінчення твердження: «Значення поля Лічильник таблиці СУБД MS Access заповнюється...».
	- А) автоматично
	- $\mathbf{5}$ ) BDV4HV
	- $B$ ) з файлу
	- $\Gamma$ ) з Інтернету
- 4. Укажіть значення, якого набуває змінна  $a$  після виконання вказівок блок-схеми, поданої на малюнку. (Примітка. Знаком := позначено операцію присвоювання.)
	- $A)$  2
	- $5)$  11
	- $B)$  16
	- $\Gamma$ ) 21

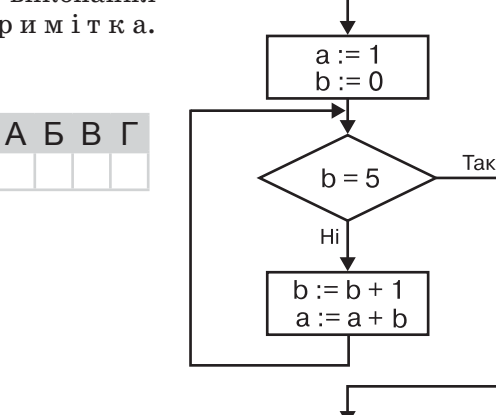

#### У завданнях 5-8 оберіть кілька (від 2 до 5) правильних відповідей з п'яти запропонованих.

- 5. Укажіть носії, у яких використовується оптичний спосіб запису даних.
	- А) жорсткий магнітний диск
	- **Б**) компакт-диск (CD, CD-R, CD-RW)
	- B) DVD-диск (DVD-ROM, DVD-R, DVD-RW та ін.)
	- Г) флеш-пам'ять
	- $\mathbf{A}$ ) HD DVD
- 6. Укажіть розширення відеофайлів, які можна імпортувати до проекту в MS Windows Movie Maker.
	- $A$ ) avi
	- $\mathbf{E}$ ) wmv
	- $B)$  flv
	- $\Gamma$ ) 3gp
	- $\boldsymbol{\mu}$ ) vob

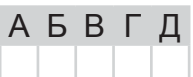

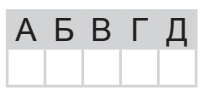

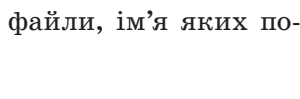

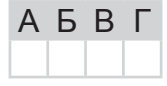

A E B L

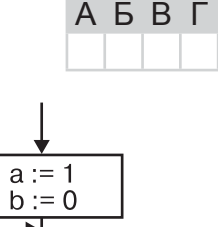

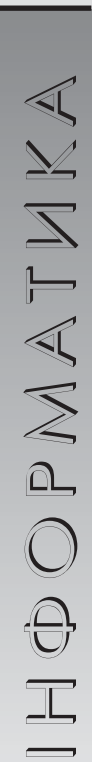

45

HOPMATUKA

- 7. Укажіть властивості текстового напису, значення яких можна змінювати в середовищі графічного редактора Paint.
	- А) шрифт
	- $\overline{b}$ )  $\overline{b}$  posmip  $\overline{b}$  mp $\overline{b}$
	- В) інтервал між символами
	- $\Gamma$ ) колір літер і фону
	- Д) стиль накреслення (звичайний, напівжирний, курсив)
- 8. Укажіть властивості таблиці як об'єкта текстового процесора MS Word.
	- А) межі таблиці
	- Б) заливка об'єктів таблиці
	- В) спосіб розміщення колонтитулів у таблиці
	- Г) спосіб обтікання таблиці текстом
	- Д) спосіб вирівнювання таблиці на сторінці

У завданнях 9, 10 до кожного варіанта умови, позначеного літерою, оберіть один правильний варіант відповіді, позначений цифрою.

9. Установіть відповідність між об'єктами табличного процесора та їх властивостями.

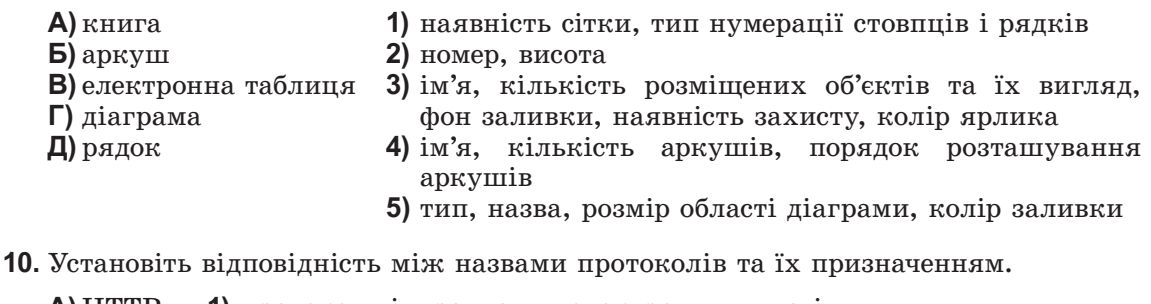

- 1) протокол відправлення електронних листів A) HTTP
- $5$ )  $FTP$ 2) протокол збереження й отримання електронних листів
- 3) протокол передавання гіпертексту в захищеному режимі **B**) SMTP
- $\Gamma$ ) POP 4) протокол передавання гіпертексту
- 5) протокол пересилання файлів **Д**) HTTPS

Завдання 11-17 передбачають безпосереднє виконання їх на комп'ютері з використанням програмних засобів, що вивчалися відповідно до чинної навчальної програми.

Перед виконанням завдань 11-17 створіть на Робочому столі комп'ютера папку з назвою Атестація Прізвище (замість слова Прізвище в назві папки вкажіть своє прізвище).

У завданнях 11 та 12 скопіюйте запропоновані файли в папку **Атестація Прізвище**. Після виконання завдань збережіть результати в цих файлах.

11. Відкрийте файл Автомобілі.xls. Створіть формулу для розрахунку загальної кількості автомобілів, проданих кожним зі співробітників автосалону протягом року. Заповніть за допомогою формул діапазон клітинок F3:F6.

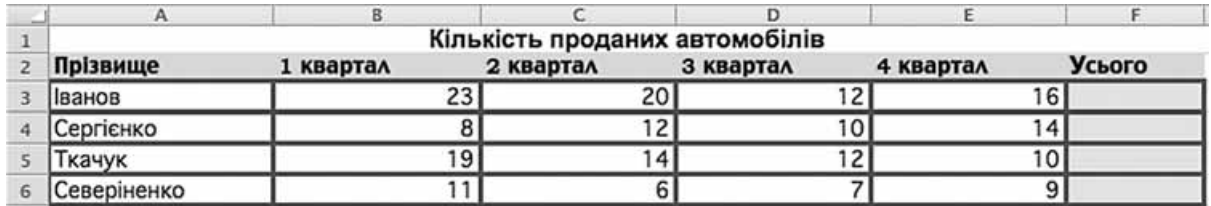

За даними таблиці створіть діаграму для порівняння поквартального продажу автомобілів кожним зі співробітників відносно загальної кількості проданих кожним. Тип діаграми оберіть самостійно.

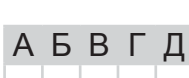

АБВГД

**BapiaHT 10** 

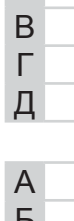

 $\overline{A}$ Б

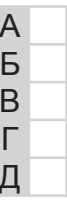

12. Створіть запит на вибірку на основі таблиці Кадри бази даних Підприємство. тав.

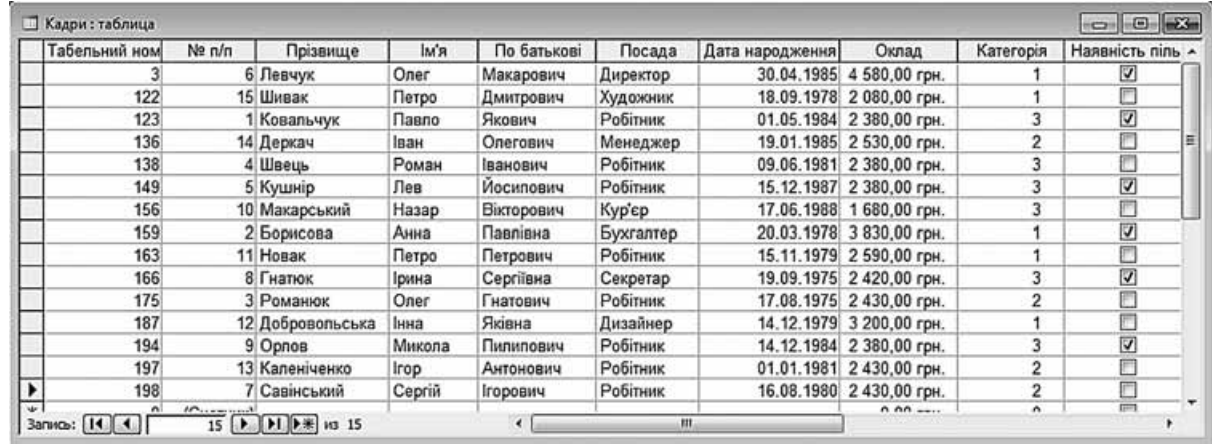

На бланку конструктора запитів запишіть назви полів та умови для відображення в режимі перегляду таблиці з даними про співробітників, ім'я яких починається з літери «П». Таблиця має містити прізвища, імена та по батькові співробітників, а також їх посаду та оклад.

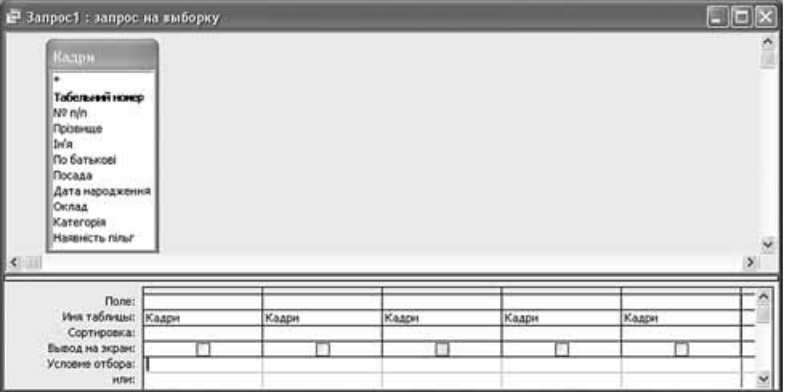

- 13. Хмари. Ваш брат захоплююче розповідав про широке впровадження хмарних технологій – публічних, приватних і гібридних. Заглибившись у дослідження хмар, ви вирішили поділитися новими знаннями з однокласниками. Створіть презентацію з п'яти слайдів, де поясніть, що таке хмарні технології, які в них переваги та зазначте конкретні приклади їх використання. Для переконливості додайте схеми, адреси відповідних сервісів, відгуки користувачів та власні рекомендації, що ґрунтуються на досвіді використання хмарних технологій для навчання і спілкування.
- У завданні 14 запишіть програму відомою вам мовою програмування. Вхідні дані вводяться з клавіатури, а вихідні виводяться на екран монітора (у консольному варіанті). Файл коду програми та виконуваний файл (ім'я файлів – program.\*) збережіть у папці Атестація\_Прізвище.
- 14. За даними, що містяться в електронній таблиці Автомобілі (завдання 11), створіть програму для визначення відсотка кількості автомобілів, які продав Іванов за I квартал, від загальної кількості за цей самий період. Вхідні дані - кількість автомобілів, проданих кожним зі співробітників за I квартал. Вихідні дані - текстове повідомлення «Відсоток продажів Іванова за І квартал становить - », значення відсотка продажів, здійснених Івановим.

Завдання 15 виконайте на комп'ютері з використанням засобів мови VBA (на прикладі додатка **Excel**), які вивчалися відповідно до навчальної програми.

15. За даними, що містяться в електронній таблиці *Автомобілі* (завдання 11), створіть макрос «Діаграма» для побудови на окремому аркуші файлу Автомобілі.xls діаграми, у якій відображатиметься кількість автомобілів, проданих кожним зі співробітників автосалону в другому та третьому кварталах. Тип діаграми оберіть самостійно. Макрос можна створювати за допомогою MacroRecorder з наступним редагуванням (за потреби) засобами VBA.

### Завдання 16 виконайте на комп'ютері з використанням графічних редакторів, що вивчалися відповідно до навчальної програми.

16. Засобами одного з відомих вам графічних редакторів створіть логотип до завдання 13. Логотип - графічне подання змісту завдання, яке є комбінацією текстового напису та графічних елементів: ілюстрації та графічного оформлення. Під час створення логотипа слід врахувати обов'язкові елементи: форма - коло чи овал; текстовий напис - творча назва завдання, складається з одного слова; *ілюстрація* - комбінація зображення та його дзеркального (зверху донизу чи зліва направо) відображення. Передбачається, що необхідні зображення буде знайдено в Інтернеті та використано з дотриманням Закону України «Про авторське право і суміжні права».

#### Завдання 17 передбачає створення кожним учнем власного сайта з використанням отриманих знань із сучасних комп'ютерних технологій відповідно до навчальної програми.

# **BAPIAHT 11**

# У завданнях 1-4 оберіть одну правильну відповідь.

- 1. Укажіть режим роботи з текстовим документом в середовищі MS Word, у якому всі його об'єкти відображаються так, як вони будуть надруковані.
	- А) Режим розмітки
	- Б) Звичайний
	- $B)$  *Cmpykmypa*
	- $\Gamma$ ) Режим читання
- 2. Укажіть правильне закінчення твердження: «Неподільний елемент зображення, зазвичай квалратної форми, який має певний колір, називається...».
	- А) символом
	- Б) точкою
	- В) пікселем
	- $\Gamma$ )  $\tilde{\text{6}}$ irom
- 3. Укажіть правильне закінчення твердження: «Спам це...».
	- А) один з комп'ютерних вірусів
	- Б) небажані електронні повідомлення, що надходять до електронної скрин її власника
	- В) одна з додаткових функцій поштового веб-сервера
	- Г) програма для роботи з електронною поштою
- 4. Укажіть значення, якого набуває змінна а після виконання вказівок блок-схеми, поданої на малюнку. (Примітка. Знаком \* позначено операцію множення, а знаком := позначено операцію присвоювання.)
	- $A)$  10  $\overline{5}$ ) 100
	- **B)** 1000
	- $\Gamma$ ) 10000

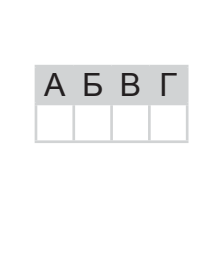

У завданнях 5–8 оберіть кілька (від 2 до 5) правильних відповідей з п'яти запропонованих.

- 5. Укажіть вирази, що відображають правильний зв'язок між різними одиницями вимірювання обсягу даних.
	- A)  $1 6a$  $\texttt{m} = 8 6$  $\texttt{ir}$
	- **Б)** 1 байт = 10 біт
	- **В)** 1 кілобайт = 1000 байт
	- $\Gamma$ ) 1 кілобайт = 1024 байт
	- Д) 1 кілобайт =  $2^{10}$  байт
- 6. Укажіть параметри публікацій для друку, які можна вибирати та змінювати засобами MS Publisher.
	- А) ефекти анімації
	- Б) колірні схеми
	- В) шрифтові схеми
	- $\Gamma$ ) зміст сторінок
	- Д) макети публікацій

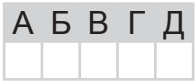

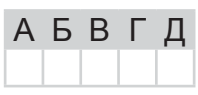

48

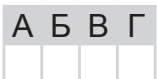

 $A$   $B$   $B$   $\Gamma$ 

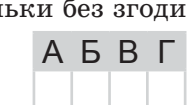

Так

 $a :=$ 1

∗⊥

 $b = 1$ 

 $b := b - 1$  $a := a * 10$ 

Hi

 $b := 4$ 

HODOPMATUKA

- **BapiaHT 11**
- 7. Укажіть операції, які можна виконувати нал об'єктами, що зберігаються в Бифері обміни.
	- **A)** вставити всі об'єкти з Буфера обміну в певне місце документа
	- **Б)** вставити один об'єкт з Бифера обміни в певне місце документа
	- В) редагувати об'єкти в Буфері обміну
	- Г) видалити об'єкт з Буфера обміну
	- $\Box$ ) очистити Буфер обміну
- 8. Укажіть властивості, які можна встановлювати піл час форматування клітинок електронної таблиці MS Excel.
	- А) шрифт (гарнітура, розмір, стиль накреслення, колір)
	- Б) формат чисел
	- В) розміри (ширина і висота) клітинок
	- Г) обрамлення клітинки або діапазону
	- Д) колір і візерунок фону

У завданнях 9, 10 до кожного варіанта умови, позначеного літерою, оберіть один правильний варіант відповіді, позначений цифрою.

- 9. Установіть відповідність між пристроями комп'ютера та наведеними прикладами.
- 1) гнучкі та жорсткі магнітні диски, CD- та DVD-диски А) пристрої введення даних Б) пристрої внутрішньої пам'яті 2) принтер, гучномовці, навушники, плотер A В) пристрої виведення даних 3) оперативна, постійна, напівпостійна пам'ять Б Г) пристрої зовнішньої пам'яті 4) клавіатура, маніпулятори, сканер  $\overline{B}$ Д) пристрої, розташовані всере-5) процесор, материнська плата, контролери дині системного блока комзовнішніх пристроїв Г п'ютера  $\Box$
- 10. Установіть відповідність між назвами та призначенням типів даних СУБД MS Access.
	- А) текстовиий 1) для зберігання значень дат і часу
	- Б) поле МЕМО 2) для алфавітно-цифрових символів, включаючи текст, а та
		- кож текст і цифри, які не використовуються в обчисленнях
	- В) числовий  $\Gamma$ ) дата/час Д) лічильник
- 3) для формування унікальних значень, які можуть застосовуватись як первинний ключ
- 4) для числових значень (цілих або дробових), які використовуються в обчисленнях
- 5) для тексту, розмір якого перевищує 255 символів, або для тексту, у якому використовується RTF-форматування

Завдання 11-17 передбачають безпосереднє виконання їх на комп'ютері з використанням програмних засобів, що вивчалися відповідно до чинної навчальної програми.

Перед виконанням завдань 11-17 створіть на Робочому столі комп'ютера папку з назвою Атестація Прізвище (замість слова Прізвище в назві папки вкажіть своє прізвище).

У завданнях 11 та 12 скопіюйте запропоновані файли в папку Атестація Прізвище. Після виконання завдань збережіть результати в цих файлах.

11. Відкрийте файл *Розрахунки.xls*. Створіть формулу для розрахунку вартості купівлі кожного виду товару, враховуючи кількість і ціну. Заповніть за допомогою формул діапазон клітинок Е3:Е6.

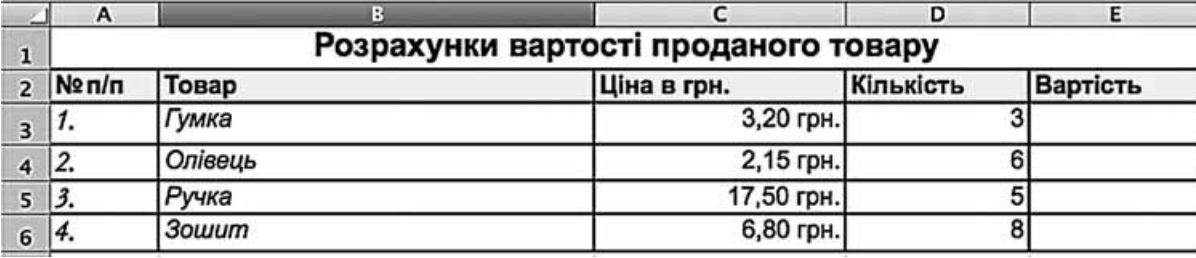

За даними таблиці створіть діаграму для порівняння вартості кожного виду товару.

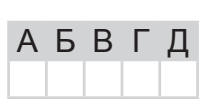

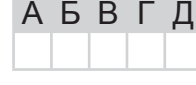

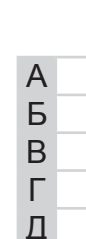

|           | Код рейсу | Напрям           | Рейс          | Відліт | Прибуття    | Дні               | Літак            |
|-----------|-----------|------------------|---------------|--------|-------------|-------------------|------------------|
| ¥         |           | 1 Львів          | <b>PS33</b>   | 17.10  |             | 18,25 2,4,6       | <b>Боїнг-737</b> |
| ¥         |           | 2 Москва         | PS561         | 9.05   | 10,30 ЩДН   |                   | <b>Боїнг-737</b> |
| ٠         |           | 3 Донецьк        | <b>PS45</b>   | 22.55  | 23,00 1,3   |                   | <b>Боїнг-737</b> |
| ٠         |           | 4 С.-Петербург   | SU4435        | 7.22   |             | 10,35 ШДН         | A-321            |
| $\ddot{}$ |           | 5 Одеса          | <b>PS57</b>   | 10.41  |             | 12.05 ШДН         | AH-140           |
| ÷         |           | 6 Москва         | S7121         | 10.30  |             | 11.55 ШДН         | A-321            |
| ٠         |           | 7 Москва         | SU1805        | 11,10  |             | 13,30 ШДН         | TY-214           |
| $\ddot{}$ |           | 8 Пекін          | KC402         | 7,02   |             | 9,10 ЩДН          | <b>Боїнг-747</b> |
| $\ddot{}$ |           | 9 Нью-Йорк       | <b>UN232</b>  | 16,00  |             | 17, 15 2, 4, 6, 7 | A-380            |
| ÷         |           | 10 Сімферополь   | OG106         | 13,42  |             | 15,00 2,4,6       | AH-140           |
| ¥         |           | 11 Нью-Йорк      | PS101         | 15,55  | 18,50 2     |                   | <b>Боїнг-747</b> |
| ÷         |           | 12 Вільнюс       | PS181         | 15.10  | 16,55 2,6   |                   | <b>Боїнг-737</b> |
| ٠         |           | 13 Львів         | QU512         | 1,40   |             | 2,55 ШДН          | A-321            |
| ٠         |           | 14 Рига          | SU1843        | 17,10  |             | 18,55 2,4,6       | <b>Боїнг-737</b> |
| $\ddot{}$ |           | 15 Рига          | BT401         | 13,35  | 15, 10 4, 5 |                   | A-321            |
| ¥         |           | <b>16 Мінськ</b> | B2844         | 13,45  |             | 14,50 ШДН         | AH-140           |
| ٠         |           | 17 Лондон        | <b>PS111</b>  | 15,55  | 19,00 2     |                   | <b>Боїнг-747</b> |
| $\ddot{}$ |           | 18 Варшава       | LO752         | 23,39  | 2.05 2.4    |                   | A-330            |
| 4         |           | 19 Берлін        | <b>PS423</b>  | 17.15  | 19.45 1.5   |                   | <b>Боїнг-747</b> |
| ٠         |           | 20 С.-Петербург  | PS541         | 7.02   |             | 9,10 ЩДН          | <b>Боїнг-737</b> |
| ÷         |           | 21 Москва        | UT798         | 22,55  | 0.0713      |                   | $TY-214$         |
| ٠         |           | 22 С.-Петербург  | QU207         | 22.16  |             | 23,50 2,4,6,7     | $TY-214$         |
| ٠         |           | 23 Москва        | <b>UN2274</b> | 13.42  |             | 17,00 2.4.6       | A-321            |
| ٠         |           | 24 Пекін         | S7148         | 15,55  | 17,40 2     |                   | A-380            |
| ¥         |           | 25 Москва        | UT898         | 15,10  | 16,55 2,6   |                   | <b>Боїнг-737</b> |
| ٠         |           | 26 Одеса         | <b>PS55</b>   | 21.40  | 22,55 ЩДН   |                   | AH-140           |
| ۰         |           | 27 Донецьк       | OG111         | 17.10  |             | 18,55 2,4,6       | AH-140           |
| ٠         |           | 28 Сімферополь   | <b>PS65</b>   | 16.16  |             | 17,25 ШДН         | <b>Боїнг-737</b> |
| ÷         |           | 29 Пекін         | SU1803        | 13,45  | 15,00 ЩДН   |                   | A-380            |

12. Створіть запит на вибірку на основі таблиці Рейси бази даних Розклад руху літаків. mdb.

На бланку конструктора запитів запишіть назви полів та умови для відображення в режимі перегляду таблиці з даними про рейси, які здійснюються не раніше 14.00. Таблиця має містити напрям, номери рейсів, час їх відправлення та прибуття.

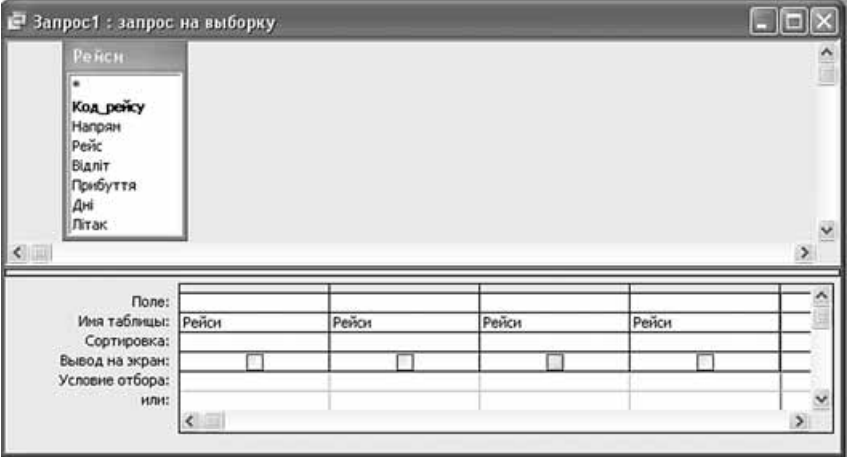

13. Постер. Відвідавши пункт ЗНО та переглянувши подані на відповідних плакатах відомості, ви не знайшли відповідей на деякі важливі для вас питання. Враховуючи, що подібні питання цікавлять не тільки вас, ви вирішили створити постер (плакат) з назвою «Готуємось до ЗНО», де розмітити посилання на офіційні сайти для проходження тестування, на сайти, де викладено тести минулих років та зразки тестів для тренування. Оскільки б ви хотіли, щоб ваш постер був доступний для багатьох людей, то вирішили скористатися мережними сервісами для його розміщення та коментування. Створіть текстовий документ - макет електронного листа вашому брату - спеціалісту в галузі інформаційних технологій, де наведіть два можливих способи розміщення постера в мережі Інтернет. У текстовому документі вкажіть тему, оформіть текст листа відповідно до правил електронного листування та вбудуйте створений вами постер.

#### У завданні 14 запишіть програму відомою вам мовою програмування. Вхідні дані вводяться з клавіатури, а вихідні виводяться на екран монітора (у консольному варіанті). Файл коду програми та виконуваний файл (ім'я файлів – program.\*) збережіть у папці Атестація Прізвище.

14. За даними, що містяться в електронній таблиці Розрахунки (завдання 11), створіть програму для визначення загальної виручки магазину від продажу товарів, поданих у таблиці. Вхідні дані - значення ціни за одницю кожного товару та кількості проданих одиниць. Вихідні дані - текстове повідомлення «Всього продано товарів на суму», значення загальної вартості проданих товарів, текстове повідомлення «грн.».

#### Завдання 15 виконайте на комп'ютері з використанням засобів мови VBA (на прикладі додатка **Excel**), які вивчалися відповідно до навчальної програми.

15. За даними, що містяться в електронній таблиці Розрахунки (завдання 11), створіть макрос «Діаграма» для побудови на окремому аркуші файлу Розрахунки. xls діаграми, у якій відображатиметься вартість покупки кожного виду товару, поданого в таблиці. Тип діаграми оберіть самостійно. Макрос можна створювати за допомогою MacroRecorder з наступним редагуванням (за потреби) засобами VBA.

### Завдання 16 виконайте на комп'ютері з використанням графічних редакторів, що вивчалися відповідно до навчальної програми.

16. Засобами одного з відомих вам графічних редакторів створіть логотип до завдання 13. Логотип - графічне подання змісту завдання, яке є комбінацією текстового напису та графічних елементів: ілюстрації та графічного оформлення. Під час створення логотипа слід врахувати обов'язкові елементи: форма - коло чи овал; текстовий напис - творча назва завдання, складається з одного слова; *ілюстрація* - комбінація зображення та його дзеркального (зверху донизу чи зліва направо) відображення. Передбачається, що необхідні зображення буде знайдено в Інтернеті та використано з дотриманням Закону України «Про авторське право і суміжні права».

#### Завдання 17 передбачає створення кожним учнем власного сайта з використанням отриманих знань із сучасних комп'ютерних технологій відповідно до навчальної програми.

У завданнях 1-4 оберіть одну правильну відповідь.

- 1. Укажіть, прикладом якого інформаційного процесу є читання підручника.
	- А) кодування даних
	- Б) збереження відомостей
	- В) отримання віломостей
	- Г) передавання відомостей
- 2. Укажіть пристрої внутрішньої пам'яті.
	- А) сенсорний екран, мікрофон, сканер, веб-камера
	- Б) клавіатура, миша, маніпулятори, сканер
	- В) гнучкі та жорсткі магнітні диски, оптичні диски, флеш-пам'ять
	- Г) оперативна, постійна, напівпостійна пам'ять
- 3. Укажіть розширення файлу, призначеного для редагування презентації в середовищі MS PowerPoint.
	- $A)$  htm
	- $\mathbf{E}$ ) сот
	- $B)$  pps
	- $\Gamma$ ) ppt
- 4. Укажіть значення, якого набуває змінна а після виконання вказівок блок-схеми, поданої на малюнку. (Примітка. Знаком: = позначено операцію присвоювання.)
	- $A) 6$
	- $5)26$
	- $B)$  16
	- $\Gamma$ ) 21

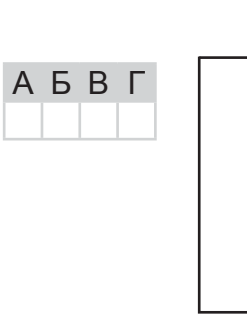

У завданнях 5-8 оберіть кілька (від 2 до 5) правильних відповідей з п'яти запропонованих.

- 5. Укажіть способи, за допомогою яких можна скопіювати виділений фрагмент зображення в Буфер обміну в графічному редакторі Paint.
	- А) вибрати вказівку Правка/Копіювати
	- Б) клацнути правою кнопкою миші на виділеному фрагменті та в контекстному меню вибрати вказівку Копіювати
	- **B**) натиснути на клавіатурі комбінацію клавіш  $Ctrl + X$
	- $\Gamma$ ) натиснути на клавіатурі комбінацію клавіш  $Ctrl + C$
	- $\Box$ ) натиснути на клавіатурі комбінацію клавіш  $Ctrl + V$
- 6. Укажіть складові операційної системи.
	- А) драйвери
	- Б) файлова система
	- В) файлові менеджери
	- Г) інтерфейс користувача
	- Д) ядро

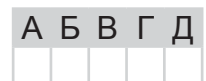

 $A$   $B$   $B$   $C$ 

A **B** B T

A **B B** L

Так

 $a := 1$ 

 $b := 0$ 

 $b = 5$ 

 $b := b + 1$ 

 $a := a + 5$ 

Hi

Ϟ

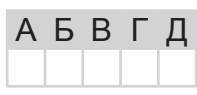

TECTAL

 $\overline{\mathbf{A}}$ 

NIACYMKOBA

EPWABHA

 $\overline{\mathbf{u}}$ 

IHODPMATUKA

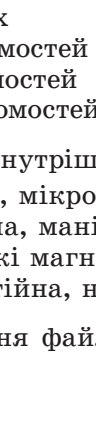

仄

TAI

 $\cup$ 

 $\breve{\mathbb{L}}$ 

 $\overline{\mathsf{K}}$ 

**ДСУМКОВА** 

- 7. Укажіть абсолютні посилання на клітинки в середовищі електронного процесора MS Excel.  $A)$  A1 **6)** \$B\$5  $B)$   $C$3$  $A$   $B$   $B$   $\Gamma$ Д  $\Gamma$  SDS7 Д) В17 8. Укажіть дії, які можна виконувати з даними за допомогою об'єкта Таблиця СУБД MS Access. А) змінювати дані Б) упорядковувати дані В) шукати дані A **B F** Д Г) підраховувати дані Д) вводити дані У завданнях 9, 10 до кожного варіанта умови, позначеного літерою, оберіть один правильний варіант відповіді, позначений цифрою.
- 9. Установіть відповідність між назвами об'єкта організаційна діаграма текстового процесора MS Word та їх призначенням.
	- А) діаграма Венна 1) відображення кроків, спрямованих на досягнен-Б) цільова діаграма ня мети В) циклічна діаграма 2) відображення зв'язків з кореневих елементів
	- Г) організаційна діаграма 3) відображення областей перекриття елементів
		- 4) відображення процесу безперервного циклу
			- 5) відображення структури зв'язків

режимі реального часу

- 10. Установіть відповідність між інтернет-службами та їх призначенням.
	- А) електронна пошта

Д) радіальна діаграма

Б) служба передавання файлів

Г) служба віддаленого

доступу

 $\mathbf{D}$  форуми

- 2) надає середовище, де користувачі в межах теми, що їх В) служба обміну миттєвими повідомленнями
	- цікавить, можуть обмінюватися повідомленнями 3) дає змогу користувачу працювати на іншому підключеному до Інтернету комп'ютері, як на власному
		- 4) забезпечує копіювання файлів з одного комп'ютера на інший через Інтернет

1) надає можливість обмінюватися повідомленнями в

5) призначена для обміну повідомленнями через електронні поштові скриньки

Завдання 11–17 передбачають безпосереднє виконання їх на комп'ютері з використанням програмних засобів, що вивчалися відповідно до чинної навчальної програми. Перед виконанням завдань 11–17 створіть на Робочому столі комп'ютера папку з назвою Атестація Прізвище (замість слова Прізвище в назві папки вкажіть своє прізвище).

У завданнях 11 та 12 скопіюйте запропоновані файли в папку Атестація Прізвище. Після виконання завдань збережіть результати в цих файлах.

- 11. Відкрийте файл *Результати тесту.xls*. Створіть формулу для розрахунку загальної суми балів кожного з учнів за чотири завдання. Заповніть за допомогою формул діапазон клітинок G4:G12.
- $\triangleleft$ Ī  $\Box$ EPЖA  $\overline{\mathbf{u}}$ HODDMATNKA

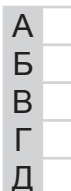

A

Б

<sub>B</sub>

Г

Д

| $\overline{c}$ | Результати складання підсумкового тесту учнями 11-А класу |         |            |  |                                                   |   |  |
|----------------|-----------------------------------------------------------|---------|------------|--|---------------------------------------------------|---|--|
| 3              | Прізвище                                                  | R'M     | Завдання 1 |  | Завдання 2   Завдання 3   Завдання 4   Сума балів |   |  |
| 4              | Андрієнко                                                 | Федір   |            |  |                                                   |   |  |
| 5              | Галушко                                                   | Сергій  |            |  |                                                   |   |  |
| 6              | Головко                                                   | Павло   |            |  |                                                   |   |  |
| 7              | Іванов                                                    | Irop    |            |  |                                                   |   |  |
| 8              | Петренко                                                  | Наталія |            |  |                                                   |   |  |
| 9              | Приходько                                                 | Tapac   |            |  |                                                   |   |  |
| 10             | Сергієнко                                                 | Олена   |            |  |                                                   |   |  |
| 11             | Січкар                                                    | Максим  |            |  |                                                   |   |  |
| $\overline{1}$ | 12 Соловей                                                | Тетяна  |            |  |                                                   | 0 |  |

**12.** Створіть запит на вибірку на основі таблиці Кадри бази даних Підприємство. mdb.

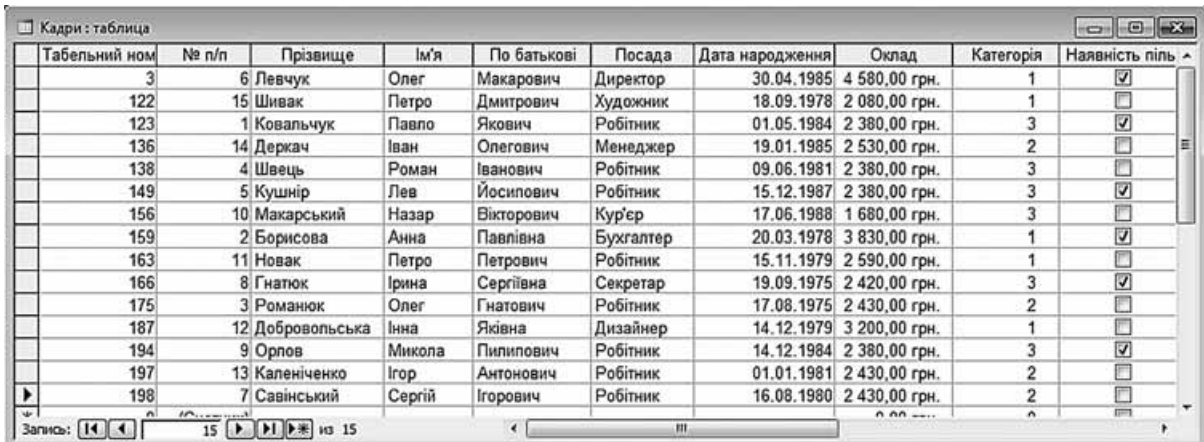

На бланку конструктора запитів запишіть назви полів та умови для відображення в режимі перегляду таблиці з даними про співробітників, оклад яких перевищує 2400 грн. Таблиця має містити прізвища, імена та по батькові співробітників, а також їх посаду та оклад.

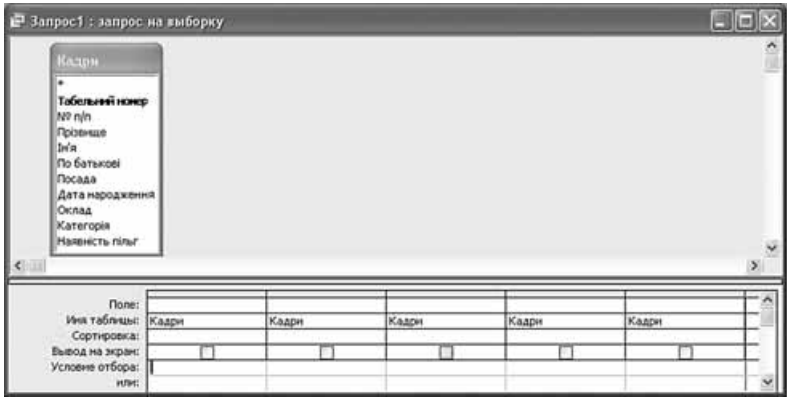

13. Вибір професії. Ознайомившись із дослідженнями українського ринку праці ІТ-спеціалістів станом на 2013 рік (http://dou.ua, http://www.work.ua), ви вирішили скласти таблицю для аналізу даних щодо затребуваності ІТ-спеціалістів. Структуру таблиці розробіть самостійно. Проаналізуйте динаміку кількості вакансій у галузі інформаційних технологій по різних містах України. Визначте, які мови програмування потрібно знати, щоб бути конкурентоспроможним розробником програмного забезпечення, та знайдіть пропозиції (сайти тренінгових агенцій і центрів) щодо навчання за спеціальностями: веб-розробник і розробник Java.Net проектів. Подайте результати роботи в зручній формі для проведення аналізу та коментування.

#### У завданні 14 запишіть програму відомою вам мовою програмування. Вхідні дані вводяться з клавіатури, а вихідні виводяться на екран монітора (у консольному варіанті). Файл коду програми та виконуваний файл (ім'я файлів – program.\*) збережіть у папці Атестація Прізвище.

14. За даними, що містяться в електронній таблиці Результати тесту (завдання 11), створіть програму визначення відсотка правильних відповідей, наданих учнями на перше завдання тесту, від загальної кількості відповідей на це завдання. Вхідні дані - результати виконання тестового завдання 1 кожним з учнів: 1 - правильна відповідь, 0 - неправильна. Вихідні дані - значення відсотка правильних відповідей.

Завдання 15 виконайте на комп'ютері з використанням засобів мови VBA (на прикладі додатка Excel), які вивчалися відповідно до навчальної програми.

15. За даними, що містяться в електронній таблиці Результати тесту (завдання 11), створіть макрос «Діаграма» для побудови на окремому аркуші файлу Результати тесту.  $x$ ls діаграми, у якій відображатиметься кількість балів учнів, прізвища яких подано в таблиці, за кожне з чотирьох завдань. Тип діаграми оберіть самостійно. Макрос можна створювати за допомогою MacroRecorder з наступним редагуванням (за потреби) засобами VBA.

Завдання 16 виконайте на комп'ютері з використанням графічних редакторів, що вивчалися відповідно до навчальної програми.

16. Засобами одного з відомих вам графічних редакторів створіть логотип до завдання 13. Логотип - графічне подання змісту завдання, яке є комбінацією текстового напису та графічних елементів: ілюстрації та графічного оформлення. Під час створення логотипа слід врахувати обов'язкові елементи: форма - коло чи овал; текстовий напис - творча назва завдання, складається з одного слова; ілюстрація - комбінація зображення та його дзеркального (зверху донизу чи зліва направо) відображення. Передбачається, що необхідні зображення буде знайдено в Інтернеті та використано з дотриманням Закону України «Про авторське право і суміжні права».

#### Завдання 17 передбачає створення кожним учнем власного сайта з використанням отриманих знань із сучасних комп'ютерних технологій відповідно до навчальної програми.

# **BAPIAHT 13**

У завданнях 1-4 оберіть одну правильну відповідь.

- 1. Укажіть пристрої виведення даних.
	- А) оперативна, постійна, напівпостійна пам'ять
	- Б) монітор, плотер, принтер, гучномовці, навушники
	- **B**) CD- та DVD-лиски, флеш-пам'ять
	- Г) клавіатура, миша, маніпулятори, сканер
- 2. Оберіть шаблон, за допомогою якого можна знайти файли, ім'я яких складається з трьох символів, а розширення починається з літери  $d$ .
	- A) \*\*\*. $d^*$
	- $\mathbf{E}$ ) \*\*\*.d?
	- $B)$  ???. $d*$
	- $\Gamma$ ) abc.d\*
- 3. Укажіть ознаку, за якою в середовищі програми MS Excel відрізняють формулу від даних.
	- А) результат обчислення за формулою вирівнюється по центру **Б)** формула завжди починається з вбудованої функції SUM
	- В) формула завжди містить посилання на клітинки
	- Г) формула завжди починаеться зі знака =
- 4. Укажіть значення, якого набуває змінна а після виконання вказівок блок-схеми, поданої на малюнку. (Примітка. Знаком \* позначено операцію множення, а знаком := позначено операцію присвоювання.)
	- $A)$  2
	- $\mathbf{5}$ ) 6
	- $B) 24$
	- $\Gamma$ ) 120

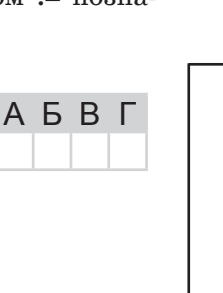

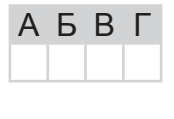

 $A$   $B$   $B$   $\Gamma$ 

A **B** F

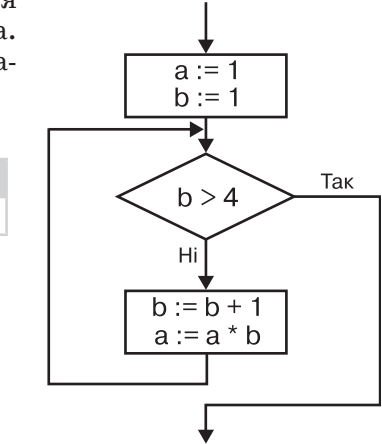

У завданнях 5-8 оберіть кілька (від 2 до 5) правильних відповідей з п'яти запропонованих.

- 5. Укажіть типи даних, що можуть бути додані до проекту у відеоредакторі MS Windows Movie Maker.
	- А) графічні зображення
	- $\mathbf{5}$ ) відео
	- $B)$  aygio
	- Г) текстові написи
	- Д) логічні дані
- 6. Укажіть правильні закінчення твердження: «Під час виконання вказівки Правка/Вирізати виділений фрагмент зображення в середовищі графічного редактора Paint...».
	- А) видаляється із зображення
	- Б) заноситься до Буфера обміну
	- В) вставляється до зображення
	- $\Gamma$ ) переміщується до вікна текстового процесора MS Word
	- Д) зберігається в окремому файлі

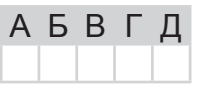

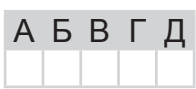

 $\Box$ 

仄

 $\overline{4}$ 

 $\Box$ 

⊄

 $\triangleleft$ 

 $\tilde{\mathbb{D}}$ 

NIJCYMKO

 $\triangleleft$ 

 $\top$ 

 $\Box$ 

 $\triangleleft$ 

F X

Ŏ.

 $\overline{\mathbf{u}}$ 

- 7. Укажіть об'єкти текстового документа MS Word, до яких можна застосувати стиль.
	- А) абзаци
	- Б) колонки
	- В) таблиці
	- $\Gamma$ ) списки
	- Д) зображення

8. Укажіть дії, які можна виконувати з даними за допомогою об'єкта Звіт СУБІ

- А) змінювати
- Б) упорядковувати
- В) друкувати
- Г) підраховувати
- Д) вводити

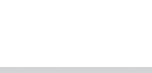

У завданнях 9 і 10 до кожного варіанта умови, позначеного літерою, оберіть один правильний варіант відповіді, позначений цифрою.

- 9. Установіть відповідність між типами програмного забезпечення інформаційної системи та їх призначенням.
	- А) текстові редактори
	- Б) текстові процесори
	- В) видавничі системи
	- Г) графічні редактори
	- Д) електронні таблиці
- 1) для розробки професійного оформлення поліграфічної продукції (газет, книжок, журналів, рекламної продукції тощо)
- 2) для створення, редагування та збереження зображень
- 3) для проведення розрахунків з даними, які подано в табличній формі
- 4) для введення, редагування та збереження у файлі неформатованого тексту, тобто такого, усі символи якого мають однакові параметри відображення
- 5) для створення, редагування та збереження форматованого тексту у файлі, який може містити зображення, діаграми, таблиці, формули, звукові вставки, відеокліпи та інші об'єкти
- 10. Установіть відповідність між термінами та їх означеннями.
	- $\bigwedge$ ) блог
- 1) гіпертекстовий документ, розміщений в Інтернеті
- Б) домашня сторінка В) веб-сторінки
- 2) група веб-сторінок, об'єднаних спільною тематикою та ланнями одна на одну з розміщених, як правило, на од
- Г) веб-сайт
- Д) веб-каталог
- сервері 3) сайт, на якому зберігаються впорядковані за темами
- посилання на інші сайти
- 4) головна сторінка сайта, а також перша сторінка, що відображається після запуску браузера
- 5) веб-сторінка, на якій користувач за допомогою спеціалізованого інтерфейсу може публікувати записи та статті

Завдання 11-17 передбачають безпосереднє виконання їх на комп'ютері з використанням програмних засобів, що вивчалися відповідно до чинної навчальної програми. Перед виконанням завдань 11–17 створіть на **Робочому столі** комп'ютера папку з назвою Атестація\_Прізвище (замість слова Прізвище в назві папки вкажіть своє прізвище).

У завданнях 11 та 12 скопіюйте запропоновані файли в папку Атестація Прізвище. Після виконання завдань збережіть результати в цих файлах.

11. Відкрийте файл *Путівки. хіз*. Створіть формулу для розрахунку загальної кількості путівок, проданих туристичною фірмою за кожен місяць. Заповніть за допомогою формул діапазон клітинок С12:E12.

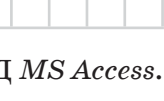

**A B B L** 

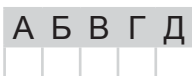

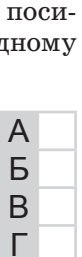

Д

 $\overline{A}$ 

Б

<sub>B</sub>

Г

Д

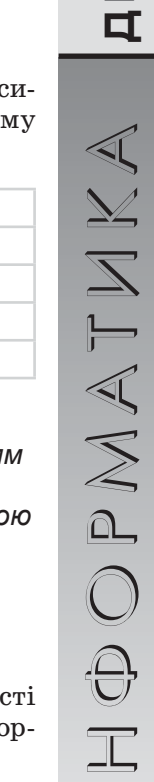

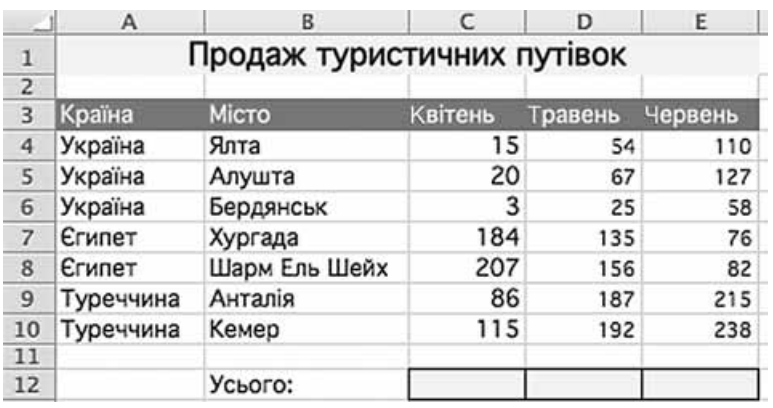

За даними таблиці створіть діаграму для порівняння кількості проданих путівок за кожен місяць окремо по Україні, Єгипту і Туреччині. Тип діаграми оберіть самостійно.

12. Створіть запит на вибірку на основі таблиці Квитки бази даних Розклад руху літаків. тав.

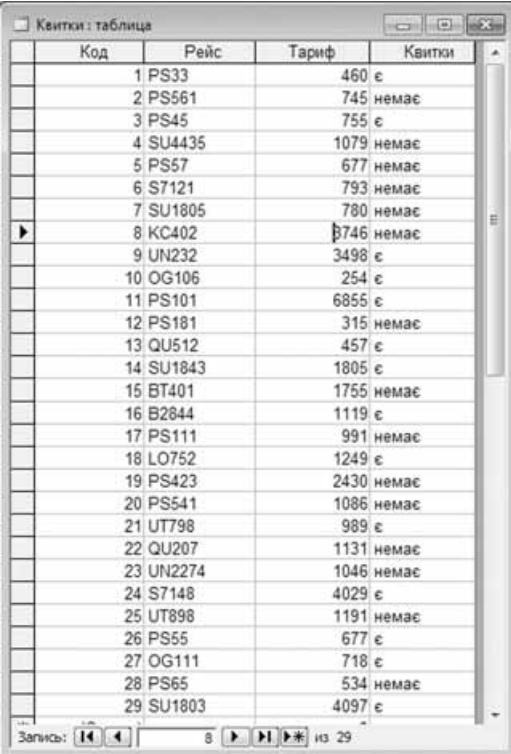

На бланку конструктора запитів запишіть назви полів та умови для відображення в режимі перегляду таблиці з даними про рейси, на які квитки є в наявності та тариф на які нижчий за 780 грн. Таблиця має також містити номери рейсів.

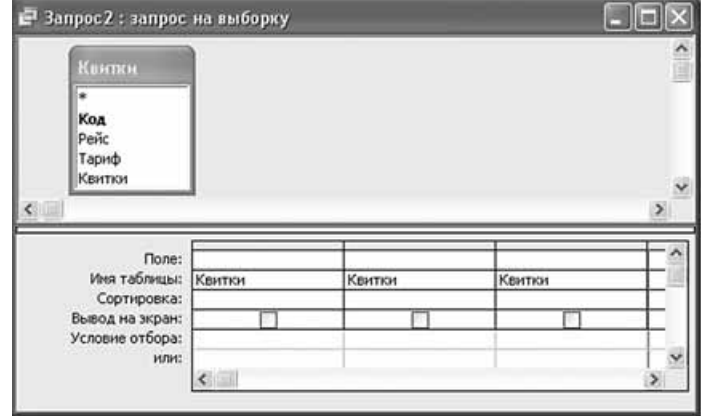

HOPMATMKA

13. Печери Криму. На канікулах ви разом з вашим другом приїхали відпочивати до Криму, в Алушту. Ваш друг захоплюється спелеологією та почув про Мармурову печеру у Криму. На прохання друга знайдіть відомості про Мармурову печеру, а саме: як до неї можна дістатися з Алушти, чи відкрита вона для відвідувачів, чи дозволяється в Мармуровій печері фотографувати та проводити відеозйомку.

Підготуйте текстовий документ, де у вигляді таблиці подайте такі відомості про Мармурову печеру: місцезнаходження, як дістатися з Алушти, рік відкриття, температура повітря всередині печери, глибина. Додайте до документа зображення печери та схему печери з різними екскурсійними маршрутами. Опишіть особливості кожного маршруту, вкажіть його назву, вартість, довжину та тривалість. Таблицям та іншим структурним елементам документа дайте назви та відформатуйте заголовки.

#### У завданні 14 запишіть програму відомою вам мовою програмування. Вхідні дані вводяться з клавіатури, а вихідні виводяться на екран монітора (у консольному варіанті). Файл коду програми та виконуваний файл (ім'я файлів – program.\*) збережіть у папці Атестація Прізвище.

14. За даними, що містяться в електронній таблиці Путівки (завдання 11), створіть програму для визначення кількості міст, кількість проданих путівок до яких у квітні перевищила 100. Вхідні дані - кількість проданих путівок до кожного із зазначених у таблиці міст за квітень. Вихідні дані - значення кількості міст, що відповідають зазначеній умові.

Завдання 15 виконайте на комп'ютері з використанням засобів мови VBA (на прикладі додатка **Excel**), які вивчалися відповідно до навчальної програми.

15. За даними, що містяться в електронній таблиці Путівки (завдання 11), створіть макрос «Діаграма» для побудови на окремому аркуші файлу Путівки. xls діаграми, у якій відображатиметься кількість путівок, які продано до кожного з поданих у таблиці міст протягом квітня й травня. Тип діаграми оберіть самостійно. Макрос можна створювати за допомогою MacroRecorder з наступним редагуванням (за потреби) засобами VBA.

Завдання 16 виконайте на комп'ютері з використанням графічних редакторів. шо вивчалися відповідно до навчальної програми.

- 16. Засобами одного з відомих вам графічних редакторів створіть логотип до завдання 13. Логотип – графічне подання змісту завдання, яке є комбінацією текстового напису та графічних елементів: ілюстрації та графічного оформлення. Під час створення логотипа слід врахувати обов'язкові елементи: форма - коло чи овал; текстовий напис - творча назва завдання, складається з одного слова; *ілюстрація* - комбінація зображення та його дзеркального (зверху донизу чи зліва направо) відображення. Передбачається, що необхідні зображення буде знайдено в Інтернеті та використано з дотриманням Закону України «Про авторське право і суміжні права».
- Завдання 17 передбачає створення кожним учнем власного сайта з використанням отриманих знань із сучасних комп'ютерних технологій відповідно до навчальної програми.
- 17. До завдання 13 створіть власний сайт з двох сторінок, що має щонайменше один графічний об'єкт (логотип завдання) і два гіперпосилання: внутрішнє та зовнішнє. Змістове наповнення сайта має відображати: відомості про автора, назву та (чи) умову завдання, логотип і відомості щодо середовища його розробки (відкривається за допомогою внутрішнього гіперпосилання), інформаційні ресурси, необхідні для виконання завдання (зокрема, інтернет-сайти та (чи) завантажені файли), а також висновки та власні рекомендації. Передбачається, що логотип завдання - це результат виконання завдання 16. Вибір програмного середовища для створення сайта залишається за автором.

# **BAPIAHT 14**

У завданнях 1-4 оберіть одну правильну відповідь.

- 1. Укажіть пристрої введення даних.
	- А) відеопам'ять, кеш-пам'ять, оперативна пам'ять
	- Б) клавіатура, мікрофон, веб-камера, сканер
	- В) гнучкі та жорсткі магнітні лиски, оптичні лиски, флеш-пам'ять
	- Г) принтер, гучномовці, навушники
- 2. Укажіть, які графічні об'єкти можна створити в середовищі програм з пакета MS Office за допомогою інструмента WordArt.
	- А) графічні об'єкти, що містять фігурний текст зі спецефектами
	- Б) виноски
	- $B$ )  $\alpha$ <sub>B</sub>rodirvp $\alpha$
	- Г) організаційні діаграми
- 3. Укажіть, який протокол з пакета ТСР/IР призначений для отримання та збереження електронної пошти.
	- A) HTTP
	- $5)$   $FTP$
	- B) POP
	- $\Gamma$ ) SMTP
- 4. Укажіть значення, якого набуває змінна а після виконання вказівок блок-схеми, поданої на малюнку. (Примітка. Знаком: = позначено операцію присвоювання.)
	- A) 7  $\overline{5}$ ) 11
	- $\overline{B}$ ) 14
	- $\Gamma$ ) 16

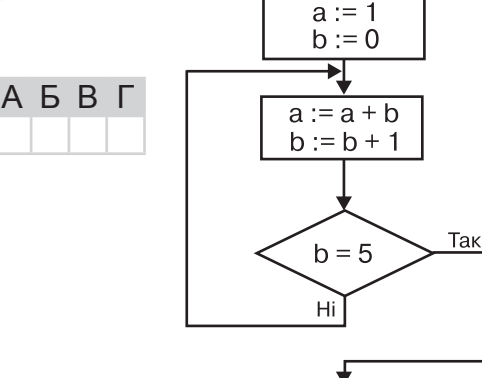

У завданнях 5-8 оберіть кілька (від 2 до 5) правильних відповідей з п'яти запропонованих.

5. Укажіть види публікацій, які можна створювати засобами MS Publisher.

- А) публікації для друку
- Б) веб-вузли
- В) відеофільми
- Г) бази даних
- Д) слайдові презентації
- 6. Укажіть, які з указаних об'єктів можуть бути запаковані в архівний фай
	- А) один файл
	- Б) кілька файлів
	- В) об'єкти, що містяться в Буфері обміну
	- Г) папка, що містить файли та вкладені файли
	- Д) кілька файлів і папок

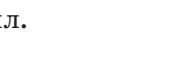

АБВГД

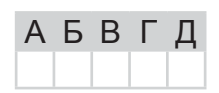

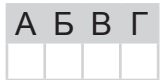

 $A$   $B$   $B$   $C$ 

A **B B** L

 $\Box$ 

仄

TAL

Ш

 $\overline{\mathbf{A}}$ 

**JCYMKOBA** 

 $\operatorname{\lhd}$ T m

 $\triangleleft$ 

 $\times$ 

 $\cap$ 

 $\Box$ 

口.

HODOPMATUKA

- 7. Укажіть можливі параметри накреслення символів у середовищі текстового процесора MS Word.
	- А) пропорційний
	- Б) звичайний
	- В) напівжирний
	- $\Gamma$ ) курсив
	- Д) напівжирний курсив
- 8. Укажіть відносні посилання на клітинки в середовищі електронного процесора MS Excel.  $A)$  A1
	- $5)$  \$B\$5
	- $B)$   $C$3$
	- $\Gamma$ ) \$D\$7
	- Д) В17

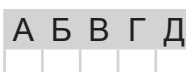

У завданнях 9 та 10 до кожного варіанта умови, позначеного літерою, оберіть один правильний варіант відповіді, позначений цифрою.

- 9. Установіть відповідність між назвами одиниць вимірювання ємності пристроїв запам'ятовування та поданням їх зв'язку з іншими одиницями вимірювання.
	- А) байт 1) 1024 байтів Б) Кбайт 2) 1024 Мбайтів В) Гбайт 3) 8 біт Г) Мбайт 4) 1024 Гбайтів
	- 5) 1024 Кбайтів
	- Д) Тбайт
- 10. Установіть відповідність між назвами та призначенням типів даних СУБД MS  $Ac$ 
	- А) текстовий
	- Б) грошовий
	- В) числовий
	- 2) для зберігання об'єктів Object Linking and Embedding Г) поле об'єкта ОLE
	- $\Box$ ) дата/час
- з інших програм Windows
- 3) для зберігання значень дат і часу
	- 4) для зберігання грошових значень

користовуються в обчисленнях

5) для алфавітно-цифрових символів, включаючи текст, а також текст і цифри, що не використовуються в обчисленнях

Завдання 11-17 передбачають безпосереднє виконання їх на комп'ютері з використанням програмних засобів, що вивчалися відповідно до чинної навчальної програми.

Перед виконанням завдань 11-17 створіть на Робочому столі комп'ютера папку з назвою Атестація Прізвище (замість слова Прізвище в назві папки вкажіть своє прізвище).

У завданнях 11 та 12 скопіюйте запропоновані файли в папку Атестація Прізвище. Після виконання завдань збережіть результати в цих файлах.

11. Відкрийте файл Потреба в товарах.xls. Створіть формулу для розрахунку залишку товарів, ураховуючи кількість поставлених і проданих товарів. Заповніть за допомогою формул діапазон клітинок D4:D8.

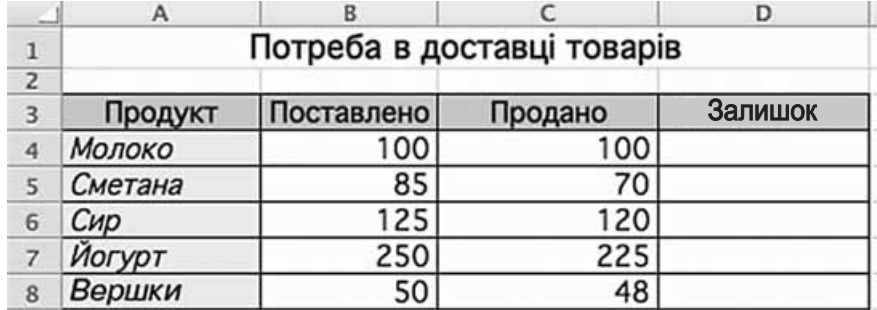

За даними таблиці створіть діаграму для порівняння кількості товарів, які було поставлено, та їх залишком. Тип діаграми оберіть самостійно.

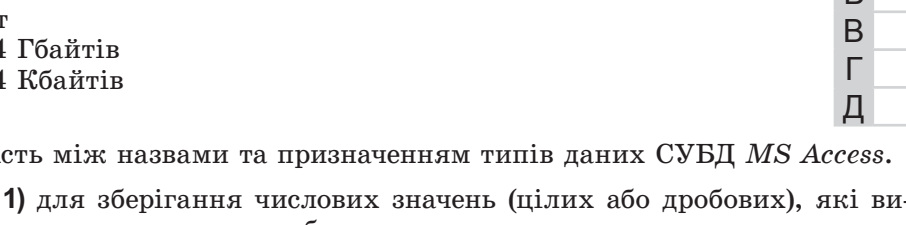

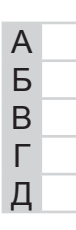

 $A$   $B$   $B$   $\Gamma$ 

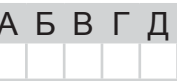

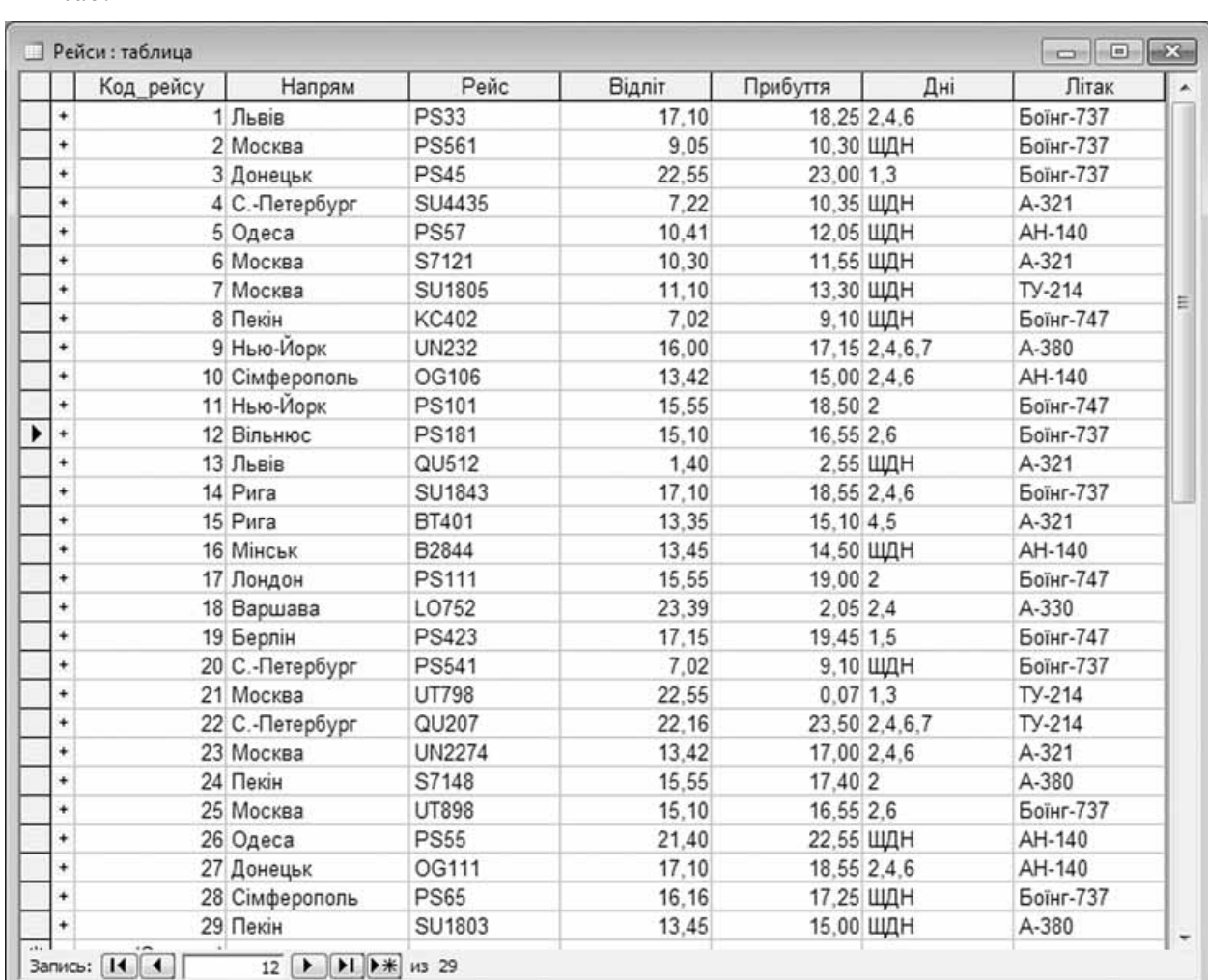

## 12. Створіть запит на вибірку на основі таблиці Рейси бази даних Розклад руху літаків.  $mdb.$

На бланку конструктора запитів запишіть назви полів та умови для відображення в режимі перегляду таблиці з даними про рейси до Львова. Таблиця має містити напрям, номери рейсів, час їх відправлення та прибуття.

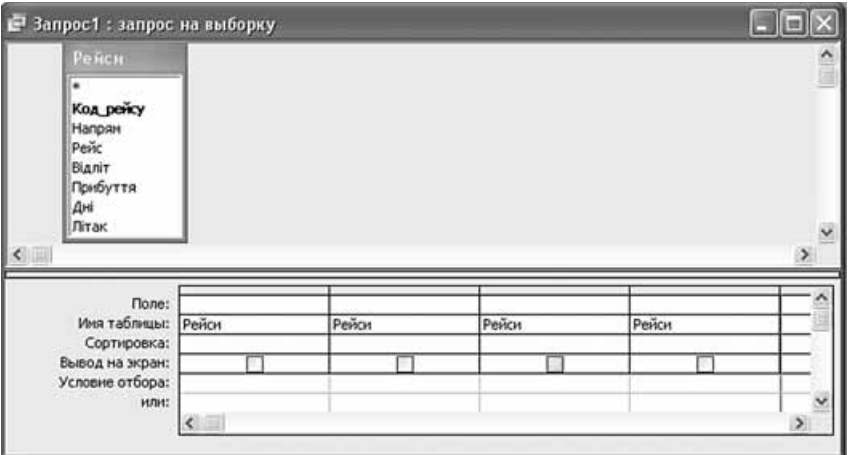

13. Гетьмани України. На згадку вчителеві історії ви вирішили створити часову діаграму на тему «Україна: від гетьманів до президентів». Оскільки таку діаграму можна використати у презентації, роздрукувати на плакаті для шкільного кабінету чи на листівці для учнів, ви вирішили створити схему (прізвище, фото, часовий проміжок) засобами графічного редактора. Часову діаграму також можна створити і в середовищі табличного процесора. Тому ви вирішили зробити вчителеві історії дві схеми на вибір. Але схема потребує пояснення, тому ви також вирішили створити текстовий документ, де розмістили схему та подали короткі відомості до її складових: про особу гетьмана чи президента, основні здобутки та реформи, що відбувалися за час його правління, та посилання на інтернет-ресурси, де можна знайти більш докладні відомості. Створіть текстовий документ, де розмістіть дві схеми та додаткові пояснення: ім'я гетьмана або президента, основні його здобутки або реформи, що відбулися за час його правління, та посилання на інтернет-ресурси, де можна знайти більш докладні відомості.

- У завданні 14 запишіть програму відомою вам мовою програмування. Вхідні дані вводяться з клавіатури, а вихідні виводяться на екран монітора (у консольному варіанті). Файл коду програми та виконуваний файл (iм'я файлів – program.\*) збережіть у папці Атестація Прізвище.
- 14. За даними, що містяться в електронній таблиці Потреба в товарах (завдання 11), створіть програму для визначення загальної кількості проданих товарів. Вхідні дані - кількість проданих одиниць кожного із зазначених у таблиці товарів. Вихідні дані – текстове повідомлення «Всього продано», значення загальної кількості проданих товарів, текстове повідомлення «товарів.».

Завдання 15 виконайте на комп'ютері з використанням засобів мови VBA (на прикладі додатка Excel), які вивчалися відповідно до навчальної програми.

15. За даними, що містяться в електронній таблиці Потреба в товарах (завдання 11), створіть макрос «Діаграма» для побудови на окремому аркуші файлу Потреба в товарах.  $x$ ls діаграми, у якій відображатиметься кількість залишку товарів кожного з наведених у таблиці продуктів. Тип діаграми оберіть самостійно. Макрос можна створювати за допомогою MacroRecorder з наступним редагуванням (за потреби) засобами VBA.

#### Завдання 16 виконайте на комп'ютері з використанням графічних редакторів. що вивчалися відповідно до навчальної програми.

16. Засобами одного з відомих вам графічних редакторів створіть логотип до завдання 13. Логотип - графічне подання змісту завдання, яке є комбінацією текстового напису та графічних елементів: ілюстрації та графічного оформлення. Під час створення логотипа слід врахувати обов'язкові елементи: форма - коло чи овал; текстовий напис - творча назва завдання, складається з одного слова; *ілюстрація* - комбінація зображення та його дзеркального (зверху донизу чи зліва направо) відображення. Передбачається, що необхідні зображення буде знайдено в Інтернеті та використано з дотриманням Закону України «Про авторське право і суміжні права».

#### Завдання 17 передбачає створення кожним учнем власного сайта з використанням отриманих знань із сучасних комп'ютерних технологій відповідно до навчальної програми.

# **BAPIAHT 15**

У завданнях 1-4 оберіть одну правильну відповідь.

- 1. Укажіть основний пристрій комп'ютера, призначений для керування всіма його пристроями та виконання арифметичних і логічних операцій над даними.
	- А) материнська плата
	- Б) пентральний процесор
	- В) внутрішня пам'ять
	- Г) зовнішня пам'ять
- 2. Укажіть засіб, за допомогою якого найзручніше вибрати загальний стиль оформлення презентації.
	- А) колонтитул
	- Б) макет
	- $B$ )  $3D430K$
	- Г) шаблон
- 3. Укажіть правильне закінчення твердження: «Провайдер це...».
	- А) комп'ютер-сервер, що надає інтернет-послуги
	- Б) організація, що забезпечує зв'язок користувача з мережею Інтернет
	- В) комп'ютер, на якому встановлено програмне забезпечення для роботи з мережею
	- Г) організація, що користується послугами Інтернету
- 4. Укажіть значення, якого набуває змінна а після виконання вказівок блок-схеми, поданої на малюнку. (Примітка. Знаком: = позначено операцію присвоювання.)
	- $A)$  4  $\mathbf{5}$ ) 5  $\overline{B}$ ) 7
	- $\Gamma$ ) 10

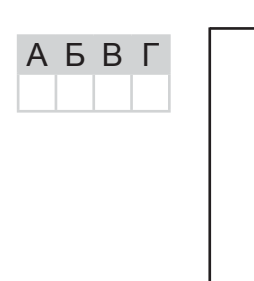

# У завданнях 5-8 оберіть кілька (від 2 до 5) правильних відповідей з п'яти запропонованих.

- 5. Укажіть засоби, що належать до телекомунікації.
	- А) супутникові антени
	- Б) калькулятор
	- $B)$   $\phi$ akc

IHODPMATUKA

- Г) мобільний телефон
- Д) диктофон
- 6. Укажіть твердження, що характеризують векторні зображення.
	- **A**) графічні зображення широко використовують там, де важливим є чіткість контурів зображення
	- Б) під час збільшення масштабу перегляду зображення їх якість не втрачається
	- **B**) об'єкти, з яких утворено зображення, розташовуються в рядках і стовпцях
	- Г) під час збільшення масштабу перегляду графічного зображення або його розмірів спостерігається пікселізація зображення

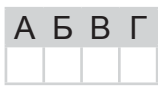

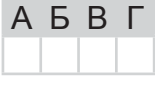

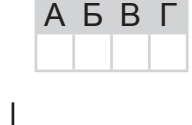

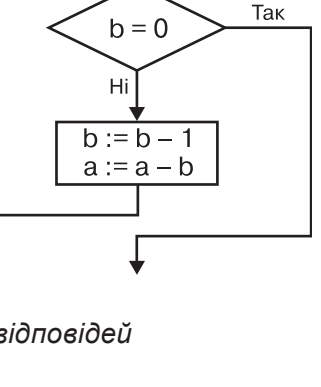

 $a := 10$ 

 $b := 4$ 

∗⊥

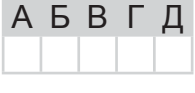

Г

Д

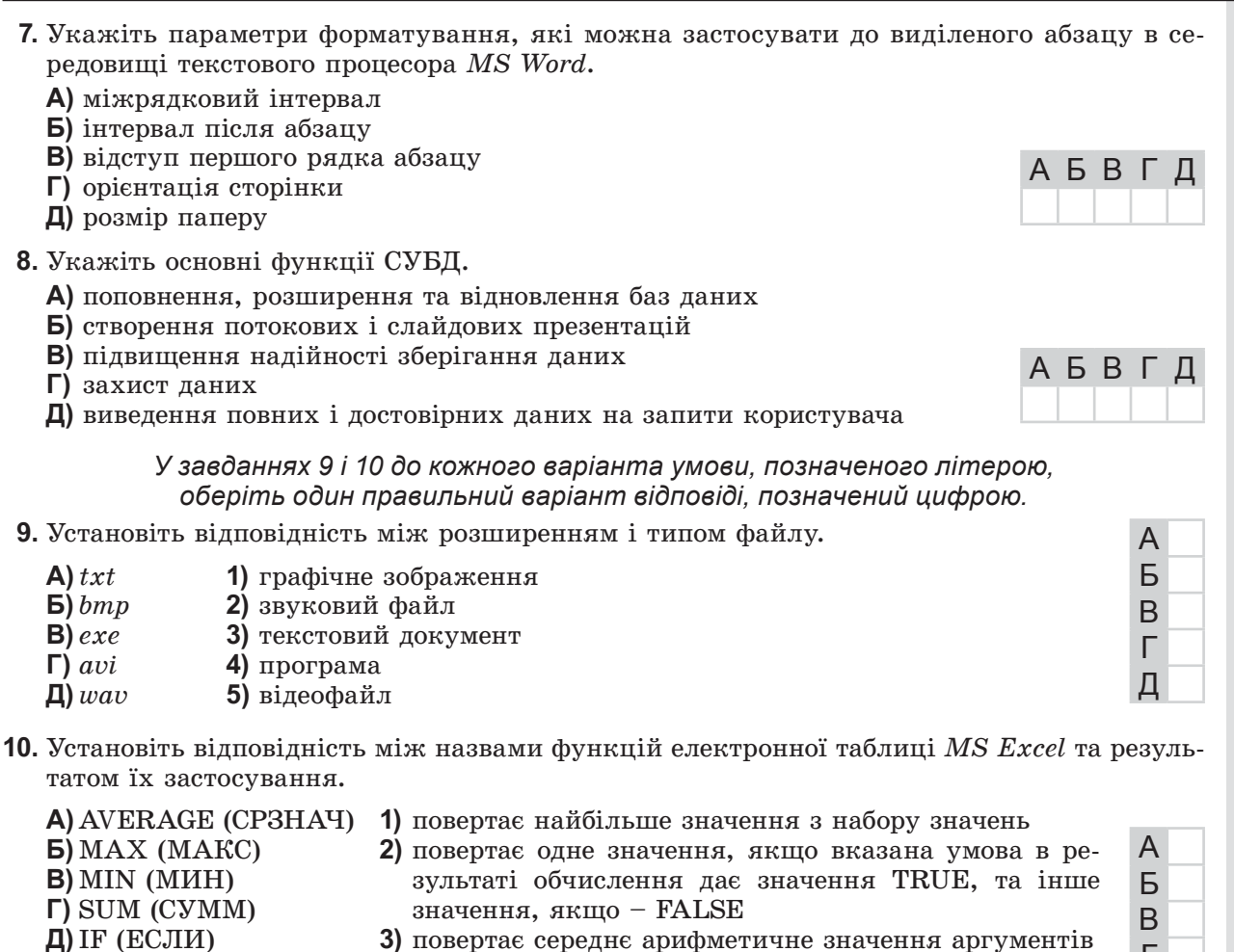

- 3) повертає середнє арифметичне значення аргументів
- 4) повертає найменше число у списку значень 5) сумує всі числа в заданому діапазоні клітинок

Завдання 11-17 передбачають безпосереднє виконання їх на комп'ютері з використанням програмних засобів, що вивчалися відповідно до чинної навчальної програми.

Перед виконанням завдань 11-17 створіть на Робочому столі комп'ютера папку з назвою Атестація Прізвище (замість слова Прізвище в назві папки вкажіть своє прізвище).

У завданнях 11 та 12 скопіюйте запропоновані файли в папку **Атестація Прізвище**. Після виконання завдань збережіть результати в цих файлах.

11. Відкрийте файл Олімпіада.xls. Створіть формулу для розрахунку загальної суми балів кожного з учасників. Заповніть за допомогою формул діапазон клітинок Н4:Н11.

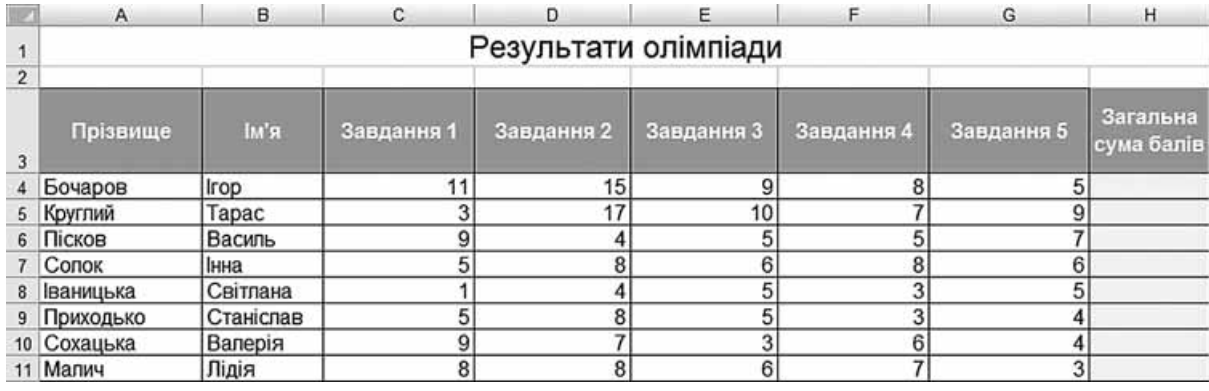

За даними таблиці створіть діаграму для порівняння кількості балів, отриманих кожним з учнів за кожне завдання олімпіади. Тип діаграми оберіть самостійно.

## 12. Створіть запит на вибірку на основі таблиці Кадри бази даних Підприємство. тав.

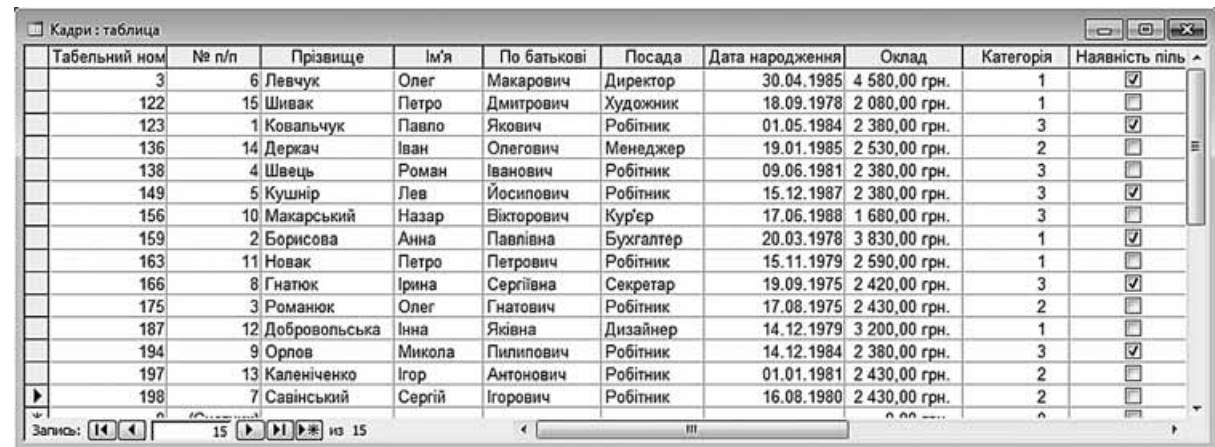

На бланку конструктора запитів запишіть назви полів та умови для відображення в режимі перегляду таблиці з даними про співробітників, які народилися не раніше за 01.01.1978 року. Таблиця має містити прізвища, імена та по батькові співробітників, а також дату їх народження.

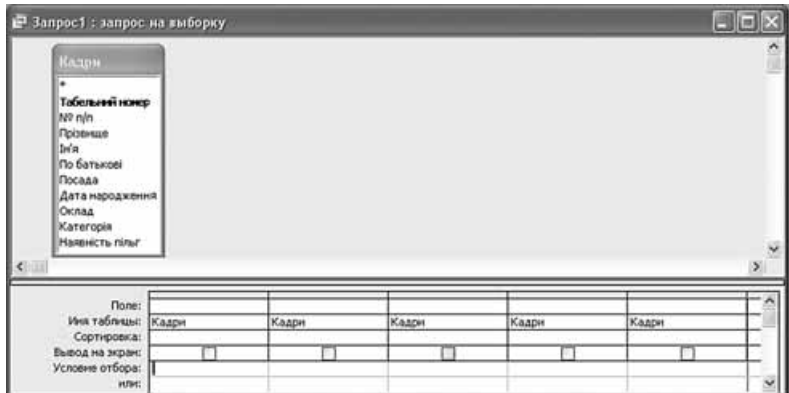

13. Корисний ресурс. Ваша сестра, яка працює вчителькою англійської мови, під час підготовки до уроків створює привабливі хмаринки зі слів за допомогою мережного сервісу Wordle. Використовуючи інтернет-ресурси, ви з'ясували, що в середовищі сервісу можна вводити у відповідне поле текст чи адресу сайта, а програма генерує хмару, використовуючи найчастіше вживані слова. Також ви дізналися, що хмаринки слів – це не тільки гарні картинки, тому вирішили провести серед учнів класу мозковий штурм для визначення можливостей використання таких хмаринок. Для цього ви створили хмаринку слів, використовуючи головну сторінку сайта власної школи, та розробили текстовий документ, що містить ілюстровану інструкцію з використання даного ресурсу. Створіть текстовий документ, що складається з трьох розділів (кожен починається з нової сторінки): 1) Моя школа – приклад використання сервісу Wordle; 2) Інструкція користувача; 3) Переваги сервісу – опис двох переваг використання хмаринок зі слів (реклама, інтрига, розвивальні вправи тощо).

У завданні 14 запишіть програму відомою вам мовою програмування. Вхідні дані вводяться з клавіатури, а вихідні виводяться на екран монітора (у консольному варіанті). Файл коду програми та виконуваний файл (ім'я файлів – program.\*) збережіть у папці Атестація Прізвище.

14. За даними, що містяться в електронній таблиці Олімпіада (завдання 11), створіть програму для визначення максимальної та мінімальної кількості балів, одержаних учнями за виконання Завдання 3. Вхідні дані – значення кількості балів, одержаних кожним учасником за виконання Завдання 3. Вихідні дані - значення максимальної та мінімальної кількості бала.

## Завдання 15 виконайте на комп'ютері з використанням засобів мови VBA (на прикладі додатка Excel), які вивчалися відповідно до навчальної програми.

15. За даними, що містяться в електронній таблиці Олімпіада (завдання 11), створіть макрос «Діаграма» для побудови на окремому аркуші файлу Олімпіада.xls діаграми, у якій відображатиметься кількість балів, одержаних кожним з учасників за Завдання 1 і Завдання 3. Тип діаграми оберіть самостійно. Макрос можна створювати за допомогою MacroRecorder з наступним редагуванням (за потреби) засобами VBA.

Завдання 16 виконайте на комп'ютері з використанням графічних редакторів, що вивчалися відповідно до навчальної програми.

16. Засобами одного з відомих вам графічних редакторів створіть логотип до завдання 13. Логотип - графічне подання змісту завдання, яке є комбінацією текстового напису та графічних елементів: ілюстрації та графічного оформлення. Під час створення логотипа слід врахувати обов'язкові елементи: форма - коло чи овал; текстовий напис - творча назва завдання, складається з одного слова; ілюстрація - комбінація зображення та його дзеркального (зверху донизу чи зліва направо) відображення. Передбачається, що необхідні зображення буде знайдено в Інтернеті та використано з дотриманням Закону України «Про авторське право і суміжні права».

#### Завдання 17 передбачає створення кожним учнем власного сайта з використанням отриманих знань із сучасних комп'ютерних технологій відповідно до навчальної програми.

ATECTAL NIACYMKOBA EPWABHA  $\bar{\mathbf{u}}$ 

IHODPMATUKA

# **BAPIAHT 16**

У завданнях 1-4 оберіть одну правильну відповідь.

- 1. Укажіть найменшу одиницю вимірювання обсягу даних.
	- А) байт
	- $\mathbf{E}$ )  $\delta$ ir
	- В) мегабайт
	- Г) кілобіт
- 2. Укажіть розширення файлів, у яких можуть зберігатися шаблони, створені засобами MS Word.
	- $A)$  mht, mhtl
	- $\mathbf{b}$ ) doc, docx
	- $\mathbf{B}$ ) htm, html
	- $\Gamma$ ) dot, dotx
- 3. Укажіть режим відображення презентації, створеної засобами MS PowerPoint, який дає змогу переглянути всі слайди презентації у вигляді ескізів.
	- А) сторінки нотаток
	- Б) показ слайдів
	- В) звичайний
	- Г) сортувальник слайдів
- 4. Укажіть значення, якого набуває змінна  $a$  після виконання вказівок блок-схеми, поданої на малюнку.

(Примітка. Знаком \* позначено операцію множення, а знаком := позначено операцію присвоювання.)

- $A)$  10
- $\overline{5}$ ) 100
- **B)** 1000
- $\Gamma$ ) 10000

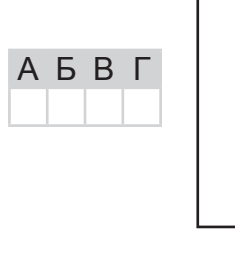

У завданнях 5–8 оберіть кілька (від двох до п'яти) правильних варіантів відповідей з п'яти запропонованих.

- 5. Укажіть правильне закінчення твердження: «Флеш-карти (універсальні носії для зберігання даних) використовуються в...».
	- А) комп'ютерах
	- Б) мобільних телефонах
	- В) мікрохвильових печах
	- Г) цифрових фотокамерах
	- Д) механічних годинниках

6. Укажіть твердження, які характеризують векторні зображення.

- А) використовується даний вид графіки тоді, коли потрібно якісно і чітко передати в зображенні відтінки кольорів і плавні переходи від одного кольору до іншого
- Б) графічне зображення будується з графічних примітивів
- В) кожне графічне зображення має багатошарову структуру
- Г) графічне зображення складається з пікселів
- Д) розмір файлу зображення залежить від висоти і ширини зображення

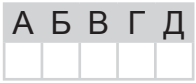

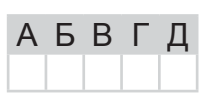

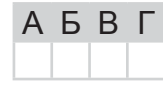

A 5 B L

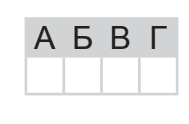

Так

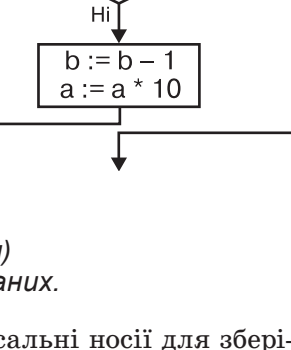

 $a := 1$ 

 $b := 4$ 

∗l

 $b = 1$ 

仄

 $\overline{\Delta}$ 

 $\Box$ 

⋖

**ДСУМКОВА** 

È

PWABHA

 $\overline{\mathbb{H}}$  .

- 7. Укажіть, які з указаних програм є архіваторами.
	- $A) NOD 32$
	- $\mathbf{E}$ ) WinRAR
	- $B)$  DrWeb
	- $\Gamma$  ScanDisk
	- $\Box$ ) WinZIP
- 8. Укажіть типи баз даних.
	- А) мережні
	- Б) релевантні
	- В) реляційні
	- $\Gamma$ ) iepapxiyhi
	- Д) дискретні

У завданнях 9 і 10 до кожного варіанта умови, позначеного літерою, оберіть один правильний варіант відповіді, позначений цифрою.

9. Установіть відповідність між форматом клітинок електронної таблиці MS Excel та виглядом даних у клітинці.  $\overline{A}$ 

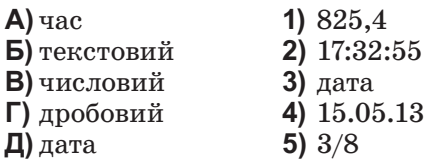

10. Установіть відповідність між термінами та їх означеннями.

- А) модем 1) організація, що забезпечує зв'язок користувача з мережею Інтернет  $\mathbf{B}$ ) веб 2) програми, що визначають правила, за якими кодуються і В) гіпертекст передаються дані в мережі 3) пристрій, що забезпечує перетворення двійкового коду в A Г) провайдер Д) протокол аналоговий сигнал, і навпаки Б 4) спосіб організації текстових даних, усередині яких установпередавання <sub>B</sub> лено зв'язки між їх різними фрагментами даних
	- 5) всесвітній інформаційний простір, що містить документи, пов'язані між собою за допомогою гіперпосилань

Завдання 11–17 передбачають безпосереднє виконання їх на комп'ютері з використанням програмних засобів, що вивчалися відповідно до чинної навчальної програми.

Перед виконанням завдань 11-17 створіть на Робочому столі комп'ютера папку з назвою Атестація Прізвище (замість слова Прізвище в назві папки вкажіть своє прізвище).

У завданнях 11 та 12 скопіюйте запропоновані файли в папку Атестація Прізвище. Після виконання завдань збережіть результати в цих файлах.

11. Відкрийте файл Навчальні досягнення.xls. Створіть формулу для розрахунку середнього бала для всієї групи учнів з кожного предмета. Заповніть за допомогою формул діапазон клітинок В9:Н9.

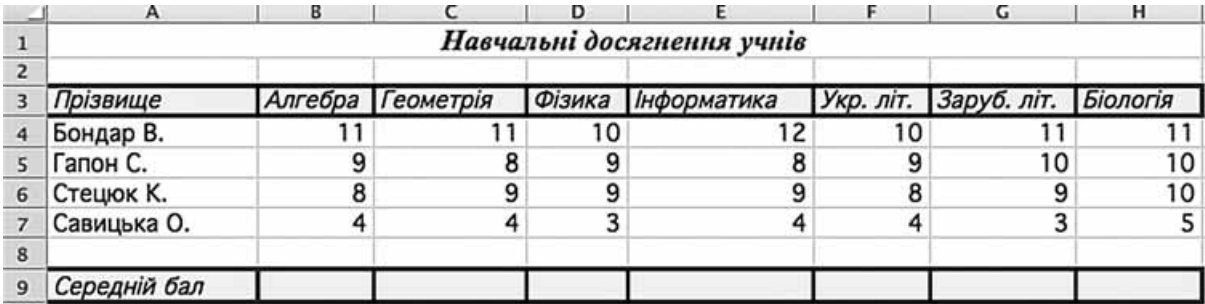

За даними таблиці створіть діаграму для порівняння оцінок кожного з учнів класу з усіх предметів, окрім фізики. Тип діаграми оберіть самостійно.

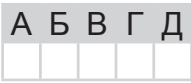

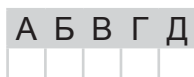

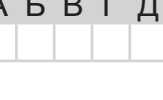

Л

Б

B Г

Д

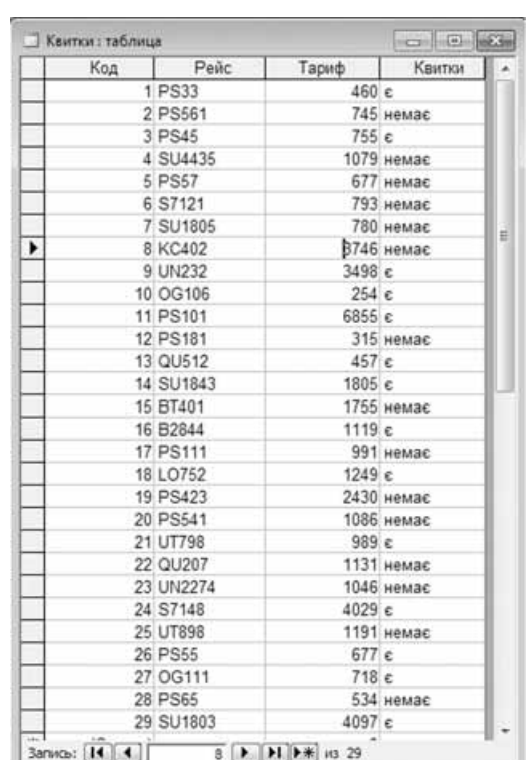

На бланку конструктора запитів запишіть назви полів та умови для відображення в режимі перегляду таблиці з даними про рейси, тариф на які не перевищує 745 грн. Таблиця має також містити номери рейсів і тарифи.

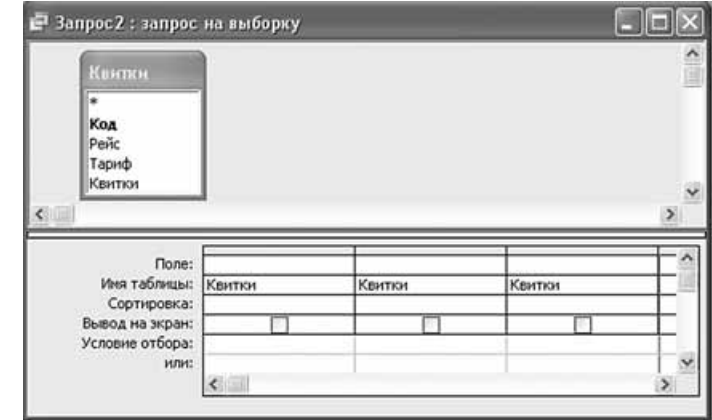

13. Олімпіада з інформатики. Тренінговий центр, що займається підготовкою ІТ-спеціалістів, планує запросити на навчання до літньої школи з програмування учнів київських шкіл, які мають найкращі результати в олімпіаді з інформатики за останній рік. Уявіть, що ви є представником такого центру. Щоб переконати керівництво у правильному виборі шкіл для запрошення учнів, ви вирішили побудувати діаграму кількості призерів у п'яти навчальних закладах, що мають найвищі результати. Числову діаграму слід побудувати на основі створеної електронної таблиці.

Підготуйте текстовий документ, у якому вкажіть URL-адреси сайтів двох найкращих, на вашу думку, навчальних закладів та аргументи на їх користь. Додайте до документа також діаграму кількості призерів олімпіад.

#### У завданні 14 запишіть програму відомою вам мовою програмування. Вхідні дані вводяться з клавіатури, а вихідні виводяться на екран монітора (у консольному варіанті). Файл коду програми та виконуваний файл (ім'я файлів - program.\*) збережіть у папці Атестація Прізвище.

14. За даними, що містяться в електронній таблиці Навчальні досягнення (завдання 11), створіть програму для визначення значення середнього атестаційного бала Гапона С. (з усіх предметів). Вхідні дані - значення атестаційних балів Гапона С. із кожного з наведених у таблиці предметів (назви предметів вводити не потрібно). Вихідні дані текстове повідомлення «Середній атестаційний бал Гапона С. становить - », значення середнього бала.

Завдання 15 виконайте на комп'ютері з використанням засобів мови VBA (на прикладі додатка Excel), які вивчалися відповідно до навчальної програми.

15. За даними, що містяться в електронній таблиці Навчальні досягнення (завдання 11), створіть макрос «Діаграма» для побудови на окремому аркуші файлу Навчальні досягнення.xls діаграми, у якій відображатимуться оцінки з алгебри та фізики кожного з учнів класу. Тип діаграми оберіть самостійно. Макрос можна створювати за допомогою MacroRecorder з наступним редагуванням (за потреби) засобами VBA.

Завдання 16 виконайте на комп'ютері з використанням графічних редакторів, що вивчалися відповідно до навчальної програми.

16. Засобами одного з відомих вам графічних редакторів створіть логотип до завдання 13. Логотип - графічне подання змісту завдання, яке є комбінацією текстового напису та графічних елементів: ілюстрації та графічного оформлення. Під час створення логотипа слід врахувати обов'язкові елементи: форма - коло чи овал; текстовий напис - творча назва завдання, складається з одного слова; ілюстрація - комбінація зображення та його дзеркального (зверху донизу чи зліва направо) відображення. Передбачається, що необхідні зображення буде знайдено в Інтернеті та використано з дотриманням Закону України «Про авторське право і суміжні права».

#### Завдання 17 передбачає створення кожним учнем власного сайта з використанням отриманих знань із сучасних комп'ютерних технологій відповідно до навчальної програми.

# **BAPIAHT 17**

У завданнях 1-4 оберіть одну правильну відповідь.

- 1. Укажіть рік, коли було створено першу електронно-обчислювальну машину в Україні.
	- $\lambda$ ) 1942 pik
	- $5) 1946 \text{ pix}$
	- $B$ ) 1951  $\text{pix}$
	- $\Gamma$ ) 1953 pik
- 2. Укажіть правильне закінчення твердження: «Стиль об'єкта текстового процесора  $MS$  Word –  $\mu$ e...».
	- А) набір значень властивостей об'єктів певного типу, який має ім'я
	- Б) набір узгоджених між собою стилів оформлення об'єктів текстового документа, який має ім'я
	- В) ієрархічна схема розміщення складових частин документа
	- Г) набір згрупованих за певними правилами та властивостями об'єктів, який має ім'я
- 3. Укажіть правильне закінчення твердження: «Конвертер це...».
	- А) програма, яка перетворює дані у файлі з одного формату в інший
	- Б) програма, за допомогою якої можна створювати й опрацьовувати відеофайли
	- В) пристрій для перетворення даних з одного формату в інший
	- Г) програма для опрацювання звукових даних
- 4. Укажіть значення, якого набуває змінна а після виконання вказівок блок-схеми, поданої на малюнку. (Примітка. Знаком \* позначено операцію множення, а знаком := позначено операцію присвоювання.)
	- $A) 5$  $5)21$
	- $B) 23$
	- $\Gamma$ ) 25

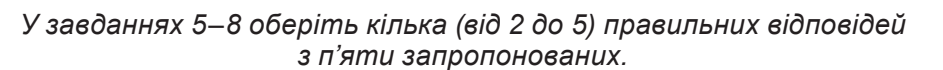

- 5. Укажіть пристрої, які належать до маніпуляторів.
	- А) клавіатура
	- Б) миша

IHOOPMATMKA

- В) джойстик
- Г) дигітайзер
- Д) трекбол
- 6. Укажіть особливості векторних графічних зображень.
	- А) зображення масштабуються та редагуються без втрати якості
	- Б) обсяг файлу залежить від розміру зображення
	- В) якість погіршується під час збільшення або зменшення зображення
	- Г) застосовують для збереження фотографій
	- Д) застосовують для збереження креслень, шрифтів

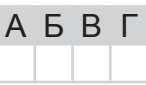

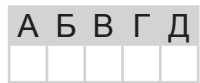

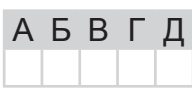

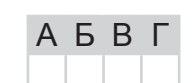

A 5 B T

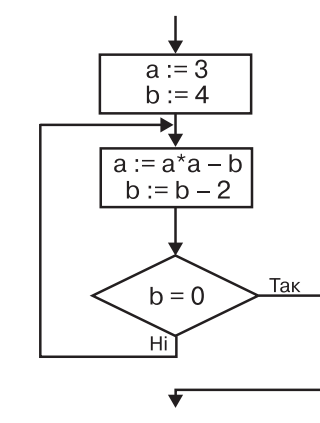

АБВГ
**АБВГД** 

- А) файли
- Б) папки

Г) текстові фрагменти

- В) графічні фрагменти
- Д) вікна програм
- 8. Укажіть формули, за допомогою яких можна обчислити суму значень діапазону клітинок від В2 до В4 у середовищі табличного процесора MS Excel. АБВГД
	- $A) = B2 + B3 + B4$
- $\Gamma$ ) = SUM(B2:B4)
- $\mathbf{5}$ ) = SUM(B2,B4)  $B) = SUM(B2+B4)$
- $\overline{A}$ ) =SUM(B2;B4)
- 
- У завданнях 9 та 10 до кожного варіанта умови, позначеного літерою, оберіть один правильний варіант відповіді, позначений цифрою.
- 9. Установіть вілповілність між назвами та призначенням типів даних СУБД MS Access.
	- А) лічильник
	- Б) логічний
	- В) поле МЕМО
	- Г) вкладення
	- Д) гіперпосилання
- лів або файлів, створених за допомогою інших додатків MS Office 2) для зберігання гіперпосилань, які забезпечують доступ до вебсторінок, або до файлів, або на об'єкти MS Access, які зберігаються в базі даних

1) для зберігання цифрових зображень і будь-яких двійкових фай-

- 3) для тексту, розмір якого перевищує 255 символів, або для тексту, у якому використовується RTF-форматування
- 4) для формування унікальних значень, які можуть застосовуватись як первинний ключ
- 5) для логічних значень: Так/Ні, Істина/Хиба, Вкл./Викл. чи True/False
- 10. Установіть відповідність між назвами сервісів Веб 2.0, якими можна скористатися, маючи акаунт Google, та їх URL-адресами.
	- А) електронна пошта
	- Б) редактор веб-сторінок
	- В) перекладач
	- Г) веб-середовище для ведення блогів
	- Д) сервіс зберігання фотографій
- 1)  $\frac{https://sites.google.com}{$
- 2)  $http://www.panoramio.com$
- $3)$  http://gmail.com
- 4)  $http://translate.google.com$
- 5) http://www.blogger.com
- Завдання 11-17 передбачають безпосереднє виконання їх на комп'ютері з використанням програмних засобів, що вивчалися відповідно до чинної навчальної програми.
- Перед виконанням завдань 11-17 створіть на Робочому столі комп'ютера папку з назвою Атестація Прізвище (замість слова Прізвище в назві папки вкажіть своє прізвище).

У завданнях 11 та 12 скопіюйте запропоновані файли в папку Атестація Прізвище. Після виконання завдань збережіть результати в цих файлах.

11. Відкрийте файл *Витрати палива.xls*. Створіть формулу для розрахунку фактичних витрат палива кожним автомобілем, враховуючи залишок на початок місяця, кількість отриманого палива на бензозаправці та залишок на кінець місяця. Заповніть за допомогою формул діапазон клітинок E5:E8.

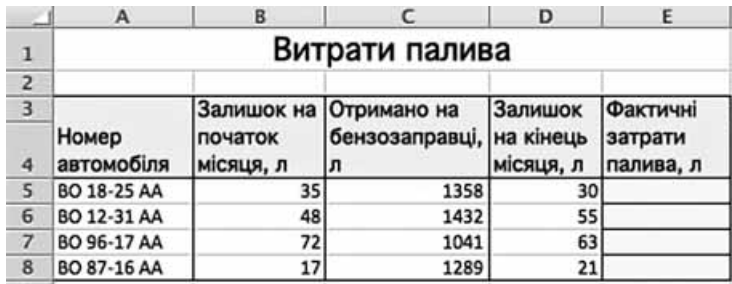

За даними таблиці створіть діаграму для порівняння залишків палива на початок і кінець місяця по кожному автомобілю. Тип діаграми оберіть самостійно.

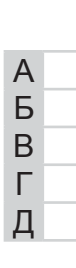

|           | Код рейсу | Напрям           | Рейс          | Відліт | Прибуття    | Дні              | Літак            |
|-----------|-----------|------------------|---------------|--------|-------------|------------------|------------------|
| ٠         |           | 1 Львів          | <b>PS33</b>   | 17,10  |             | 18,25 2,4,6      | <b>Боїнг-737</b> |
| ÷         |           | 2 Москва         | PS561         | 9.05   | 10,30 ШДН   |                  | <b>Боїнг-737</b> |
| ٠         |           | 3 Донецьк        | <b>PS45</b>   | 22.55  | 23,00 1,3   |                  | <b>Боїнг-737</b> |
| ٠         |           | 4 С.-Петербург   | SU4435        | 7.22   | 10,35 ШДН   |                  | A-321            |
| ÷         |           | 5 Одеса          | <b>PS57</b>   | 10.41  | 12,05 ШДН   |                  | AH-140           |
| ٠         |           | 6 Москва         | S7121         | 10.30  | 11,55 ШДН   |                  | $A-321$          |
| ÷         |           | 7 Москва         | SU1805        | 11,10  |             | 13,30 ЩДН        | TY-214           |
| $\ddot{}$ |           | 8 Пекін          | <b>KC402</b>  | 7.02   |             | 9,10 ЩДН         | <b>Боїнг-747</b> |
| ÷         |           | 9 Нью-Йорк       | <b>UN232</b>  | 16.00  |             | 17, 15 2.4, 6, 7 | A-380            |
| ٠         |           | 10 Сімферополь   | OG106         | 13.42  | 15.00 2.4.6 |                  | AH-140           |
| $\ddot{}$ |           | 11 Нью-Йорк      | <b>PS101</b>  | 15,55  | 18,50 2     |                  | <b>Боїнг-747</b> |
| ÷         |           | 12 Вільнюс       | <b>PS181</b>  | 15, 10 | 16,55 2,6   |                  | <b>Боїнг-737</b> |
| ٠         |           | 13 Львів         | QU512         | 1,40   |             | 2,55 ШДН         | A-321            |
| ÷         |           | 14 Рига          | SU1843        | 17,10  | 18,55 2,4,6 |                  | <b>Боїнг-737</b> |
| ٠         |           | 15 Рига          | BT401         | 13,35  | 15,10 4,5   |                  | A-321            |
| ÷         |           | <b>16 Мінськ</b> | B2844         | 13,45  | 14,50 ШДН   |                  | AH-140           |
| ٠         |           | 17 Лондон        | PS111         | 15,55  | 19,00 2     |                  | <b>Боїнг-747</b> |
| ÷         |           | 18 Варшава       | LO752         | 23.39  | 2.05 2.4    |                  | A-330            |
| ¥         |           | 19 Берлін        | <b>PS423</b>  | 17.15  | 19,45 1.5   |                  | <b>Боїнг-747</b> |
| ÷         |           | 20 С.-Петербург  | <b>PS541</b>  | 7.02   |             | 9,10 ЩДН         | <b>Боїнг-737</b> |
| ٠         |           | 21 Москва        | UT798         | 22,55  | 0.0713      |                  | TY-214           |
| ٠         |           | 22 С.-Петербург  | QU207         | 22.16  |             | 23,50 2,4,6,7    | TY-214           |
| ¥         |           | 23 Москва        | <b>UN2274</b> | 13.42  | 17.00 2.4.6 |                  | A-321            |
| ÷         |           | 24 Пекін         | S7148         | 15.55  | 17,40 2     |                  | A-380            |
| ÷         |           | 25 Москва        | <b>UT898</b>  | 15, 10 | 16,55 2,6   |                  | <b>Боїнг-737</b> |
| ¥         |           | 26 Одеса         | <b>PS55</b>   | 21.40  | 22,55 ЩДН   |                  | AH-140           |
| ÷         |           | 27 Донецьк       | OG111         | 17,10  | 18,55 2,4,6 |                  | AH-140           |
| ÷         |           | 28 Сімферополь   | <b>PS65</b>   | 16.16  | 17,25 ШДН   |                  | <b>Боїнг-737</b> |
| ÷         |           | 29 Пекін         | SU1803        | 13.45  |             | 15,00 ШДН        | A-380            |

12. Створіть запит на вибірку на основі таблиці Рейси бази даних Розклад руху літаків. mdb.

На бланку конструктора запитів запишіть назви полів та умови для відображення в режимі перегляду таблиці з даними про рейси, які здійснюються літаками марки АН. Таблиця має містити номери рейсів, напрям, час їх відправлення та прибуття.

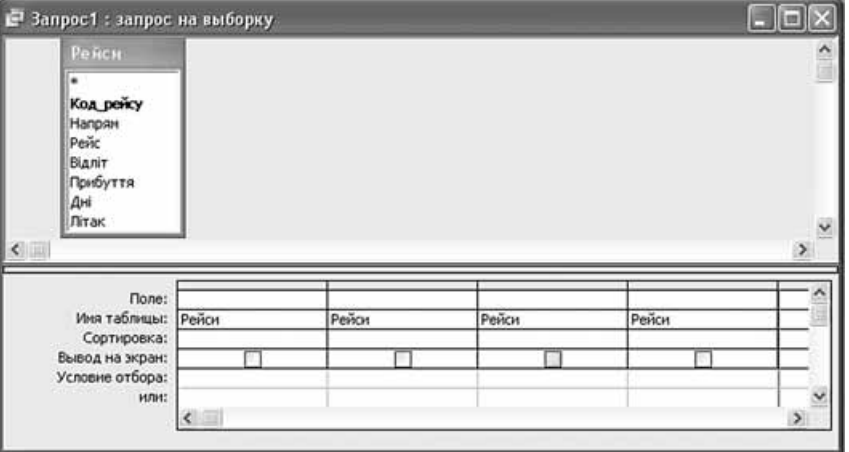

13. Софіївка. Ви з однокласниками та класним керівником вирішили на вихідних відвідати одне із семи чудес України - дендрологічний парк «Софіївка».

Визначте, о котрій годині необхідно виїхати із центрального автовокзалу Києва, щоб потрапити до парку не пізніше 12.00 год, та вартість квитків на дорогу. Визначте вар-

Запись: 14 4

HOPMATUKA

тість вхідних квитків до парку, вартість екскурсії та додаткових послуг (катання на човнах тощо). Розрахуйте за допомогою електронних таблиць загальну вартість подорожі для десяти учнів і класного керівника. Визначте необхідну мінімальну суму для кожного.

Створіть інформаційний буклет, що має містити історію заснування, план-схему парку та фотографії парку в різні пори року. Запропонуйте рекомендації щодо додаткових послуг, якими, на ваш погляд, варто скористатися, та необхідну суму коштів на них.

#### У завданні 14 запишіть програму відомою вам мовою програмування. Вхідні дані вводяться з клавіатури, а вихідні виводяться на екран монітора (у консольному варіанті). Файл коду програми та виконуваний файл (ім'я файлів – program.\*) збережіть у папці Атестація\_Прізвище.

14. За даними, що містяться в електронній таблиці Витрати палива (завдання 11), створіть програму для визначення кількості залишку палива на кінець місяця по всіх автомобілях. Вхідні дані - значення залишку палива по кожному автомобілю. Вихідні дані - значення сумарної кількості залишку.

#### Завдання 15 виконайте на комп'ютері з використанням засобів мови VBA (на прикладі додатка Excel), які вивчалися відповідно до навчальної програми.

15. За даними, що містяться в електронній таблиці Витрати палива (завдання 11), створіть макрос «Діаграма» для побудови на окремому аркуші файлу Витрати палива.xls діаграми, у якій відображатимуться дані про залишки палива на початок та кінець місяця для кожного з наведених у таблиці номерів автомобілів. Тип діаграми оберіть самостійно. Макрос можна створювати за допомогою MacroRecorder з наступним редагуванням (за потреби) засобами VBA.

#### Завдання 16 виконайте на комп'ютері з використанням графічних редакторів, що вивчалися відповідно до навчальної програми.

16. Засобами одного з відомих вам графічних редакторів створіть логотип до завдання 13. Логотип - графічне подання змісту завдання, яке є комбінацією текстового напису та графічних елементів: ілюстрації та графічного оформлення. Під час створення логотипа слід врахувати обов'язкові елементи: форма - коло чи овал; текстовий напис - творча назва завдання, складається з одного слова; *ілюстрація* - комбінація зображення та його дзеркального (зверху донизу чи зліва направо) відображення. Передбачається, що необхідні зображення буде знайдено в Інтернеті та використано з дотриманням Закону України «Про авторське право і суміжні права».

#### Завдання 17 передбачає створення кожним учнем власного сайта з використанням отриманих знань із сучасних комп'ютерних технологій відповідно до навчальної програми.

# **BAPIAHT 18**

У завданнях 1-4 оберіть одну правильну відповідь.

- 1. Укажіть, як називається комплекс технічних засобів, необхілних для функціонування інформаційної системи.
	- А) програмне забезпечення
	- Б) інформаційна система
	- В) апаратне забезпечення
	- Г) інформаційна технологія
- 2. Укажіть принцип роботи комп'ютера, який передбачає можливість створення користувачем різних конфігурацій комп'ютера та зміни пристроїв.
	- А) магістрально-модульний
	- Б) двійкового кодування
	- В) адресності
	- Г) програмного керування
- 3. Укажіть, що з переліченого не є об'єктами СУБД MS Access.
	- А) модулі
	- Б) таблиці
	- В) макроси
	- Г) ключі

 $A) 22$  $\overline{5}$ ) 23

 $\overline{B}$ ) 24  $\Gamma$ ) 25

4. Укажіть значення, якого набуває змінна  $a$  після виконання вказівок блок-схеми, поданої на малюнку. (Примітка. Знаком \* позначено операцію множення, а знаком := позначено операцію присвоювання.)

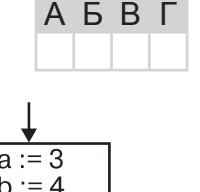

**A B B L** 

 $A$   $B$   $B$   $C$ 

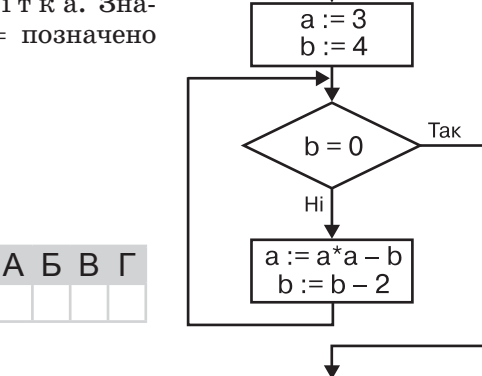

У завданнях 5–8 оберіть кілька (від 2 до 5) правильних відповідей з п'яти запропонованих.

- 5. Укажіть розширення файлів, у яких можуть бути збережені публікації MS Publisher.
	- $A)$  pub
	- $\mathbf{E}$ ) wav
	- $\mathbf{B}$ ) ppt
	- $\Gamma$ ) doc  $\Box$ )  $bmp$
- 6. Укажіть особливості, які мають векторні графічні зображення.
	- А) об'ємність зображення
	- Б) реалістичність зображення
	- В) природність кольорів
	- Г) збереження якості під час масштабування
	- Д) невеликі за розміром файли зображень

7. Укажіть параметри форматування, які можна застосувати до розділу документа MS Word.

- А) орієнтація сторінки
- $\mathbf{5}$ ) розмір паперу
- В) розміри лівого, правого, верхнього та нижнього полів

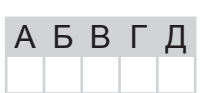

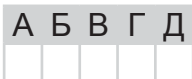

77

 $\overline{\mathbf{u}}$ 

**BapiaHT 18** 

 $\Box$ 

A **B** F

- Г) міжрядковий інтервал
- Д) інтервал між символами
- 8. Укажіть дії, які виконуються під час застосування фільтрів у середовищі табличного процесора MS Excel.
	- А) вілображаються на екрані лише ті записи списку, що вілповілають заланим умовам
	- Б) видаляються зі списку записи, що не відповідають заданим умовам
	- В) приховуються ті записи списку, що не відповідають заданим умовам
	- Г) приховуються ті записи списку, що відповідають заданим умовам
	- Д) видаляються зі списку записи, що відповідають заданим умовам

У завданнях 9, 10 до кожного варіанта умови, позначеного літерою, оберіть один правильний варіант відповіді, позначений цифрою.

- 9. Установіть відповідність між указаним розширенням та типом файлу.
	- 1) текстовий документ  $A$ ) ppt
	- $\mathbf{5}$ )  $doc$ 2) звуковий файл
	- $B$ ) jpg 3) відеофайл
	- $\Gamma$ ) mp3 4) слайдова презентація
	- $\Box$ ) wmf 5) графічне зображення
- 10. Установіть відповідність між засобами пошуку відомостей в Інтернеті та їх призначенням.
	- 1) сайт, на якому зберігаються впорядковані за темами посилання на інші сайти
	- Б) пошуковий 2) сайт, що містить посилання на документи чи інші сайти з певної або довільної тематики і, як правило, надає доступ до пошукової системи
	- В) веб-каталог

А) пошукова

сервер

машина

- $\Gamma$ ) портал Д) агент
- 3) програма, яку пошукова машина використовує для перегляду сайтів Інтернету з метою пошуку нових і змінених документів, збирання даних і передавання їх індексувальним програмам
- 4) програма з веб-інтерфейсом, призначена для пошуку відомостей в Інтернеті
- 5) програма, що знаходить у базі даних пошукової системи дані про сторінки, які відповідають уведеному користувачем критерію

Завдання 11-17 передбачають безпосереднє виконання їх на комп'ютері з використанням програмних засобів, що вивчалися відповідно до чинної навчальної програми.

Перед виконанням завдань 11–17 створіть на **Робочому столі** комп'ютера папку з назвою Атестація\_Прізвище (замість слова Прізвище в назві папки вкажіть своє прізвище).

У завданнях 11 та 12 скопіюйте запропоновані файли в папку Атестація Прізвище. Після виконання завдань збережіть результати в цих файлах.

11. Відкрийте файл Критерії ідеального представника влади.xls. Створіть формулу для розрахунку різниці між бажаним рівнем і поточною оцінкою за кожним із критеріїв. Заповніть за допомогою формул діапазон клітинок D4:D9.

За даними таблиці створіть діаграму для порівняння значень поточної оцінки керівників влади по кожному з критеріїв, вказаних у таблиці. Тип діаграми оберіть самостійно.

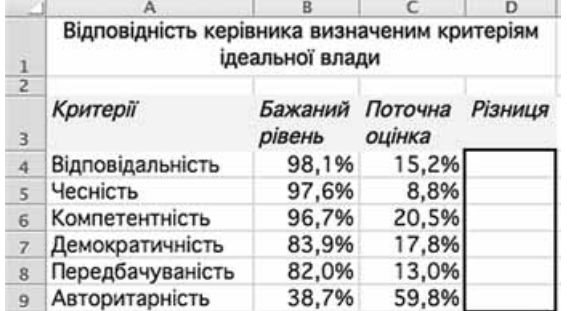

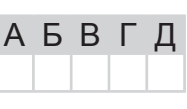

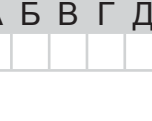

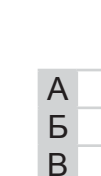

 $\Gamma$ 

Д

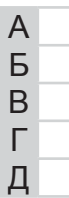

## 12. Створіть запит на вибірку на основі таблиці Кадри бази даних Підприємство. тав.

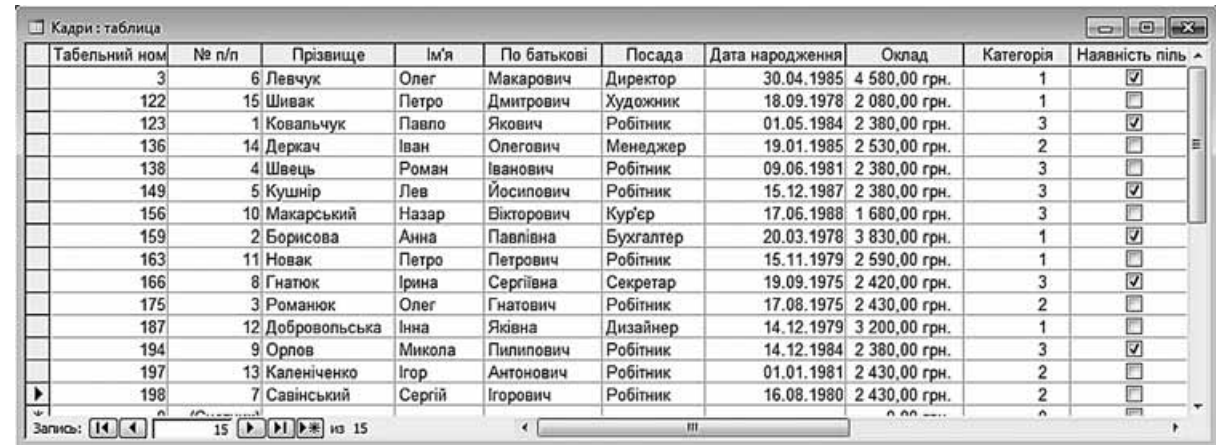

На бланку конструктора запитів запишіть назви полів та умови для відображення в режимі перегляду таблиці з даними про співробітників, які працюють на посаді робітника. Таблиця має містити прізвища, імена та по батькові співробітників, а також їх оклад.

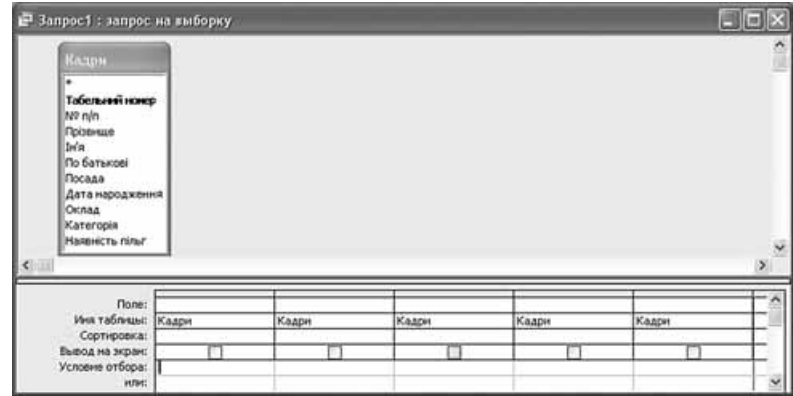

13. Вибір принтера. Ваша сестра, студентка-першокурсниця, планує придбати принтер, але їй важко здійснити вибір в умовах сучасного ринку. Допоможіть сестрі зробити вибір. Для цього знайдіть сайти, де можна знайти відомості про сучасні принтери, їх типи та ціни, створіть текстовий документ з рекомендаціями щодо придбання конкретного типу принтера залежно від спектра завдань, які потрібно вирішити. Щоб сестра змогла скористатися послугами електронних магазинів і центрів обслуговування, подайте у своїх рекомендаціях адреси двох-трьох електронних магазинів і центрів обслуговування, аргументуючи цей вибір. Для переконливості ваших аргументів наведіть відгуки користувачів про принтери, які ви рекомендуєте.

У завданні 14 запишіть програму відомою вам мовою програмування. Вхідні дані вводяться з клавіатури, а вихідні виводяться на екран монітора (у консольному варіанті). Файл коду програми та виконуваний файл (iм'я файлів – program.\*) збережіть у папці Атестація Прізвище.

14. За даними, що містяться в електронній таблиці Критерії ідеального представника влади (завдання 11), створіть програму для визначення наявності критеріїв, значення яких перевищує 50 %. Вхідні дані - поточна оцінка (у відсотках) кожного з наведених критеріїв. Вихідні дані – кількість критеріїв, значення яких перевищує 50 %, текстове повідомлення «ні», якщо такі критерії відсутні, або «так» - в іншому випадку.

## Завдання 15 виконайте на комп'ютері з використанням засобів мови VBA (на прикладі додатка Excel), які вивчалися відповідно до навчальної програми.

15. За даними, що містяться в електронній таблиці Критерії ідеального представника влади (завдання 11), створіть макрос «Діаграма» для побудови на окремому аркуші файлу Критерії ідеального представника влади. хів діаграми, на якій відображатиметься бажаний рівень і поточна оцінка для кожного з критеріїв. Тип діаграми оберіть самостійно. Макрос можна створювати за допомогою MacroRecorder з наступним редагуванням (за потреби) засобами VBA.

#### Завдання 16 виконайте на комп'ютері з використанням графічних редакторів, що вивчалися відповідно до навчальної програми.

16. Засобами одного з відомих вам графічних редакторів створіть логотип до завдання 13. Логотип - графічне подання змісту завдання, яке є комбінацією текстового напису та графічних елементів: ілюстрації та графічного оформлення. Під час створення логотипа слід врахувати обов'язкові елементи: форма - коло чи овал; текстовий напис - творча назва завдання, складається з одного слова; *ілюстрація* - комбінація зображення та його дзеркального (зверху донизу чи зліва направо) відображення. Передбачається, що необхідні зображення буде знайдено в Інтернеті та використано з дотриманням Закону України «Про авторське право і суміжні права».

#### Завдання 17 передбачає створення кожним учнем власного сайта з використанням отриманих знань із сучасних комп'ютерних технологій відповідно до навчальної програми.

## **BAPIAHT 19**

У завданнях 1-4 оберіть одну правильну відповідь.

- 1. Укажіть, де і коли було створено першу вітчизняну електронно-обчислювальну машину.
	- А) Київ, 1951 рік
	- **Б**) Харків,  $1946$  рік
	- В) Донецьк, 1948 рік
	- $\Gamma$ ) Львів, 1952 рік

А) конвертер Б) відеоредактор

В) плагін Г) подкаст

- 2. Укажіть параметри накреслення символів, які використано в реченні: Я знаю інформа $mu$ <sub>Ky</sub>!
	- А) напівжирний, підкреслений
	- Б) підкреслений, курсив
	- В) напівжирний, курсив, підкреслений

3. Програма для опрацювання відеофайлів на комп'ютері - це...

Г) звичайний, підкреслений

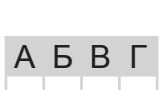

A **B** F

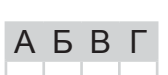

Так

 $a := 15$ 

 $b := 1$ 

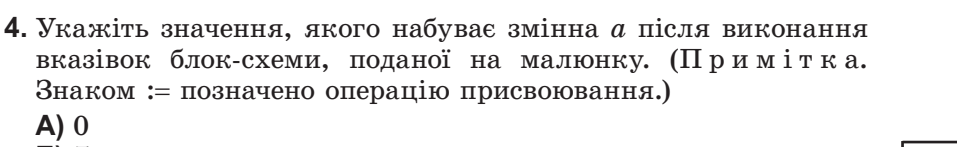

- $A)$  0 Б) 7
- $B)$  12
- $\Gamma$ ) 14

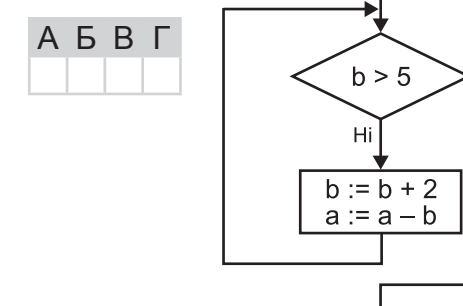

#### У завданнях 5-8 оберіть кілька (від 2 до 5) правильних відповідей з п'яти запропонованих.

- 5. Укажіть пристрої, які розміщуються на материнській платі.
	- $A)$  процесор
	- Б) блок живлення
	- В) накопичувачі на жорстких магнітних дисках
	- Г) контролери пристроїв введення-виведення
	- Д) внутрішня пам'ять

6. Укажіть особливості, які мають растрові графічні об'єкти.

- А) зображення масштабуються та редагуються без втрати якості
- Б) обсяг файлу залежить від розміру зображення
- В) якість погіршується під час збільшення або зменшення зображення
- Г) застосовують для збереження фотографій
- Д) застосовують для збереження креслень, шрифтів
- 7. Укажіть характеристики, які має файл.
	- А) назва
	- Б) розширення
	- В) місце збереження

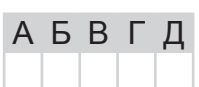

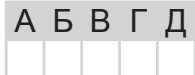

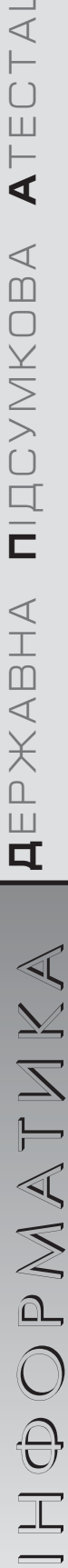

**BapiaHT 19** 

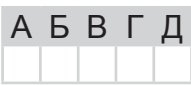

8. Укажіть об'єкти бази даних, що призначені для введення та перегляду даних.

А) таблиці

Д) дата і час створення

 $\Gamma$ ) обсяг

- Б) запити
- $B)$  форми
- $\Gamma$ ) звіти
- Д) макроси

У завданнях 9 і 10 до кожного варіанта умови, позначеного літерою, оберіть один правильний варіант відповіді, позначений цифрою.

9. Установіть відповідності між прикладами функцій електронної таблиці MS Excel та типами функцій. A

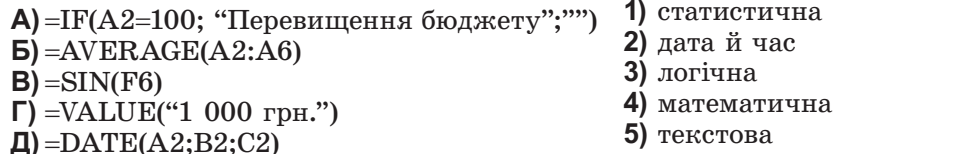

**10.** Установіть відповідність між елементами URL-адреси http://www.redkyb.ru/pisni/kupalo3.  $html$  та їх значеннями.  $\overline{A}$ 

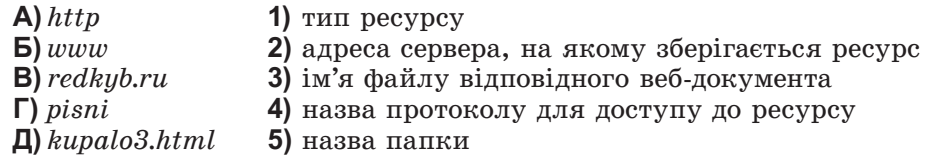

Завдання 11-17 передбачають безпосереднє виконання їх на комп'ютері з використанням програмних засобів, що вивчалися відповідно до чинної навчальної програми. Перед виконанням завдань 11-17 створіть на Робочому столі комп'ютера папку з назвою

Атестація\_Прізвище (замість слова Прізвище в назві папки вкажіть своє прізвище).

У завданнях 11 та 12 скопіюйте запропоновані файли в папку Атестація Прізвище. Після виконання завдань збережіть результати в цих файлах.

11. Відкрийте файл Список замовлень.xls. Створіть формулу для розрахунку загальної вартості кожного замовлення, враховуючи кількість одиниць виробу та ціну за одиницю. Заповніть за допомогою формул діапазон клітинок F4:F11.

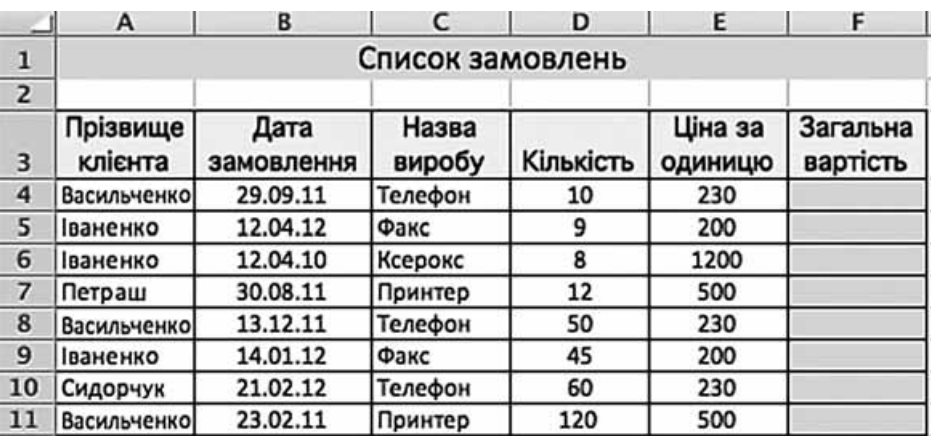

За даними таблиці створіть діаграму для порівняння загальної вартості замовлень кожного клієнта. Тип діаграми оберіть самостійно.

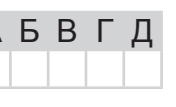

Б B Г Д

Б B Г Д

A

12. Створіть запит на вибірку на основі таблиці Квитки бази даних Розклад руху літаків. mdb.

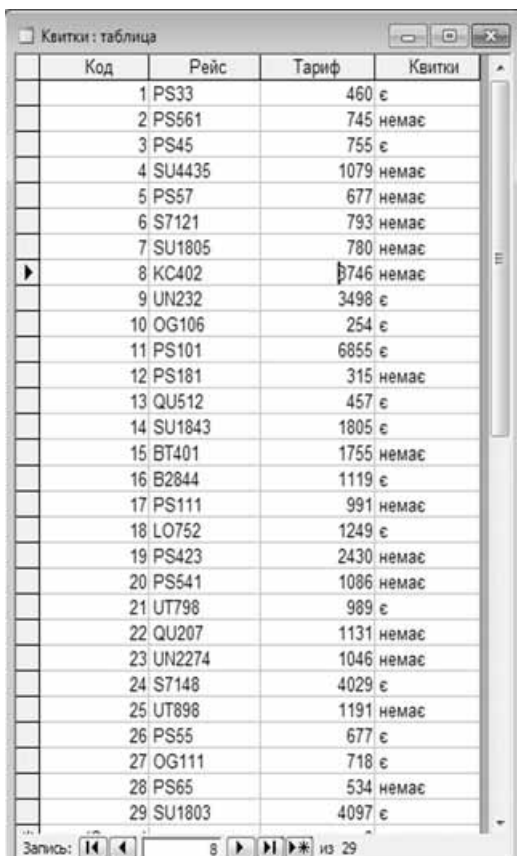

На бланку конструктора запитів запишіть назви полів та умови для відображення в режимі перегляду таблиці з даними про рейси, тариф на які не перевищує 390 грн. Таблиця має містити номери рейсів, тарифи та відомості про наявність квитків.

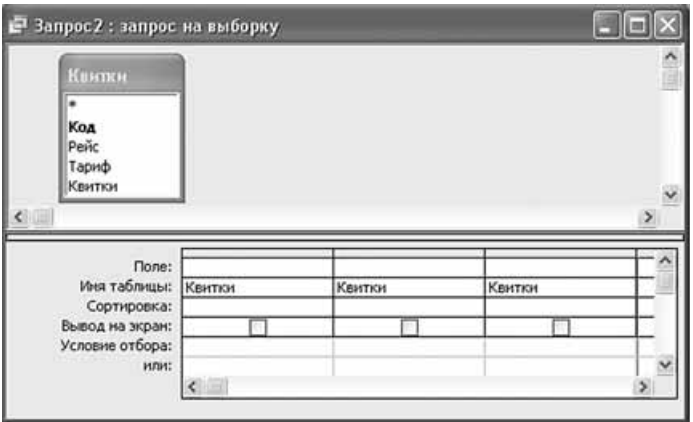

13. Інструкції. Ваш брат, що працює за кордоном, спілкується з родичами через Skype. Щоб допомогти родичам краще опанувати цю програму, він звернувся до вас з проханням знайти в Інтернеті корисні відомості, наприклад інструкції зі встановлення і використання програми, тематичні форуми тощо. Створіть текстовий документ, що складається із чотирьох розділів (кожен розділ має починатися з нової сторінки): 1) Skype: призначення та можливості використання; 2) Інсталяція та налагодження програми; 3) Інструкція користувача; 4) Корисні посилання. До парних сторінок додайте колонтитули, а на останній сторінці розмістіть зміст, створений автоматично.

#### У завданні 14 запишіть програму відомою вам мовою програмування. Вхідні дані вводяться з клавіатури, а вихідні виводяться на екран монітора (у консольному варіанті). Файл коду програми та виконуваний файл (ім'я файлів – program.\*) збережіть у папці Атестація Прізвище.

14. За даними, що містяться в електронній таблиці Список замовлень (завдання 11), створіть програму для визначення найвигіднішого замовлення. Вхідні дані - кількість одиниць кожного із зазначених товарів за одне замовлення. Вихідні дані - текстове повідомлення «Найвигідніше замовлення складає», назва виробу та значення найбільшої кількості замовлень виробів, текстове повідомлення «виробів».

Завдання 15 виконайте на комп'ютері з використанням засобів мови VBA (на прикладі додатка Excel), які вивчалися відповідно до навчальної програми.

15. За даними, що містяться в електронній таблиці Список замовлень (завдання 11), створіть макрос «Діаграма» для побудови на окремому аркуші файлу Список замовлень.xls діаграми, у якій відображатиметься кількість замовлень кожного клієнта. Тип діаграми оберіть самостійно. Макрос можна створювати за допомогою MacroRecorder з наступним редагуванням (за потреби) засобами VBA.

Завдання 16 виконайте на комп'ютері з використанням графічних редакторів, що вивчалися відповідно до навчальної програми.

16. Засобами одного з відомих вам графічних редакторів створіть логотип до завдання 13.  $J$ оготип - графічне подання змісту завдання, яке є комбінацією текстового напису та графічних елементів: ілюстрації та графічного оформлення. Під час створення логотипа слід врахувати обов'язкові елементи: форма - коло чи овал; текстовий напис - творча назва завдання, складається з одного слова; ілюстрація - комбінація зображення та його дзеркального (зверху донизу чи зліва направо) відображення. Передбачається, що необхідні зображення буде знайдено в Інтернеті та використано з дотриманням Закону України «Про авторське право і суміжні права».

#### Завдання 17 передбачає створення кожним учнем власного сайта з використанням отриманих знань із сучасних комп'ютерних технологій відповідно до навчальної програми.

У завданнях 1-4 оберіть одну правильну відповідь.

**BAPIAHT 20** 

- 1. Укажіть, що входить до інформаційної складової інформаційної системи.
	- А) пристрої
	- Б) технічні засоби зв'язку
	- В) програми та дані
	- Г) системний адміністратор

2. Укажіть назву стилю, що використовується за замовчуванням для введення тексту.

- А) Заголовок1
- Б) Звичайний
- $B$ ) Tekcm
- $\Gamma$ ) Посилання

3. Укажіть дії, які можна виконувати за допомогою програми MS Windows Movie Maker.

- А) редагувати графічні зображення
- Б) створювати та опрацьовувати відеофрагменти
- В) створювати та опрацьовувати бази даних
- Г) автоматизувати обчислення даних у таблицях
- ніювання з клітинки D3 у клітинку D4 4. Укажіть вигляд формули в середовищі електронної
	- $A) = $B3 + D $4$
	- $5) = $B4 + D $3$
	- $B) = $B3 + D$3$
	- $\Gamma$ ) = \$B4+C\$3

#### У завданнях 5-8 оберіть кілька (від 2 до 5) правильних відповідей з п'яти запропонованих.

- 5. Укажіть види пам'яті, що належать до внутрішньої.
	- А) відеопам'ять
	- Б) дискова пам'ять
	- В) постійна
	- Г) напівпостійна
	- Д) оперативна

6. Укажіть назви базових структур, які використовують під час створення алгоритмів.

- А) моделювання
- Б) слідування
- В) розгалуження
- Г) повторення
- Д) структурування
- 7. Укажіть критерії, за якими можна шукати файли.
	- А) ім'я файлу або його частина
	- Б) розширення файлу
	- В) дата створення
	- $\Gamma$ ) обсяг файлу Д) наявність ярликів для файлу
- 8. Укажіть дії, які можна виконати засобами вбудованого векторного графічного редактора в середовищі програм з пакета MS Office.
	- А) малювання горизонтальних, вертикальних або похилих ліній
	- Б) малювання прямокутників, еліпсів, виносок
	- В) опрацювання малюнків у різних шарах
	- Г) використання основного кольору і кольору фону для заливки областей малюнка
	- Д) градієнтна заливка та заливка візерунком замкнених областей малюнка

84

 $181$ 

ATEC

NIACYMKOBA

EPWABHA

 $\overline{\mathbf{u}}$ 

 $H \oplus OPMATMKA$ 

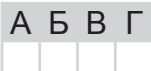

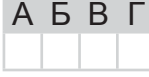

 $A$   $B$   $B$   $\Gamma$ 

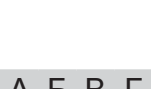

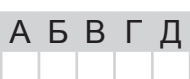

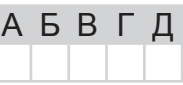

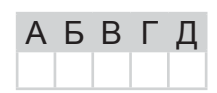

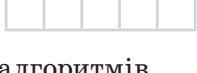

**АБВГД** 

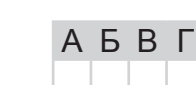

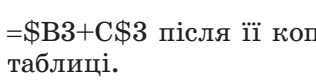

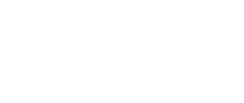

 $\overline{A}$ 

Б

<sub>B</sub>

Г

Д

 $\overline{A}$ Б B

Г Л

У завданнях 9 та 10 до кожного варіанта умови, позначеного літерою, оберіть один правильний варіант відповіді, позначений цифрою.

- 9. Установіть відповідність між назвами та призначенням типів даних СУБД MS Access.
- 1) для запуску Майстра підстановок; дає змогу створювати А) текстовий Б) гіперпосилання поле, у якому у вигляді списку, що розкривається, відобра-В) поле об'єкта ОLE жаються значення з іншої таблиці, запиту або списку зна-Г) майстер підстановок чень
	- 2) для логічних значень: Так/Ні, Істина/Хиба чи Вкл./Викл.
	- 3) для зберігання гіперпосилань, які забезпечують доступ до веб-сторінок, або до файлів, або на об'єкти MS Access, які зберігаються в базі даних
	- 4) для зберігання об'єктів Object Linking and Embedding з інших програм Windows
	- 5) для алфавітно-цифрових символів, включаючи текст, а також текст і цифри, які не використовуються в обчисленнях
- 10. Установіть відповідність між назвами Інтернет-служб та їх призначенням.

Д) логічний

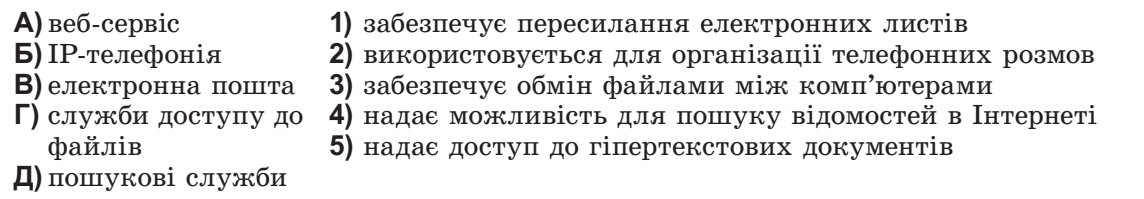

Завдання 11-17 передбачають безпосереднє виконання їх на комп'ютері з використанням програмних засобів, що вивчалися відповідно до чинної навчальної програми. Перед виконанням завдань 11-17 створіть на Робочому столі комп'ютера папку з назвою Атестація Прізвище (замість слова Прізвище в назві папки вкажіть своє прізвище).

У завданнях 11 та 12 скопіюйте запропоновані файли в папку Атестація Прізвище. Після виконання завдань збережіть результати в цих файлах.

11. Відкрийте файл Icnum.xls. Створіть формулу для розрахунку середнього бала групи за кожне із завдань. Заповніть за допомогою формул діапазон клітинок C13:G13.

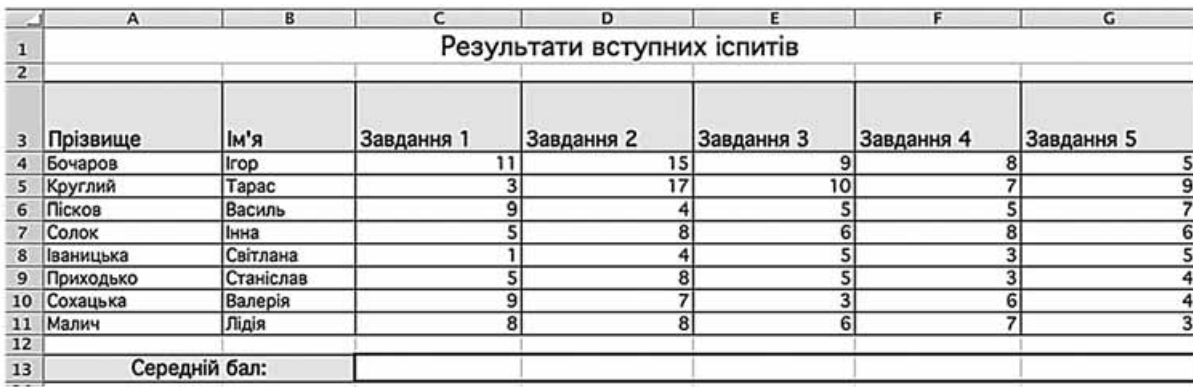

За даними таблиці створіть діаграму для порівняння результатів вступних іспитів за перше, друге та п'яте завдання. Тип діаграми оберіть самостійно.

HODPMATNKA

## 12. Створіть запит на вибірку на основі таблиці Рейси бази даних Розклад руху літаків. тав.

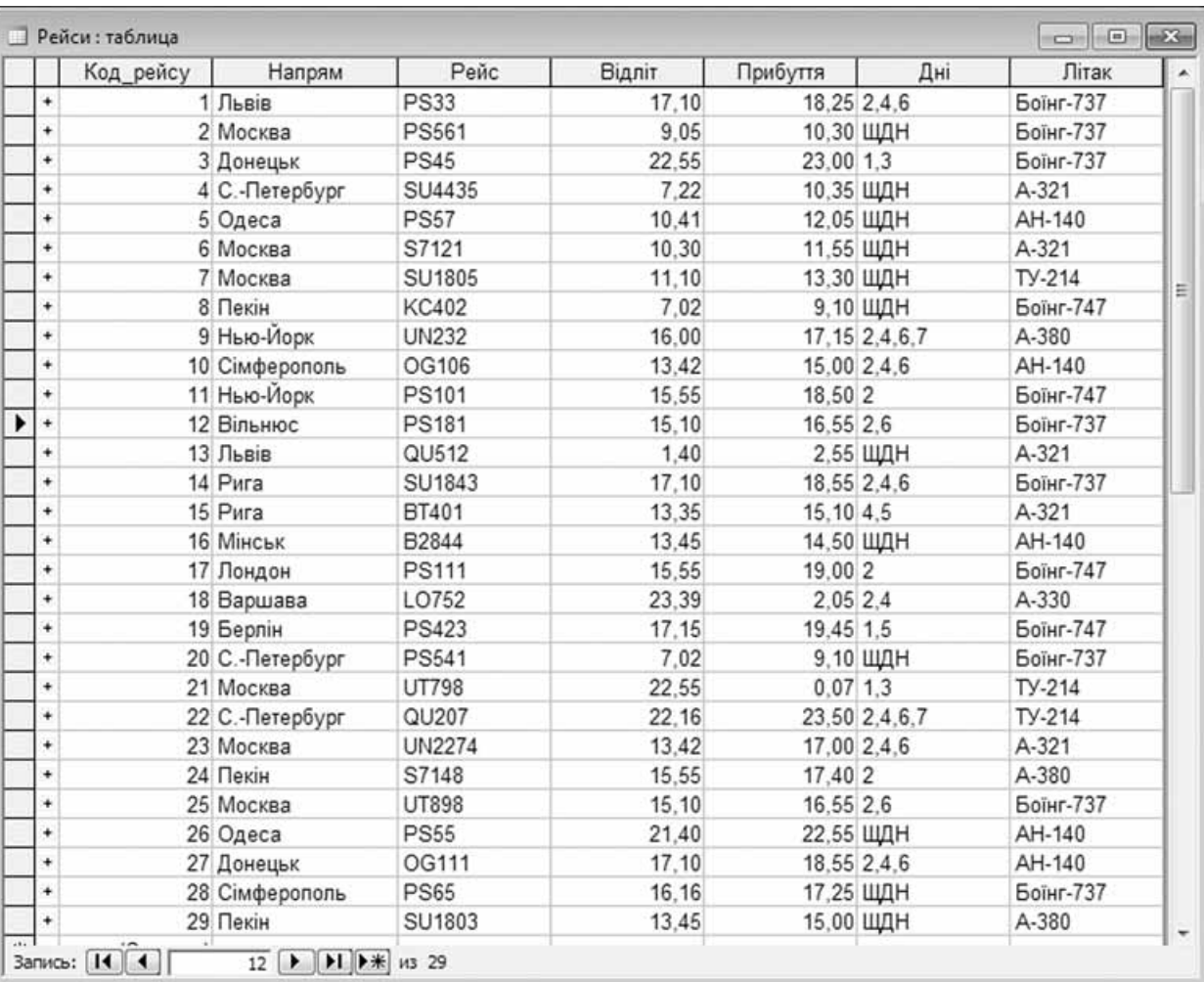

На бланку конструктора запитів запишіть назви полів та умови для відображення в режимі перегляду таблиці з даними про рейси, які здійснюються щоденно. Таблиця має містити номери рейсів, напрям, час їх відправлення та прибуття.

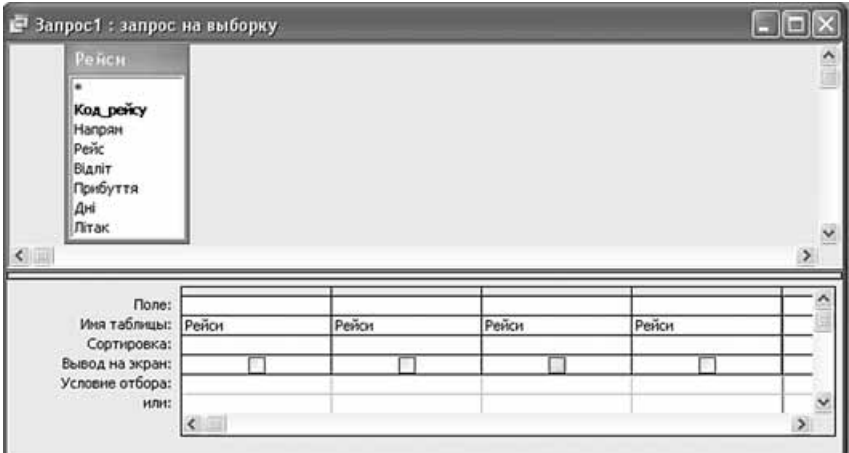

13. Подорож Україною. Родина зі Львова планує протягом року здійснити подорож до деяких міст України на автомобілі.

Знайдіть відстані від Львова до Києва, Ужгорода, Харкова, Одеси, Донецька та орієнтовну вартість пального А-95. Обчисліть витрати палива на 100 км, якщо родина подорожує на автомобілі Suzuki Swift з двигуном 1,3 л і механічною коробкою передач.

HOPMATUKA

Створіть електронну таблицю, у якій вкажіть відстані від Львова до вказаних міст, розрахуйте кількість необхідного пального та вартість палива на кожну відстань, а також за формулою з використанням логічної функції визначте, на шляху до яких міст необхідно буде додатково заправляти автомобіль. Побудуйте діаграму, на якій відобразіть відстані та вартість поїздки до кожного з міст.

Створіть документ для ознайомлення родини з його вмістом, у якому аргументовано подайте результати ваших розрахунків. Запропонуйте місто, до якого, на вашу думку, слід поїхати в першу чергу, та аргументуйте свій вибір.

#### У завданні 14 запишіть програму відомою вам мовою програмування. Вхідні дані вводяться з клавіатури, а вихідні виводяться на екран монітора (у консольному варіанті). Файл коду програми та виконуваний файл (ім'я файлів – program.\*) збережіть у папці Атестація Прізвище.

14. За даними, що містяться в електронній таблиці Іспит (завдання 11), створіть програму для визначення значення середнього бала, одержаного учнями за Завдання 5. Вхідні дані - значення балів, одержаних кожним учнем за Завдання 5 іспиту. Вихідні дані значення середнього бала.

#### Завдання 15 виконайте на комп'ютері з використанням засобів мови VBA (на прикладі додатка **Excel**), які вивчалися відповідно до навчальної програми.

15. За даними, що містяться в електронній таблиці Icnum (завдання 11), створіть макрос «Діаграма» для побудови на окремому аркуші файлу Icnum.xls діаграми, у якій відображатимуться оцінки кожного з учнів, прізвища яких зазначено в таблиці, за Завдання 1 та Завдання 2. Тип діаграми оберіть самостійно. Макрос можна створювати за допомогою MacroRecorder з наступним редагуванням (за потреби) засобами VBA.

#### Завдання 16 виконайте на комп'ютері з використанням графічних редакторів, що вивчалися відповідно до навчальної програми.

16. Засобами одного з відомих вам графічних редакторів створіть логотип до завдання 13. Логотип - графічне подання змісту завдання, яке є комбінацією текстового напису та графічних елементів: ілюстрації та графічного оформлення. Під час створення логотипа слід врахувати обов'язкові елементи: форма - коло чи овал; текстовий напис - творча назва завдання, складається з одного слова; *ілюстрація* - комбінація зображення та його дзеркального (зверху донизу чи зліва направо) відображення. Передбачається, що необхідні зображення буде знайдено в Інтернеті та використано з дотриманням Закону України «Про авторське право і суміжні права».

#### Завдання 17 передбачає створення кожним учнем власного сайта з використанням отриманих знань із сучасних комп'ютерних технологій відповідно до навчальної програми.

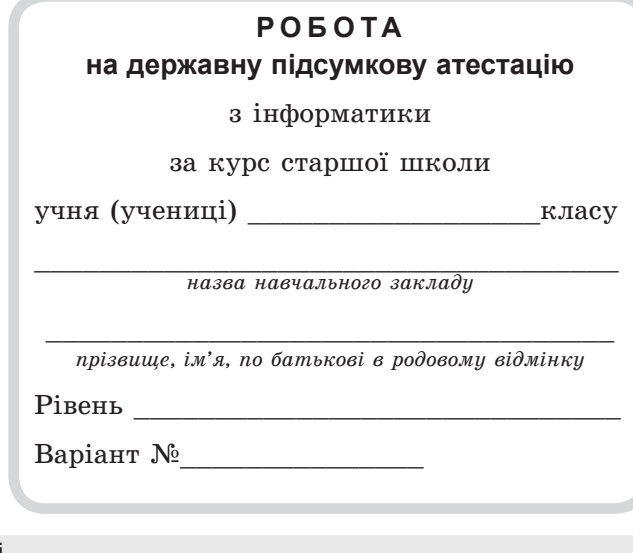

Увага! Будь-які виправлення в бланку недопустимі.

Якщо ви вирішили змінити відповідь у деяких завданнях, то правильну відповідь можна зазначити в спеціально відведеному місці, розташованому внизу бланка відповідей.

#### Запишіть номер вашого варіанта:

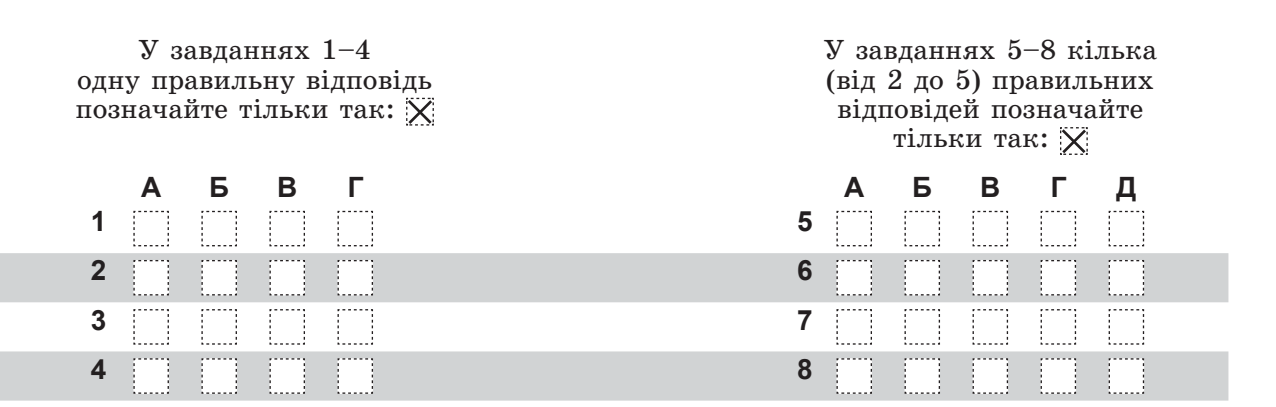

У завданнях 9, 10 упишіть послідовність цифр

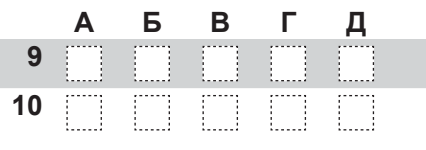

Щоб виправити відповідь до завдання, запишіть його номер у спеціально відведених клітинках, а правильну, на вашу думку, відповідь - у відведеному місці.

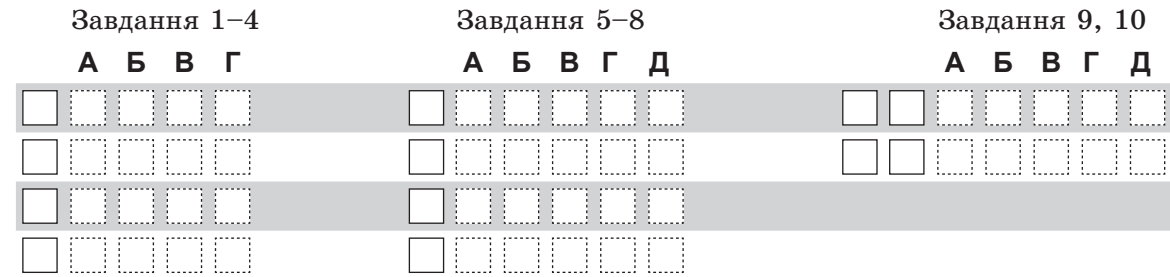

## Таблиця оцінювання роботи на державну підсумкову атестацію з інформатики

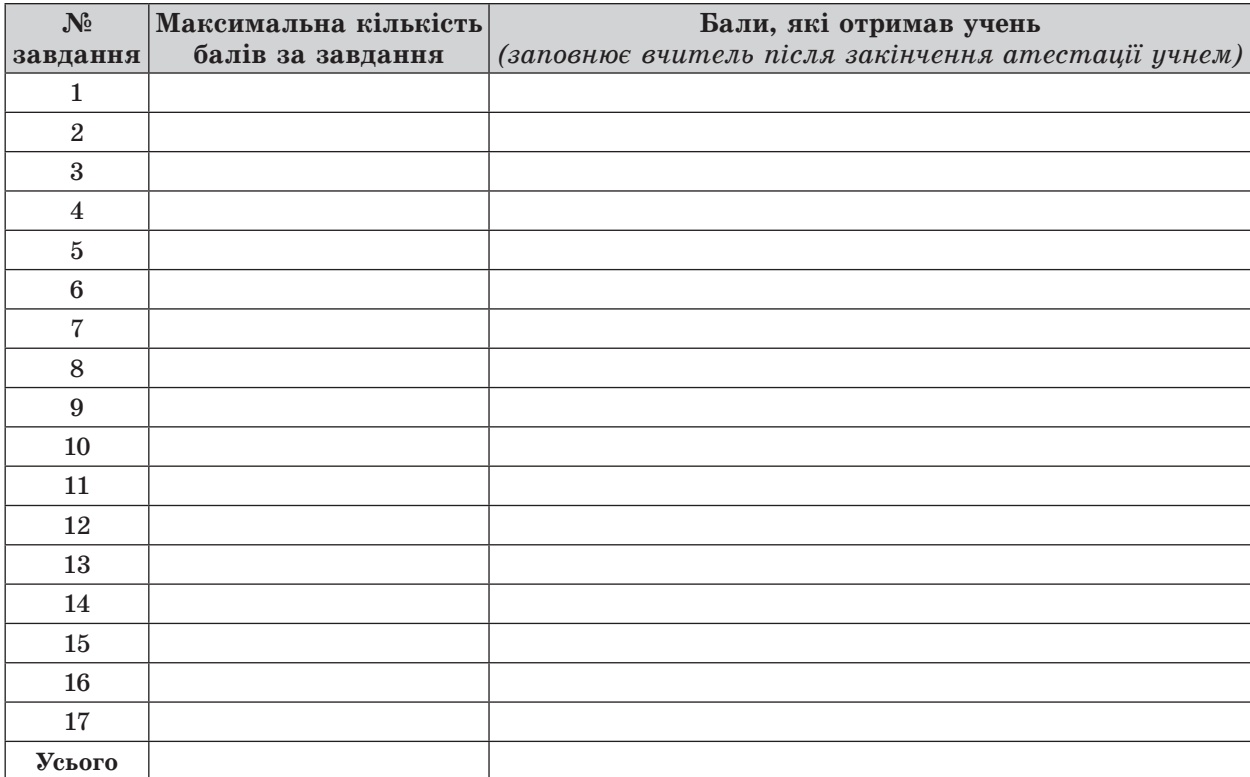

ATECTALIR

NIACYMKOBA

AEPXABHA

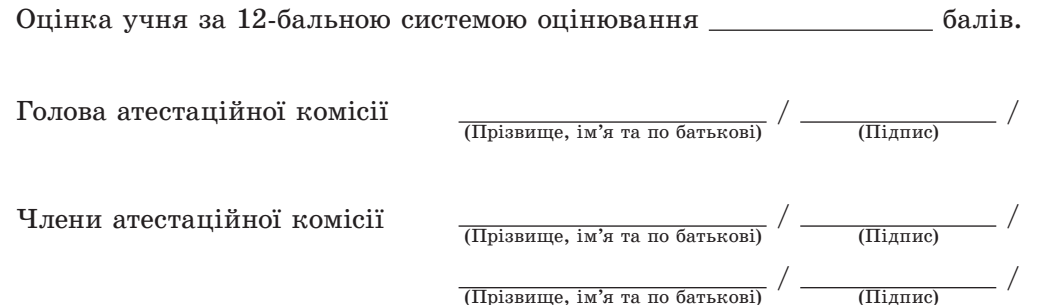